# Das chemmacros-Bundle

v3.6 2013/02/26

# Pakete chemmacros, chemformula und ghsystem

Clemens *Niederberger*

https://bitbucket.org/cgnieder/chemmacros/ contact@mychemistry.eu

[deutsche Dokumentation](https://bitbucket.org/cgnieder/chemmacros/)

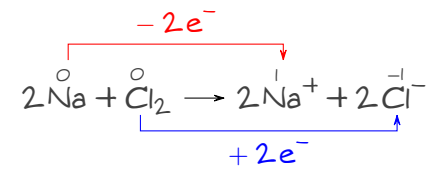

# **Inhaltsverzeichnis**

7.5. Versionen 3.5 und 3.6  $\ldots$  . . . . . 9

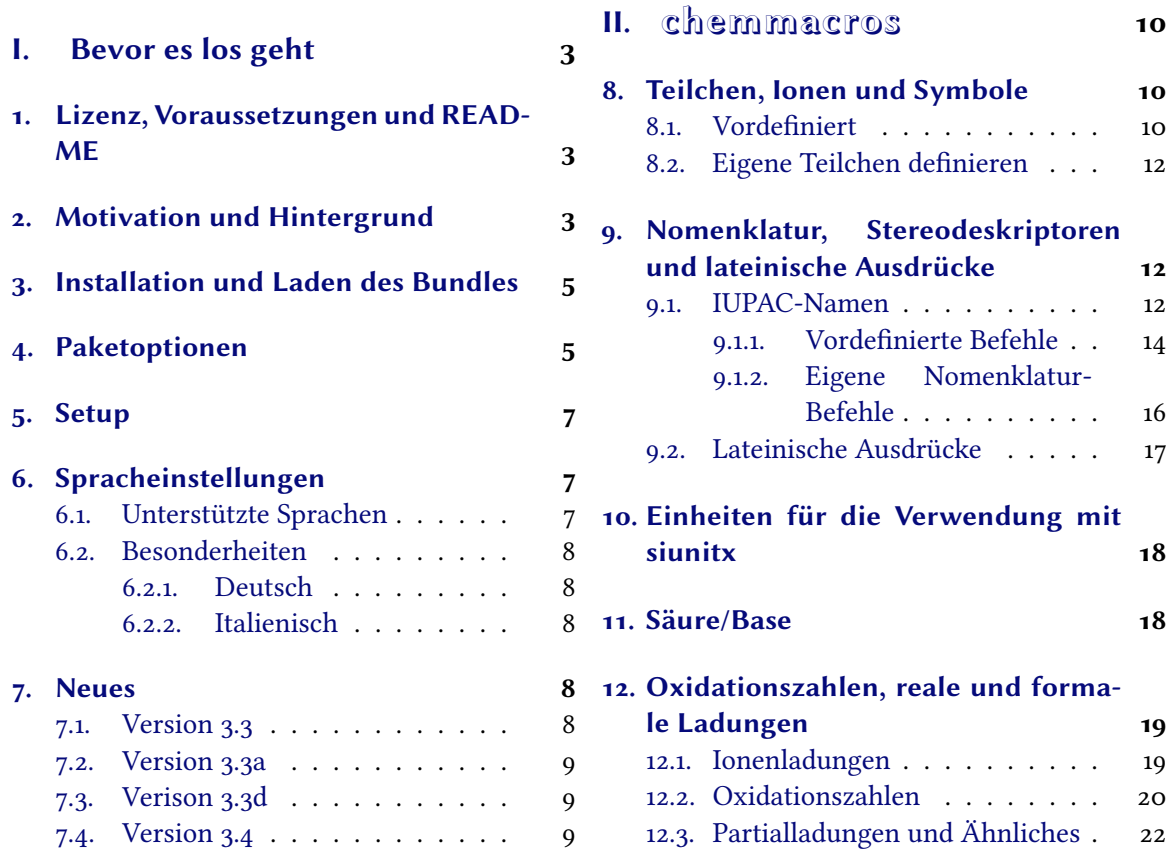

#### *Inhaltsverzeichnis*

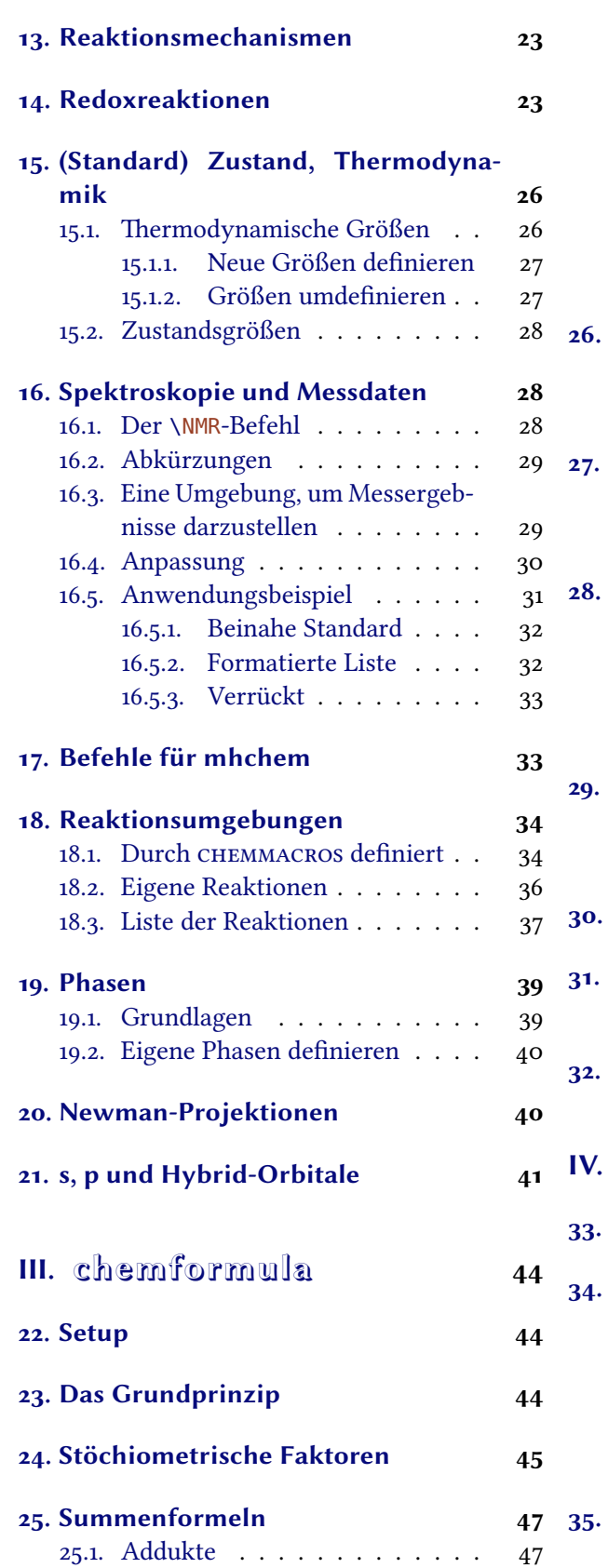

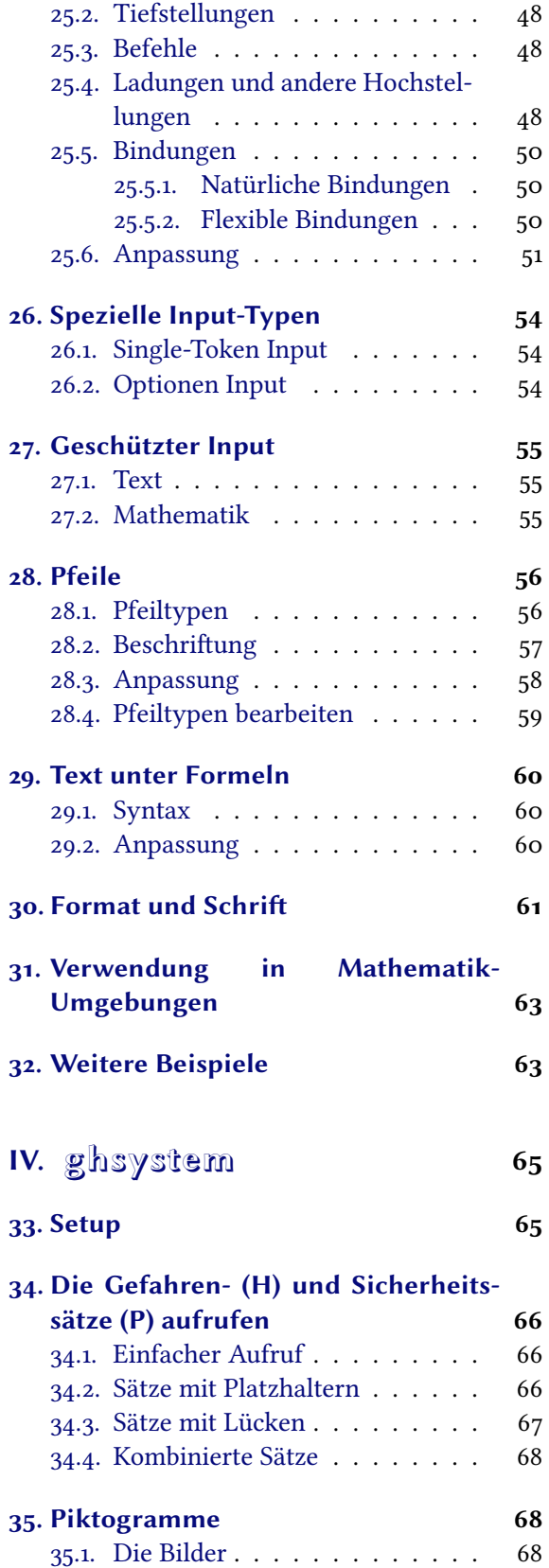

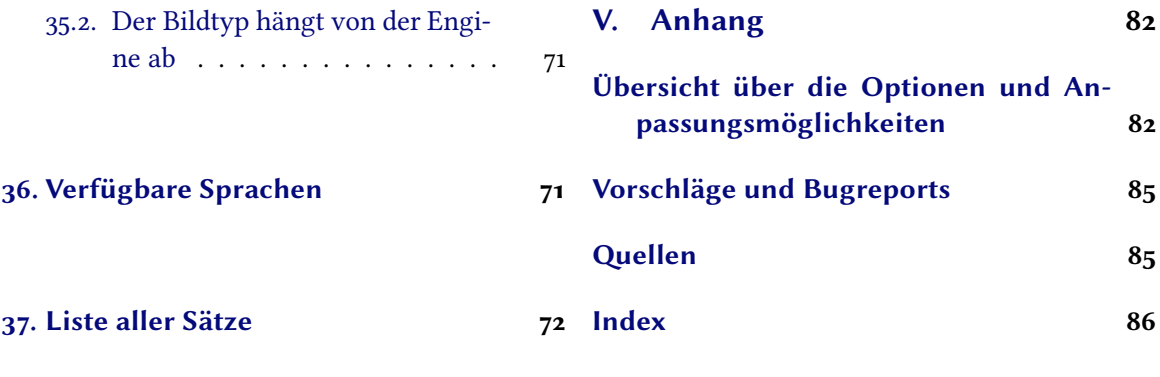

# **[Teil I.](#page-71-0) Bevor es los geht**

# <span id="page-2-0"></span>**. Lizenz, Voraussetzungen und README**

Das CHEMMACROS-Bundle steht unter der L<sup>ATEX</sup> Project Public License (LPPL) Version 1.3 oder später (http://www.latex-project.org/lppl.txt) und hat den Status "maintained".

<span id="page-2-1"></span>Das *chemmacros-Bundle benötigt aktuelle Versionen der lakernel<sup>1</sup>- und lapackages<sup>2</sup>-Bundles.* Außerdem werden die Pakete siunitx,<sup>3</sup> mathtools,<sup>4</sup> bm,<sup>5</sup> nicefrac<sup>6</sup> und environ<sup>7</sup> sowie tikz<sup>8</sup> und die Ti*k*Z libraries calc und arrows benötigt.

[Die Paketoption](http://www.latex-project.org/lppl.txt) bpchem (Abschnitt 4) benö[ti](#page-2-3)[g](#page-2-4)t bpchem,<sup>9</sup> die Paketoption xspace benötigt xspace<sup>10</sup> und die Paketoption method = mhchem benötigt mhchem. $11$ 

Mit v3.0 wurde das CHEMMACROS-[P](#page-2-5)aket mit d[en](#page-2-6) ne[u](#page-2-7)en Pake[te](#page-2-8)n CHEMFORMULA und GHSYSTEM gebündelt. *chemformula* ist eine Alternative zu mhchem. Das ührte zu einigen internen Änd[e](#page-2-12)run[g](#page-4-1)en bei CHEMMACROS. Gleichzeitig wurde die Doku[me](#page-2-11)ntation komplett [übera](#page-6-3)rbeitet.

Vielleicht erinner[n Sie Sic](#page-5-1)h, dass *chemmacros*' Optio[nen](#page-2-13) alle verschiedenen Modulen angehören, siehe Abschnitt 5 für weitere Informationen. Sie werden in den linken Rand geschrieben, wenn die Option das erste Mal erwähnt wird. Abschnitt V listet alle Optionen von CHEMMACROS und ihre Module auf. In diesem Dokument werden Optionen grün und Module rot dargestellt.

Das Paket *GHSYSTEM* benötigt die Pakete *CHEMMACROS*, tabu,<sup>12</sup> longtable,<sup>13</sup> ifpdf<sup>14</sup> und graphicx.<sup>15</sup>

Es gibt einige veraltete Befehle und Optionen, [d](#page-81-1)ie in dieser Dokumentation nicht mehr beschrieben werden. Um Kompatibilität mit älteren Dokumenten zu gewährleisten, sind sie im-mer noch definiert. Diese Befehle geben eine Warnung aus. [In](#page-2-14) Zukunft k[ön](#page-2-15)nten [si](#page-2-16)e nicht mehr definiert sein.

# **. Motivation und Hintergrund**

.

*chemmacros* entstand vor einigen Jahren als wachsende Liste von Makros, die ich häufig verwen-

<span id="page-2-16"></span><span id="page-2-15"></span><span id="page-2-14"></span><span id="page-2-13"></span><span id="page-2-12"></span><span id="page-2-11"></span><span id="page-2-10"></span><span id="page-2-9"></span><span id="page-2-8"></span><span id="page-2-7"></span><span id="page-2-6"></span><span id="page-2-5"></span><span id="page-2-4"></span><span id="page-2-3"></span><span id="page-2-2"></span><sup>&</sup>lt;sup>1</sup> CTAN: l3kernel <sup>2</sup> CTAN: l3packages <sup>3</sup> CTAN: siunitx <sup>4</sup> CTAN: mathtools <sup>5</sup> CTAN: bm <sup>6</sup> CTAN: nicefrac <sup>7</sup> CTAN: environ <sup>§</sup> CTAN: pgf <sup>9</sup> CTAN: bpchem <sup>10</sup> CTAN: xspace <sup>11</sup> CTAN: mhchem <sup>12</sup> CTAN: tabu <sup>13</sup> CTAN: longtable <sup>14</sup> CTAN: ifpdf <sup>15</sup> CTAN: graphicx

#### *. Motivation und Hintergrund*

dete. Ich kann mich nicht mehr genau erinnern, wann und warum ich entschied, sie als Paket zu veröffentlichen. Nun – hier ist es und ich hoffe, Sie werden das eine oder andere ebenfalls nützlich finden.

Die Makros und ihre Funktionsweise haben sich im Laufe der Zeit leicht verändert. Es sind außerdem eine ganze Reihe hinzugekommen. Insgesamt hat sich mit der Zeit vieles vereinheitlicht und es sind viele Anpassungsmöglichkeiten hinzugekommen.

Wohl fast jeder Chemiker, der LATEX für seine Dokumente verwendet, dürfte das großartige Paket mhchem von Martin Hensel kennen. Es gab immer ein paar Schwierigkeiten, mhchem und *chemmacros* zur Zusammenarbeit zu bewegen. Ein paar Kleinigkeiten in mhchem haben mich zudem immer gestört, aber sie schienen nicht genug ür ein neues Paket. Noch nicht einmal genug, um ein "feature request" an den Autoren von mhchem zu senden. Die Herausforderung und der Spaß, ein neues Paket zu erschaffen, sowie der Wunsch nach größtmöglicher Flexibilität ührten so doch noch zu *chemformula*.

*chemformula* funktioniert sehr ähnlich wie mhchem, ist aber strenger was das Eingeben von Verbindungen, stöchiometrischen Faktoren und Pfeilen angeht. Gleichzeitig bietet *chemformula* ein paar Möglichkeiten, den Output anzupassen, die mhchem nicht bietet. Da *chemformula* als Alternative zu mhchem gedacht ist, bietet *chemmacros* eine Option, mit der Sie zwischen mhchem und *chemformula* wählen können.

Als Chemiker wissen Sie vermutlich, dass die *United Nations* das *Globally Harmonized System of Classification and Labelling of Chemicals* (GHS) als weltweiten Ersatz ür die zahlreichen ähnlichen aber doch verschiedenen Systeme der einzelnen Länder entwickelt haben. Obwohl es noch nicht in allen Ländern umgesetzt wurde [Eur12], ist das nur eine Frage der Zeit. Das Paket *ghsystem* gibt Ihnen nun die Möglichkeit, alle "hazard and precautionary statements" auf einfache Weise einzugeben und aufzurufen. Die Sätze wurden der EU-Verordnung 1272/2008 entnommen [Theo8].

Ich hoffe, folgende vier Punkte in diesem Bundle umge[setzt z](#page-84-1)u haben:

- *•* intuitive Verwendung, vor allem im Hinblick auf die Syntax der Befehle
- die Bef[ehle so](#page-84-2)llen nicht nur das Schreiben erleichtern sondern auch den Quelltext besser lesbar machen, indem er semantisch logischer wird (\ortho-dichlorobenzene kann man leichter lesen und verstehen als \textsl{o}-dichlorobenzene)
- *•* so große Flexibilität und so viele Anpassungsmöglichkeiten wie möglich, damit jeder Anwender die Befehle nach eigenen Bedürfnissen anpassen kann.
- *•* mit *International Union of Pure and Applied Chemistry* (IUPAC) konforme Voreinstellungen

Vor allem der letzte Punkt benötigte zwar einige Schubser von Anwendern,<sup>16</sup> um die richtigen Einstellungen an vielen Stellen zu bekommen. Wenn Ihnen etwas auffällt, das nicht der IUPAC-Empfehlung entspricht,<sup>17</sup> würde ich mich über eine E-Mail sehr freuen!

Bei einem Paket dieser Größe mit alten und neuen Teilen (die man noch als in der Beta-Phase befindlich betrachten muss) ist es unvermeidbar, dass es Fehler und Bugs gi[bt.](#page-3-0) Ich bin sehr daran interessiert, dieses Paket zu korrigieren und verbessern, daher eine Bitte: wenn Ihnen etwas auffällt, das Sie stört, e[ga](#page-3-1)l wie geringfügig es erscheint, senden Sie mir bitte eine E-Mail und ich

<span id="page-3-1"></span><span id="page-3-0"></span><sup>&</sup>lt;sup>16</sup> Vielen Dank an Dr. Paul King! <sup>17</sup> Das gilt nicht für den \ox-Befehl. Die IUPAC-Fassung dazu ist \ox\*.

werde sehen, was ich tun kann. Besonders interessiert bin ich an Feedback zu *chemformula* (siehe Teil III) und *ghsystem* (siehe Teil IV), freue mich aber natürlich auch über Feedback zu jedem anderen Teil des Bundles.

# **. In[sta](#page-43-0)llation und Laden [d](#page-64-0)es Bundles**

<span id="page-4-0"></span>Das Bundle enthält drei Style-Dateien,<sup>18</sup> einem Ordner namens language/, der die Sprach-Definitions-Dateien ür GHS enthält (Endung def) und einem Ordner pictures/, der eps-, jpg-, pdf und png-Dateien enthält (die GHS Piktogramme). Wenn Sie das Bundle von Hand installieren, bitte *achten Sie darauf, die Ordner language/ [un](#page-4-2)d pictures/ in den* gleichen *Ordner wie die Style-Dateien zu kopieren*.

Das Laden von *chemmacros* via

.

.

.

.

```
 \usepackage{chemmacros} % 'chemmacros', 'chemformula' and 'ghsystem' are
loaded
```
wird ebenso *chemformula* und *ghsystem* laden. Sie können jedoch *chemmacros* davon abhalten, *ghsystem* zu laden:

```
 \usepackage[ghsystem=false]{chemmacros} % 'chemmacros' and 'chemformula'
are loaded
```
Das Laden von *chemformula* kann nicht verhindert werden, da *chemmacros* und *chemformula* miteinander interagieren.

Das explizite Laden von *chemformula* bzw. *ghsystem* ist möglich und wird *chemmacros* in jedem Fall laden, falls das noch nicht geschehen ist. Dadurch laden sie sich implizit gegenseitig.

```
 \usepackage{chemformula}
 or
```

```
 \usepackage{ghsystem}
```
Es wird jedoch empfohlen, lediglich \usepackage{chemmacros} zu verwenden und die gewünschten Optionen mit \chemsetup vorzunehmen (siehe auch Abschnitt 5).

# **. Paketoptionen**

<span id="page-4-1"></span>*chemmacros* hat einige Optionen. Sie alle folgen einen Schlüssel/[We](#page-6-0)rt-Prinzip:

```
 \usepackage[option1 = <value1>, option2 = <value2>]{chemmacros}
```
<span id="page-4-3"></span>Die meisten können auch ohne Wert verwendet werden (\usepackage[option]{chemmacros}). Sie verwenden dann den unterstrichenen Wert.

<span id="page-4-2"></span><sup>&</sup>lt;sup>18</sup> Die mit der Endung sty.

#### *. Paketoptionen*

Sowohl *chemformula* als auch *ghsystem* haben keine eigenen Paketoptionen. Wenn Sie sie explizit laden, verpuffen alle als Paketoptionen gegebenen Optionen. Sie können dann nur mit dem Setup-Befehl gesetzt werden.

- option bpchem <sup>=</sup> true|false *→* Diese Option lädt bpchem und passt das Layout von \NMR den bpchem-Befehlen \HNMR und \CNMR an. Default = false
- <span id="page-5-0"></span>option circled = formal|all|none → CHEMMACROS unterscheidet zwischen zwei Typen von Ladungen<sup>19</sup>: reale (+/*−*) und formale (*⃝*+/*−⃝*) Ladungen. Die Option formal unterscheidet z[wische](#page-27-3)n ihnen, none stellt alle ohne Umkreisung dar, all umkreist alle. Default = formal
- option circletype <sup>=</sup> chem|math *→* Diese Option schaltet zwischen zwei Darstellungsmöglichkeiten[ür](#page-5-2) formale Ladungen hin und her: \fplus *⃝*+ und \$\oplus\$ *⊕*. Default = chem
- option cmversion = 1|2|bundle *→* Diese Option stellt die Definition einiger Befehle wieder her, so dass Dokumente, die mit v.\* gesetzt wurden, Korrekt kompilieren. Default = bundle. Eigentlich sind 2 und bundle Aliase. Diese Optio[n kann n](#page-9-3)ur in der Präambel gesetzt werden.
- option ghsystem <sup>=</sup> true|false *→* Das Paket *ghsystem* abschalten. Die Einstellung ghs = false wird das Laden von *ghsystem* unterbinden. Default = true
- option greek = auto|math|textgreek|upgreek *→* Diese Option bestimmt, wie die Buchstaben \Chemalpha und seine Verwandten dargestellt werden. Siehe Seite ür weitere Informationen. Diese Option kann nur in der Präambel gesetzt werden. Bitte beachten Sie, dass diese Option weder upgreek<sup>20</sup> noch textgreek<sup>21</sup> lädt! Sie bestimmt lediglich welches verwendet wird, falls es geladen wurde. Wenn Sie beispielsweise upgreek wählen, müssen Sie auch da[s e](#page-10-0)ntsprechende Paket laden. D[efault =](#page-9-4) auto
- <span id="page-5-9"></span>option iupac = auto|restricted|strict *→* Einstellen, wie die Nomenklatur-Befehle definiert werde[n.](#page-5-3) Siehe Seite 13. [De](#page-5-4)fault =  $auto$
- <span id="page-5-10"></span>option language = american|british|english|french|german|italian|ngerman *→*Sprachspezifische Einstellungen laden. english, american und british sind Aliase, ebenso german und ngerman. Diese Option kan[n n](#page-12-0)ur in der Präambel gesetzt werden. Default = english
- <span id="page-5-7"></span>option method <sup>=</sup> chemformula|mhchem *→* Sie können wählen, ob *chemmacros* mhchem oder *chemformula* für die Reaktionsumgebungen (siehe Abschnitt 18) und die Teilchen (siehe Abschnitt 8) verwendet. Default = chemformula. Diese Option kann nur in der Präambel gesetzt werden.
- <span id="page-5-1"></span>option Nu <sup>=</sup> chemmacros|mathspec *→* Das Paket mathspec²² definiert ebenfalls ein Makro \Nu. Diese Option entscheidet, welche Definition gilt, siehe Seite 10[.](#page-33-0) Default = chemmacros. Diese Optio[n](#page-9-1) kann nur in der Präambel gesetzt werden.
- <span id="page-5-8"></span>option strict <sup>=</sup> true|false *→* Die Einstellung strict [= t](#page-5-5)rue wird alle Warnungen in [Feh](#page-9-5)lermeldungen ändern. Default = false
- option synchronize = true|false → Mit der Einstellung true wird CHEMMACROS die Schrifteinstellungen von *chemformula* übernehmen, falls *c[hemfor](#page-5-6)mula* als Methode gewählt wurde. Default = false. Um diese Option zu demonstrieren, wurde dieses Dokument mit synchronize = true und

<span id="page-5-6"></span><span id="page-5-5"></span><span id="page-5-4"></span><span id="page-5-3"></span><span id="page-5-2"></span><sup>&</sup>lt;sup>19</sup> Vielen Dank an Christoph Schäfer, der mich darauf aufmerksam machte, dass v1.1 die Ladungen zu nachlässig behandelte! <sup>20</sup> CTAN: upgreek <sup>21</sup> CTAN: textgreek <sup>22</sup> CTAN: mathspec

der *chemformula* Einstellung \chemsetup[chemformula]{font-spec={[Color=darkgray]Latin Modern Sans}} gesetzt.

option xspace <sup>=</sup> true|false *→* Mit dieser Option werden die meisten Makros mit einem \xspace definiert.  $Default = true$ 

# <span id="page-6-3"></span>**. Setup**

<span id="page-6-0"></span>Zahlreiche der Befehle von *chemmacros*, *chemformula* und *ghsystem* haben Schlüssel/Wert-Paare als Optionen, mit denen sie angepasst werden können. Meistens können sie als (optionales) Argument des entsprechenden Befehls verwendet werden. Meistens können Sie auch mit dem \chemsetup Befehl verwendet werden.

```
\chemsetup[<module>]{<key> = <value>} oder
```

```
\chemsetup{<module>/<key> = <value>}
```
<span id="page-6-4"></span>Die Optionen gehören alle zu einem Modul, das anzeigt, auf welchen Befehl sie sich auswirken. Wenn eine Option vorgestellt wird, wird das dazugehörige Modul in den linken Rand geschrieben. Sie können die Optionen mit \chemsetup auf zwei Weisen verwenden, wie oben dargestellt.

Die Paketoptionen können ebenfalls als Optionen betrachtet werden, die zum Modul option gehören. Das bedeutet, sie können auch mit \chemsetup aufgerufen werden.

```
.
     d=none}\mch\ \pch\ \fmch\ \fpch\ \el\ \prt \\
     \chemsetup[option]{circled=formal}\mch\ \pch\ \fmch\ \fpch\ \el\ \prt \\
 \chemsetup[option]{circletype=math}\mch\ \pch\ \fmch\ \fpch\ \el\ \prt \\
4 \chemsetup{option/circletype=chem,option/circled=all}\mch\ \pch\ \fmch\ \fpch\ \
     el\ \prt \\
    \chemsetup{option/circletype=math}\mch\ \pch\ \fmch\ \fpch\ \el\ \prt
  − + − + e<sup>−</sup> p<sup>+</sup>
  − + \ominus ⊕ e<sup>-</sup> p<sup>+</sup>
  − + \ominus ⊕ e<sup>-</sup> p<sup>+</sup>
  −⃝ ⃝ −⃝ + ⃝+ e
−⃝ p
⃝+
  ⊖ ⊕ ⊖ ⊕ e
⊖ p
⊕
```
Optionen, die *keinem* Modul angehören, können *nicht* mit \chemsetup verwendet werden!

Alle Optionen von *chemformula* gehören dem Modul chemformula an und alle Optionen von *ghsystem* gehören dem Modul ghs an.

# **. Spracheinstellungen**

#### **.. Unterstützte Sprachen**

<span id="page-6-1"></span>Durch die Wahl der Option

<span id="page-6-2"></span>.

\chemsetup[option]{language=<language>}

. kann eine der folgenden Sprachen gewählt werden: american, british, english, french, german, italian und ngerman. Die Sprachen american, british, english sind Aliase, ebenso die Sprachen german und ngerman.

Übersetzt werden

- Die Überschrift der Liste der Reaktionen.
- *•* Die Einträge bei der Liste der Reaktionen.
- *•* Die H- und P-Sätze.

Bitte beachten Sie, dass die GHS-Sätze nicht in allen Sprachen angeboten werden, siehe auch Abschnitt 36.

#### **.. Beson[de](#page-70-1)rheiten**

#### **... Deutsch**

.

<span id="page-7-0"></span>Bei der Sprachwahl german/ngerman werden zusätzlich die Phasen-Befehle \sld, \lqd und \pKa übersetzt.

#### <span id="page-7-1"></span>**... Italienisch**

Bei der Sprachwahl italian werden zusätzliche IUPAC-Befehle definiert:

<span id="page-7-2"></span>\ter *→ ter*

\sin *→ sin*

# **. Neues**

#### <span id="page-7-3"></span>**7.1. Version 3.3**

- Ab Version 3.3 gibt es die Umgebung \begin{experimental} \end{experimental}, siehe Abschnitt 16, die mit einigen neuen Befehlen und Optionen verwendet werden kann, um Messdaten konsistent darzustellen.
- <span id="page-7-4"></span>*•* Die Umgebung \begin{reaction} \e[nd{reaction}](#page-28-2) und ihre V[erwandten können nu](#page-28-2)n mit \label, \r[ef](#page-27-1) und \intertext umgehen, siehe Abschnitt 18.
- *•* Die Paketoptionen german und ngerman entfallen, daür gibt es die neue Option language, siehe Seite 6 un[d Abschni](#page-33-2)tt 6 ab Seite 7[.](#page-33-2)
- *•* Die Paketoption upgreek wurde umbenannt in greek.
- Die \Chem<[g](#page-4-3)reekletter>-B[ef](#page-6-1)ehle wu[rd](#page-6-1)en um einige Buchstaben erweitert, siehe [Abschni](#page-5-7)tt 8.

# **7.2. Version 3.3a**

- Die IUPAC-Befehle \hapto und \bridge sind neu.
- *•* Die H- und P-Sätze sind jetzt auch auf italienisch verügbar.

## 7.3. Verison 3.3d

- *•* pdf-Versionen der GHS-Piktogramme.
- Neue Voreinstellungen für Bindungslänge und Bindungs-Offset, siehe Seite 51.
- Neue Option bond-style, siehe Seite 51.
- neue Option cip-kern, siehe Seite 15

## 7.4. Version 3.4

- *• chemmacros* [bekam ei](#page-14-0)n italienisc[hes](#page-14-1) Manual, vielen herzlichen Dank an Jonas Rivei, der sich nicht nur freiwillig meldete, die H- & P-Sätze zu übersetzen, sondern auch diese Dokumentation!
- *•* der Befehl \bond, der es ermöglicht, andere als Einfach-, Doppel- und Dreifachbindungen zu verwenden, siehe Abschnitt 25.5. Dieses Feature wollte ich schon lange einbauen!
- *•* ein paar Änderungen am Aussehen des Radikalpunktes und neue Optionen, um es anzupas-sen, siehe [Abschn](#page-49-3)itt 25.6.

## 7.5. Versionen 3.5 und 3.6

- *•* Zeilenumbrüche vor [und](#page-50-0) nach Bindungen in Formeln sind nicht mehr möglich.
- <span id="page-8-0"></span>*•* Zeilenumbrüche nach Pfeilen in Formeln sind erlaubt.
- *•* Einige der horizontalen Leerräume in Formeln haben jetzt dehnbare Anteile.
- In Formeln ist geschützte Methe-EIngabe jetzt auch mit \( und \) möglich.
- *•* Neue Optionen: radical-vshift, radical-hshift und radical-space erlauben Feinkontrolle über den Radikalpunkt.
- *•* In stöchiometrischen Faktoren wird eine ührende Null hinzugeügt, wenn sie fehlt.
- *•* Neue Option: stoich-paren-parse[.](#page-51-0)
- *•* Zahlreiche interne Änderungen am Code.

# **Teil II. chemmacros**

# <span id="page-9-0"></span>**. Teilchen, Ionen und Symbole**

## **.. Vordefiniert**

<span id="page-9-1"></span>*chemmacros* definiert einige einfache Makros, um häufig verwendete Teilchen und Symbole darzustellen. Bitte beachten Sie, dass sie unterschiedlich dargestellt werden, je nach dem, welche Paketoptionen Sie verwenden. Diese Befehle können auch im Mathematikmodus eingesetzt werden.

<span id="page-9-2"></span> $\lambda$ Hpl  $\rightarrow$  H<sup>+</sup> (Proton)

\Hyd *<sup>→</sup>* OH– (Hydroxid)

**\Ht0** →  $H_3O$ <sup>+</sup> (Oxoniumion) (**H** three **O**)

 $\text{Water} \rightarrow \text{H}_2\text{O}$ 

\el *→* e – (Elektron)

\prt *→* p <sup>+</sup> (Proton)

\ntr *→* n (Neutron)

\Nu *<sup>→</sup>* Nu– (Nukleophil). Das Paket mathspec definiert ebenfalls ein Makro \Nu. Wenn Sie die Paketoption Nu = mathspec wählen, definiert CHEMMACROS stattdessen \Nuc.

<span id="page-9-5"></span>\El *→* E <sup>+</sup> (Elektrophil)

\ba *<sup>→</sup>* ba– [\(B](#page-5-8)ase)

\fplus *→ ⃝*+

<span id="page-9-7"></span>\fminus *→ −⃝*

```
\transitionstatesymbol →
```
\standardstate *→ −◦* . Dieses Symbol wird nur dann von *chemmacros* bereitgestellt, wenn das Paket chemstyle<sup>23</sup> nicht geladen wurde. Die Idee ist von dort ausgeliehen.<sup>24</sup>

\Chemalpha *→* α

\Chembeta *[→](#page-9-6)* β

<span id="page-9-4"></span>\Chemgamma *→* γ

<span id="page-9-8"></span>\Chemdelta *→* δ

\Chemepsilon *→* ε

<span id="page-9-6"></span><sup>&</sup>lt;sup>23</sup> CTAN: chemstyle <sup>24</sup> Vielen Dank an den Paketautoren Joseph Wright.

```
\Chemeta → η
\Chemkappa → κ
\Chemmu → µ
\Chemnu → ν
\Chemrho → ρ
\Chempi → π
\Chemsigma → σ
\Chemomega → ω
\ChemDelta → ∆
```
Der Befehl \Rad wird nicht mehr bereitgestellt!

Die beiden Teilchen \Nu und \ba können angepasst werden. Daür verwenden Sie die Option

#### particle elpair = false|dots|dash

.

.

Sie hat nur dann Aus[wirku](#page-9-5)nge[n, w](#page-9-7)enn das Paket chemfig<sup>25</sup> geladen wurde, da sie dessen Befehl \Lewis verwendet.

```
 % needs package 'chemfig'
     \ba[elpair] \Nu[elpair=dash]
\overline{3} \chemsetup[particle]{elpair}
     \ba \Nu
                                                              ba.
− Nu.
−
                                                              ba.
− Nu.
−
```
<span id="page-10-0"></span>Die griechischen Buchstaben sind keine neu definierten Zeichen sondern werden abhängig von den Paketen, die sie geladen haben, definiert. Die Default-Version entspricht den entsprechenden kursiven "Mathematik"-Buchstaben. Wenn Sie das Paket textgreek geladen haben, werden dessen Buchstaben verwendet. Wenn Sie das Paket upgreek geladen haben, werden dessen Buchstaben verwendet. Diese Dokumentation verwendet upgreek. Haben Sie sowohl textgreek als auch upgreek geladen haben, wird upgreek verwendet.

Wenn Sie nicht wollen, dass *chemmacros* automatisch wählt, sondern selbst entscheiden wollen, verwenden Sie die Paketoption greek. Tabelle zeigt die verschiedenen Varianten einiger Buchstaben.

Der Grund daür, dass *chemmacros* diese Makros überhaupt definiert, ist IUPAC-Konformität. IUPAC empfiehlt, aufrechte grie[chisch](#page-5-9)e Buchst[a](#page-11-3)ben in der Nomenklatur verwenden.

Greek letters are used in systematic organic, inorganic, macromolecular and biochemical nomenclature. These should be roman (upright), since they are not symbols for physical quantities. *IUPAC Green Book*  $[Coh + o8, p, q]$ 

*chemmacros* verwendet diese Befehle nun, um Nomenklatur-Befehle zu definieren, siehe Seite 14.

<span id="page-10-1"></span><sup>&</sup>lt;sup>25</sup> CTAN: chemfig

|                   |          |    | math upgreek textgreek |
|-------------------|----------|----|------------------------|
| <b>\Chemalpha</b> | $\alpha$ | α  | $\alpha$               |
| <b>\Chembeta</b>  |          | l3 |                        |
| <b>\ChemDelta</b> |          |    |                        |

*. Nomenklatur, Stereodeskriptoren und lateinische Ausdrücke*

<span id="page-11-3"></span>[Tabelle :](#page-9-4) Die griechischen Buchstaben

## **.. Eigene Teilchen definieren**

Manchmal kann es sicherlich nützlich sein, andere Teilchen als Makro zur Verügung zu haben, etwa \positron oder \photon. Mit diesem Befehl kann das einfach erreicht werden:

```
\DeclareChemParticle{<cmd>}{<definition>}
```

```
\RenewChemParticle{<cmd>}{<definition>}
```
<span id="page-11-5"></span><span id="page-11-4"></span>Abhängig von der method, die Sie als Option gewählt haben, wird die <definition> entweder mit mhchem oder mit *chemformula* erfolgen. Das Teilchen verhält sich wie die vordefinierten mit einer Ausnahme: das Teilchen, das auf diese Weise definiert wurde, gehorcht der Option circled nur, wenn Sie method = chemformula gewählt haben. Wenn Sie mit method = mhchem formale Ladungen wollen, [müssen](#page-5-1) Sie CHEMMACROS' Befehle (siehe Abschnitt 12) explizit einsetzen.

```
.
     % uses the 'upgreek' package
     \DeclareChemParticle{\positron}{$\upbeta$+}
     \DeclareChemParticle{\photon}{$\upgamma$}
     \RenewChemParticle{\el}{$\upbeta$-}
     \positron\ \photon\ \el
                                                         β^+γ β^-
```
\DeclareChemParticle definiert das Teilchen nur dann, wenn <cmd> noch nicht existiert. Andernfalls wird *chemmacros* entweder eine Warnung oder einen Fehler ausgeben, abhängig von der Option strict. \RenewChemParticle definiert ein Teilchen *nur*, wenn <cmd> schon existiert und [gibt andernfalls eine Wa](#page-11-4)rnung/einen Fehler.

# **. N[omen](#page-5-6)[klatur, Stereode](#page-11-5)skriptoren und lateinische Ausdrücke**

## **.. IUPAC-Namen**

<span id="page-11-2"></span><span id="page-11-1"></span>Ähnlich wie das Paket bpchem stellt *chemmacros* einen Befehl²⁶ bereit, um IUPAC-Namen zu setzen. Wieso ist das nützlich? IUPAC-Namen können sehr lang werden. So lang, dass sie auch mal über mehr als zwei Zeilen gehen können, vor allem in zweispaltigen Dokumenten. Das bedeutet, sie müssen sich mehr als einmal umbrechen dürfen. Dabei hilft fo[lg](#page-11-6)ender Befehl:

\iupac{<IUPAC name>} *→* Innerhalb dieses Befehls werden \| und \- verwendet, um Umbruchstellen oder einen umbrechenden Bindestrich anzugeben. \^ kann als Abkürzung ür \textsuperscript eingesetzt werden.

<span id="page-11-7"></span><span id="page-11-6"></span><sup>&</sup>lt;sup>26</sup> Die Idee und die Umsetzung stammt aus dem Paket bpchem von Bjørn Pedersen.

```
 \begin{minipage}{.4\linewidth}
   \iupac{Tetra\|cyclo[2.2.2.1\^{1,4}]\-un\|decane-2\-dodecyl\-5\-(hepta\|decyl\|
   iso\|dodecyl\|thio\|ester)}
   \end{minipage}
Tetracyclo[2.2.2.1<sup>1,4</sup>]-undecane-2-do-
decyl-5-(heptadecylisododecylthioes-
ter)
```
Der Befehl \iupac ist dennoch mehr ein semantischer Befehl. Meistens kann man (beinahe) dasselbe erreichen, indem man \- anstelle von \| verwendet, - anstelle von \- und \textsuperscript anstelle von  $\setminus$ .

Es gibt subtile Unterschiede: \- ügt einen kleinen Leerraum vor dem Bindestrich ein und entfernt etwa[s Raum](#page-11-7) danach. Der Befehl \| verhindert nicht nur Ligaturen, sondern ügt ebenfalls einen kleinen Leerraum ein.

```
 \huge\iupac{2,4\-Di\|chlor\|pentan} \\
 2,4-Dichlorpentan
```
.

.

# 2,4-Dichlorpentan 2,4-Dichlorpentan

<span id="page-12-0"></span>Die eingeügten Leerräume können angepasst werden:

```
iupac hyphen-pre-space = <dim> → Default = .01em
iupac hyphen-post-space = \langle \text{dim} \rangle \rightarrow \text{Default} = -0.03em
iupac break-space = <dim> → Default = .01em
```
Der Befehl \iupac dient noch einem anderen Zweck. Unabhängig von der Paketoption iupac sind alle Befehle, die in diesem Abschnitt vorgestellt werden, *innerhalb* von *\iupac immer definiert.* Eine ganze Reihe der Nomenklatur-Befehle haben sehr allgemeine Namen: \meta, \D, \E, \L, \R, \S, \trans und so weiter. Das bedeutet, dass sie entweder schon definiert sind (\L Ł) oder leicht von anderen Pake[ten oder](#page-11-7) Klassen definiert werden (das Paket cool<sup>27</sup> definiert zum Beispiel sow[ohl](#page-5-10) \D als auch \E). Um Ihnen Kontrolle darüber zu geben, welche Befehle wie d[efiniert](#page-11-7) [si](#page-14-3)[nd,](#page-14-4) [gib](#page-14-5)t [es](#page-14-6) [die](#page-14-7) [Paketop](#page-14-8)tion iupac. Sie hat drei Modi:

- *•* iupac = auto: wenn der Befehl *nicht* von einem Paket o[der](#page-12-1) einer Klasse, die sie verwend[en,](#page-14-3) de[fini](#page-14-4)ert wird, ist er generell verfügbar, sonst nur *innerhalb* von \iupac.
- *•* iupac = restricted: alle Nomenklatur-Befehle sind *nur* innerhalb von \iupac definiert. [Wenn](#page-5-10) sie von einem anderen Paket definiert sind, sind sie natürlich außerhalb verügbar. Ansonsten sind sie außerhalb nicht definiert.
- *•* [iupac](#page-5-10) = strict: *chemmacros* überschreibt jede bestehende Definition u[nd mac](#page-11-7)ht die Befehle im ganzen Dokument verügbar. Sie können natürlich (nur nach \begin{document}) umdefiniert werden. Sie behalten dann die Nomenklatur-Bedeutung innerhalb von \iupac.

Tabelle 2 [dem](#page-5-10)onstriert die verschiedenen Modi.

<span id="page-12-1"></span><sup>&</sup>lt;sup>27</sup> CTAN: cool

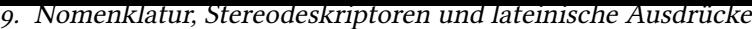

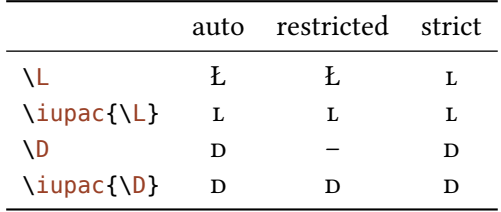

Tabelle 2: Demonstration der verschiedenen iupac-Modi.

#### **... Vordefinierte Befehle**

**Griechische Buchstaben** Griechische Buchstaben in Verbin[dungsn](#page-5-10)amen werden aufrecht geschrieben. Daür gibt es die Pakete upgreek und textgreek. Wenn Sie eines davon geladen haben, werden die folgenden Buchstaben aufrecht geschrieben:

<span id="page-13-0"></span> $\lambda$ a  $\rightarrow \alpha$ 

\b *→* β

\g *→* γ

\d *→* δ

\k *→* κ

\m *→* µ

\n *→* η

\w *→* ω

\iupac{5\a\-androstan\-3\b\-ol} \\ \iupac{\a\-(tri\|chloro\|methyl)\-\w\-chloro\|poly(1,4\-phenylene\|methylene)} α-androstan-β-ol  $\alpha$ -(trichloromethyl)- $\omega$ -chloropoly(1,4-phenylenemethylene)

**Heteroatome und addierter Wasserstoff** Bindungen an Heteroatome und addierter Wasserstoff werden durch kursive Buchstaben dargestellt [Coh+08]. CHEMMACROS definiert ein paar Abkürzungen daür:

 $\lambda$ **H**  $\rightarrow$  *H* 

.

 $\lambda$ **0**  $\rightarrow$  *O* 

 $\vee$ <sup>*N*</sup>  $\rightarrow$  *N* 

 $\setminus$  Sf  $\rightarrow$  *S* 

$$
\mathsf{P}\to P
$$

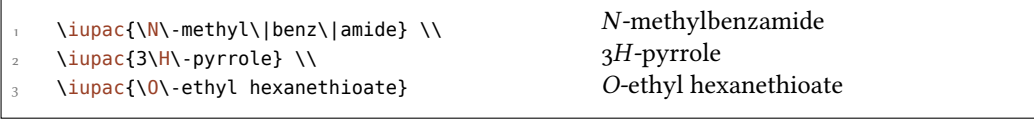

## **Cahn-Ingold-Prelog**

 $\langle \text{cap}\{-\text{conf}\rangle\} \rightarrow \text{z}. B.: \langle \text{cap}\{R,S\} | (R,S)$ 

<span id="page-14-1"></span>
$$
\setminus R \to (R)
$$

 $\lambda$ **S**  $\rightarrow$  *(S)* 

<span id="page-14-6"></span>Da der Befehl \S schon eine andere Bedeutung hat (§), ist er in der Voreinstellung nur innerhalb \iupac verügbar.

<span id="page-14-7"></span>Sowohl diese Befehle als auch die entgegen/zusammen-Deskriptoren erhalten etwas Kerning nach der schli[eße](#page-14-7)nden Klammer. Der betrag kann durch folgende Option geändert werden:

iupac ci[p-kern](#page-11-7) = <dim> *→* Betrag des Kernings nach der schließenden Klammer. Default = .075em

#### **Fischer**

<span id="page-14-0"></span>\D *→ d*

\L *→ l*

<span id="page-14-3"></span>Da der Befehl  $\mathcal{L}$  schon eine andere Bedeutung hat (Ł), ist er in der Voreinstellung nur innerhalb \iupac verügbar.

#### <span id="page-14-5"></span>**cis/trans, zus[am](#page-14-5)men/entgegen, syn/anti & tert**

<span id="page-14-8"></span>\cis *[→](#page-11-7) cis* \trans *→ trans*  $\lambda Z \rightarrow (Z)$  $\Delta E \rightarrow (E)$ \syn *→ syn* \anti *→ anti* \tert *→ tert*

> <span id="page-14-4"></span>Das Paket cool beispielsweise definiert die Befehle \E und \D ebenfalls. Wenn Sie es laden, ist die *chemmacros*-Version in der Voreinstellung nur innerhalb von \iupac verügbar.

#### **ortho/meta/para**

<span id="page-14-2"></span>\ortho *→ o* \meta *→ m* \para *→ p*

**Absolute Konfiguration** (verwendet Ti*k*Z)

```
\text{Reonf}[\text{<lefter} >] \rightarrow \text{Reonf: } R. \Rconf[]:
\setminusSconf[<letter>] \rightarrow \setminusSconf:(S) \quad \setminusSconf[]:
```
Beispiele:

```
.
    \iupac{\D\-Wein\|s\"aure} =
   \iupac{\cip{2S,3S}\-Wein\|s\"aure} \\
   \iota\\iupac{\cip{2S,3R}\-($-$)\-2,3,4\-Tri\|hydroxy\|butanal} \\
    \iupac{\cis\-2\-Buten} =
   \iota\\iupac{\cip{2E,4Z}\-Hexa\|dien} \\
    \iupac{\meta\-Xylol} =
    \iupac{1,3\-Di\|methyl\|benzol}
 d-Weinsäure = (S,S)-Weinsäure
 d-(−)-Threose = (2S,3R)-(−)-2,3,4-Trihydroxybutanal
  cis-2-Buten = (Z)-2-Buten,
 (E,Z)-Hexadien
 m-Xylol = 1,3-Dimethylbenzol
```
**Koordinations-Chemie** *chemmacros*stellt zwei Befehle bereit, die in der Koordinationschemie nützlich sein können:

```
\langle \text{bridge}\{\text{num>}\} \rightarrow \mu_3^{-1}
```
\hapto{<num>} *→* η -

.

Ferrocene =  $\iota$  >  $\iota$  +  $\iota$  + \iupac{tetra\-\bridge{3}iodido\-tetrakis[tri\|methyl\|platinum(IV)]}  $F$ errocene =  $bis$ (η<sup>5</sup>-cyclopentadienyl)iron tetra-µ<sub>3</sub>-iodido-tetrakis[trimethylplatinum(IV)]

Zwei Optionen stehen zur Anpassung zur Verügung:

- iupac bridge-number = sub|super *→* hängt die Nummer als Tiefstellung oder als Hochstellung an. IUPAC empfielt die Tiefstellung  $[Con+o<sub>5</sub>]$ . Default = sub
- iupac coord-use-hyphen <sup>=</sup> true|false *→* hängt einen Bindestrich an \hapto und \bridge an wenn true. Default = true

#### **... Eigene Nomenklatur-Befehle**

Wenn Ihnen Befehle fehlen sollten, können Sie neue definieren.

<span id="page-15-2"></span><span id="page-15-0"></span>\DeclareChemIUPAC{<cmd>}{<declaration>}

*. Nomenklatur, Stereodeskriptoren und lateinische Ausdrücke*

#### \RenewChemIUPAC{<cmd>}{<declaration>}

<span id="page-16-1"></span>Ein Befehl, der in dieser Weise definiert wurde, gehorcht der Option iupac. Das bedeutet, dass bestehende Befehle nur überschrieben werden, wenn Sie die Paketoption iupac = strict verwenden. \DeclareChemIUPAC wird jedoch die Definition eines bestehenden Nomenklatur-Befehls *nicht* überschreiben, sondern eine Warnung/einen Fehler melden (abh[ängig v](#page-5-10)on der Paketoption strict).

```
 \DeclareChemIUPAC\endo{\textit{endo}}
```

```
 \RenewChemIUPAC\anti{\textit{anti}}
```

```
\iupac{(2\-\endo,7\-\anti)\-2\-bromo\-7\-fluoro\|bicyclo[2.2.1]heptane}
```
(2-*endo*,7-*anti*)-2-bromo-7-fluorobicyclo[2.2.1]heptane

\RenewChemIUPAC erlaubt Ihnen, die vordefinierten Befehle umzudefinieren.

```
.
      \iupac{\meta\-Xylol} \\
      \RenewChemIUPAC\meta{\textit{m}}
      \iupac{\meta\-Xylol}
                                                        m-Xylol
                                                        m-Xylol
```
## **.. Lateinische Ausdrücke**

<span id="page-16-0"></span>Das Paket chemstyle stellt den Befehl \latin bereit, um gebräuchliche lateinische Ausdrücke konsistent darzustellen. *chemmacros* definiert ein ähnliches \latin, aber nur, wenn chemstyle *nicht* geladen wurde, und stellt zusätzlich diese Befehle bereit:

\insitu *→ in situ*

.

```
\abinitio → ab initio
```
\invacuo *→ in vacuo*

Falls das Paket chemstyle geladen wurde, wurden sie mit chemstyles Befehl \latin definiert. Das bedeutet, dass ihr Erscheinungsbild von der chemstyle Option abbremph abhängen.

Die Makros wurden mit folgendem Befehl definiert:

```
\DeclareChemLatin{<cmd>}{<phrase>}
```

```
\RenewChemLatin{<cmd>}{<phrase>}
```
. \DeclareChemLatin\ltn{latin text} \ltn *latin text*

Wenn Sie chemstyle *nicht* geladen haben, können Sie das Erscheinungsbild mit dieser Option anpassen:

latin format = <definition> *→* Default = \itshape

# **. Einheiten für die Verwendung mit siunitx**

<span id="page-17-0"></span>In der Chemie sind einige nicht-SI-Einheiten sehr verbreitet. Das Paket siunitx stellt den Befehl \ DeclareSIUnit{<command>}{<unit>} zur Verügung, um beliebige Einheiten zu definieren. *chemmacros* verwendet diesen Befehl, um die unten gelisteten Einheiten zu definieren. Wie alle siunitx-Einheiten sind sie nur innerhalb von \SI{<num>}{<unit>} und \si{<unit>} gültig.

\atmosphere *→* atm

\atm *→* atm

\calory *→* cal

\cal *→* cal

\cmc → cm<sup>3</sup> Die Einheiten \cmc, \molar und \Molar werden durch das Paket chemstyle ebenfalls definiert. *chemmacros* definiert sie nur, wenn chemstyle nicht geladen wurde.

\molar *→* mol dm*−* \moLar *→* mol L*−* \Molar *→ m* \MolMass *→* g mol*−* \normal *→ n*

\torr *→* torr

Übrigens: \mmHg mmHg wird durch siunitx und chemstyle bereitgestellt.

# **. Säure/Base**

Einfache Darstellung von pH, pK<sub>S</sub> ... (der Befehl \pKa hängt von der Paketoption language ab).

<span id="page-17-1"></span>\pH *→* pH \pOH *→* pOH  $\chi$ Ka  $\rightarrow$  *K<sub>S</sub>* 

 $\chi$ Kb  $\rightarrow$   $K_B$ 

 $\chi$ Kw  $\rightarrow$   $K_{\rm W}$ 

 $\Delta$ [<num>]  $\rightarrow \Delta: pK_S, \Delta[1]: pK_{S1}$ 

 $\backslash$ pKb[<num>]  $\rightarrow \backslash$ pKb: p $K_{\rm B}$ ,  $\backslash$ pKb[1]: p $K_{\rm B1}$ 

<span id="page-17-2"></span> $\pmb{\text{p}}$ {<anything>}  $\rightarrow$  z.B.:  $\pmb{\text{p}}$ [{\Kw}](#page-17-2) p $K_W$ 

*. Oxidationszahlen, reale und formale Ladungen*

 $\overline{K_S K_B pK_S pK_{S1} pK_B pK_{B1}}$ 

Das voreingestellte Erscheinungsbild der p-Befehle hat sich verändert, um der IUPAC-Empfehlung zu folgen.

The operator p [...] shall be printed in Roman type. *IUPAC Green Book*  $[Coh + o8, p. 103]$ 

Es gibt eine Option, die den Stil, in dem das p dargestellt wird, ändert:

acid-base p-style = italics|slanted|upright *→* Default = upright

.

.

.

.

```
 \pH, \pKa
\overline{c} \chemsetup[acid-base]{p-style=slanted} \pH, \pKa
4
    \chemsetup[acid-base]{p-style=italics} \pH, \pKa
 pH, pK_SpH, pK_SpH, pK_S
```
# **. Oxidationszahlen, reale und formale Ladungen**

<span id="page-18-0"></span>*chemmacros* unterscheidet zwischen realen (+/*−*) und formalen (*⃝*+/*−⃝*) Ladungssymbolen, siehe auch Abschnitt 4. Alle Befehle, die formale Ladungen ausgeben, starten mit einem f.

#### **.. Ionenladungen**

Einfache Verw[en](#page-4-1)dung von (realen) Ladungen:

```
\pch[<number>] → positive Ladung (plus + arge)
```
\mch[<number>] *→* negative Ladung (**m**inus + arge)

<span id="page-18-1"></span>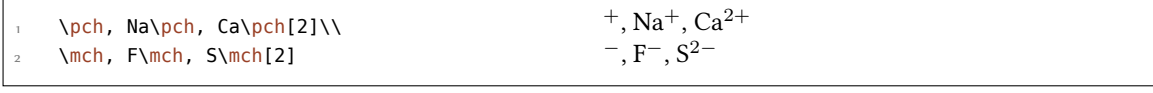

Das gleiche ür formale Ladungen:

```
\fpch[<number>] → positive Ladung
```
\fmch[<number>] *→* negative Ladung

**\fpch\ \fmch\ \fpch[3] \fmch[3]**  $\oplus$   $\oplus$  3 $\oplus$  3 $\oplus$ 

*. Oxidationszahlen, reale und formale Ladungen*

Es gibt eine Option, die das Verhalten der Ladungen beeinflusst:

charges append <sup>=</sup> true|false *→* Wenn auf true gesetzt, wird die Ladung mit einer leeren Gruppe angehängt. Default = false

Das hat folgende Auswirkungen:

```
 % uses package 'mhchem'
     \chemsetup{charges/append=false,phases/pos=sub}
3 \ce{H\pch\aq} \ce{H\aq\pch}
4
 \chemsetup[charges]{append=true}
     \ce{H\pch\aq} \ce{H\aq\pch}
  H^+_{\text{(aq)}} H^+_{\text{(aq)}}H^+_{(aq)} H^{}_{(aq)} +
```
In den meisten Fällen wird das Verhalten unerwünscht sein, es kann jedoch Gelegenheiten geben, wo es nützlich sein kann:

```
 \chemsetup{charges/append=false,phases/pos=sub}
\angle \ce{\ox{1,H}\pch\aq}
\overline{3} \chemsetup[charges]{append=true}
5 \text{Vec} \text{1,H}\ppch\aq\}_1 +
  H_{(aq)}{\rm \dot{H}_{(aq)}^+}
```
#### **.. Oxidationszahlen**

.

.

.

Eingabe von Oxidationszahlen:

```
\ox[<options>]{<number>,<atom>} → setzt <number> über <atom>; <number> muss eine (rationale)
  Zahl sein!
```

```
\x{+1, Na}, \ \x{2, Ca}, \ \x{2, S}, \ \x{2, C}I
Na,
Ca,
S,
F
                                                             II
−II
−I
```
Es gibt eine Reihe von Optionen, mit denen \ox angepasst werden kann.

- ox parse <sup>=</sup> true|false *→* Wenn false, dann kann ein beliebiger Eintrag ür <number> gemacht werden.  $Default = true$
- ox roman <sup>=</sup> true|false *→* schaltet von römischen [auf a](#page-19-0)rabische Ziffern um. Default = true
- ox pos = top|super|side *→*; top setzt <number> über <atom>, super rechts oben als Hochstellung und side rechts daneben in Klammern. Default = top
- <span id="page-19-1"></span>ox explicit-sign <sup>=</sup> true|false *→* gibt + ür positive Zahlen und *±* ür die 0 aus. Default = false
- ox decimal-marker = comma|point  $\rightarrow$  Wahl des Dezimalzeichens für Oxidationszahlen wie  $\stackrel{\text{i2}}{\text{X}}$ . Default  $=$  point
- ox align = center|right *→* Die Oxidationszahl über dem Atom zentrieren oder es mit diesem rechts ausrichten. Default = center

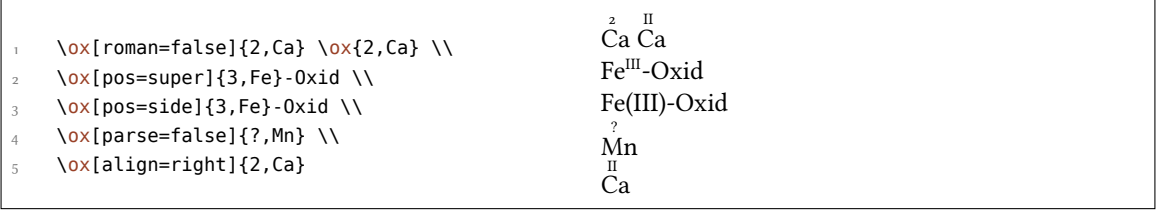

Die pos = super-Variante kann auch mit dem Shortcut  $\cos*$  erzeugt werden:

. \ox{3,Fe} \ox\*{3,Fe} '''<br>Fe Fe<sup>III</sup>

Die [Ver](#page-19-1)wenden von explicit-sign wird immer das Vorzeichen der Oxidationszahl zeigen:

```
 \chemsetup[ox]{explicit-sign = true}
    \ox{+1,Na}, \ox{2,Ca}, \ox{-2,S}, \ch{"\ox{0,F}" {}2}
<sup>+1</sup> +<sup>II</sup> −II±<sup>0</sup><br>Na, Ca, S, F<sub>2</sub>
```

```
 Vergleichen Sie \ox{-1,\ch{O2^2-}} mit \ch{"\ox{-1,O}" {}2^2-}
```

```
Vergleichen Sie
                    −I
O
–
 mit
−I
O
–
```
.

.

.

.

Manchmal muss man formale Oxidationszahlen wie 0.5 oder  $\frac{1}{3}$  verwenden:

```
 \ox{.5,\ch{Br2}} \ch{"\ox{1/3,I}" {}3+}
                                                                                                                         \overset{\text{o.s}}{\mathsf{Br}_2}\overset{\frac{1}{\checkmark_3}}{I_3^+}
```
Der Bruch verwendet den \sfrac-Befehl des xfrac<sup>28</sup>-Pakets. Zu diesem Zweck wurde die Instanz chemmacros-ox-frac definiert.

```
 \DeclareInstance{xfrac}{chemmacros-ox-frac}{text}
      {
\overline{\phantom{a}} scale-factor = 1.2,
         denominator-bot-sep = -.5ex ,
        numerator-top-sep = -.3ex,
         slash-left-kern = -.2em ,
         slash-right-kern = -.2em ,
        slash-symbol-font = lmr
\begin{matrix} \circ & \circ \end{matrix}
```
Natürlich können Sie sie nach Ihren Vorstellungen umdefinieren.

<sup>28</sup> CTAN: xfrac

# **.. Partialladungen und Ähnliches**

Vielleicht selten genutzt, manchmal aber praktisch:

```
\delp → δ+ (delta + plus)
\delm → δ− (delta + minus)
\lambda f delp \rightarrow δ\oplus\fdelm → δ −⃝
```
Ein Beispiel mit dem Befehl \ox oder mit dem Paket chemfig:

```
.
      \chemsetup{
2 option/circled = all,
3 ox/parse = false
4 }
 \ce{\ox{\delp,H}-\ox{\delm,Cl}} \hspace*{1cm}
 \chemfig{\chemabove[3pt]{\lewis{246,Br}}{\delm}-\chemabove[3pt]{H}{\delp}}
  δ⊕ δ⊝<br>H − Cl + <u>B</u><sub>1</sub>
                    δ \ominus\delta \ominus \overline{\text{Br}} \longrightarrow^{\delta \oplus} H-H
```
Auch diese Makros lassen sich gut mit chemfig einsetzen.

```
\scrp → + (scriptstyle + plus)
```

```
\scrm → − (scriptstyle + minus)
```
\fscrp *→ ⃝*<sup>+</sup>

\fscrm *→ −⃝*

\fsscrp *→ ⃝*<sup>+</sup> (verwendet \scriptscriptstyle)

\fsscrm *→ −⃝*

```
.
      \setatomsep{1.8em}\chemfig{CH_3-\chemabove{C}{\scrp}(-[6]C|H_3)-\vphantom{H_3}CH
      _3}
 \overline{c} \chemfig{\fmch{}|O-\chemabove{N}{\fscrp}(-[1]O|\fmch)-[7]O|\fmch}
  CH_3 - C - CH_3CH<sub>3</sub>⊖<sub>O</sub>—Ñ
             \Omega−⃝
              O
−⃝
```
# **. Reaktionsmechanismen**

Mit dem Befehl

<span id="page-22-0"></span>\mech[<type>]

kann man die verbreitetsten Reaktionsmechanismen spezifizieren. <type> kann einen der folgenden Werte annehmen:

\mech *→* (leer, kein opt. Argument) nukleophile Substitution S<sup>N</sup>

 $\mathcal{L}_{\text{mech}}[1] \rightarrow$  unimolekulare nukleophile Substitution S<sub>N</sub>1

 $\{\mathsf{mech}[2] \to \mathsf{bimole}$ kulare nukleophile Substitution S<sub>N2</sub>

\mech[se] *→* elektrophile Substitution S<sup>E</sup>

 $\setminus \mathsf{mech}[\mathsf{1e}] \to \mathsf{unimole}$ kulare elektrophile Substitution S<sub>E</sub><sub>1</sub>

 $\langle \text{mech}[2e] \rightarrow \text{bimolekulare elektrophic Substitution S<sub>E</sub>2$ 

\mech[ar] *→* elektrophile aromatische Substitution Ar-S<sup>E</sup>

\mech[e] *→* Eliminierung E

\mech[e1] *→* unimolekulare Eliminierung E

\mech[e2] *→* bimolekulare Eliminierung E

\mech[cb] → unimolekulare Eliminierung "conjugated base", d. h. via Carbanion E<sub>1cb</sub>

# **. Redoxreaktionen**

<span id="page-22-1"></span>*chemmacros* stellt zwei Befehle zur Verügung, mit denen die Übertragung von Elektronen in Redoxreaktionen angezeigt werden kann.²⁹ Beide Befehle verwenden Ti*k*Z.

\OX{<name>,<atom>}

.

```
\redox(<name1>,<name2>)[<tikz>][<num>]{<text>} → Lediglich das erste Argument
  (<name1>,<name2>) wird benötigt, die anderen sind optional.
```
<span id="page-22-4"></span><span id="page-22-3"></span>\OX setzt <atom> in einen Knoten (eine "Node") mit dem Namen <name>. Wenn Sie zwei \OX verwendet haben, dann können sie mit \redox verbunden werden. Die Namen der zu verbindenden Knoten werden in runde Klammern geschrieben. Da \redox ein Tikzpicture mit den Optionen r[emem](#page-22-3)ber picture,overlay erstellt, muss das Dokument *wenigstens zwei mal* kompiliert werd[en.](#page-22-3)

```
 \OX{a,Na} $\rightarrow$ \OX{b,Na}\pch\redox(a,b){oxidation}
\overline{Na \rightarrow Na^+}oxidation
```
<span id="page-22-2"></span><sup>&</sup>lt;sup>29</sup> Dank an Peter Cao, der dieses Feature vorgeschlagen hat.

Diese Linie kann mit Ti*k*Z-Keys in [<tikz>] angepasst werden:

```
 \OX{a,Na} $\rightarrow$ \OX{b,Na}\pch\redox(a,b)[->,red]{ox}
Na \rightarrow Na^+ox
```
Mit dem Argument [<num>] kann die Länge der vertikalen Linien angepasst werden. Die Voreinstellung beträgt .6em. Diese Länge wird mit <num> multipliziert. Ein negativer Wert wird die Linie *unter* den Text setzen.

```
.
      \OX{a,Na} $\rightarrow$ \OX{b,Na}\pch
     \left\{\text{red}(a,b)\right\} [->, red] {ox}
      \redox(a,b)[<-,blue][-1]{red}
      \vspace{7mm}
  Na \rightarrow Na^+ox
      red
```
Die Voreinstellung der vertikalen Linien kann mit

redox dist = <dim> *→* Default = .6em

.

.

angepasst werden:

```
.
      \chemsetup{redox/dist=1em}
      \OX{a,Na} $\rightarrow$ \OX{b,Na}\pch\redox(a,b)[->,red]{ox}
  Na \rightarrow Na^+ox
```
Zusätzlich erlaubt die Option

```
redox sep = <dim> → Default = .2em
```
den Abstand zwischen Atom und Anfang der Linie zu verändern.

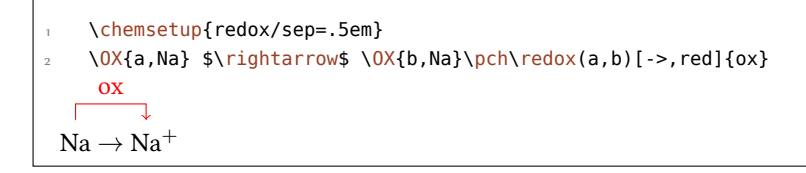

Beispiele:

.

.

```
 \ch{ 2 "\OX{o1,Na}" + "\OX{r1,Cl}" {}2 -> 2 "\OX{o2,Na}" \pch{} + 2
  "\OX{r2,Cl}" \mch }
   \redox(o1,o2){\small OX: $- 2\el$}
   \redox(r1,r2)[][-1]{\small RED: $+ 2\el$}
   \vspace{7mm}
2 \text{ Na} + \text{Cl}_2 \longrightarrow 2 \text{ Na}^+ + 2 \text{ Cl}^-OX: −2e
–
                RED: +2e^-
```

```
\ch{ 2 "\OX{01,\ox{0,Na}}" + "\OX{r1,\ox{0,Cl}}" {}2 -> 2 "\OX{o2,\ox{+1,Na}}"
 \left\{\right\} + 2 \sqrt[10]{0X{T2,\vartheta{-1,Cl}}}'' \mathcal{} \redox(o1,o2){\small OX: $- 2\el$}
   \redox(r1,r2)[][-1]{\small RED: $+ 2\el$}
   \vspace{7mm}
2 \overset{0}{\text{Na}} + \overset{0}{\text{Cl}}_2 \longrightarrow 2<sup>1</sup><br>Na<sup>+</sup> + 2 <sup>−1</sup>
         OX: −2e
–
                   RED: +2e^-
```

```
.
      \ch{ 2 "\OX{o1,\ox{0,Na}}" + "\OX{r1,\ox{0,Cl}}" {}2 -> 2 "\OX{o2,\ox{+1,Na}}"
\{pch\} + 2 \sqrt{0X\{r2,\ox\{-1,Cl\}}\}'' \ \text{h} \redox(o1,o2)[draw=red,->][3.33]{\small OX: $- 2\el$}
      \redox(r1,r2)[draw=blue,->]{\small RED: $+ 2\el$}
   2 \stackrel{0}{\text{Na}} + \stackrel{0}{\text{Cl}}_2 \longrightarrow 2 \stackrel{1}{\text{Na}} + 2 \stackrel{-1}{\text{Cl}} -OX: −2e
–
                      RED: +2e^-
```

```
.
      \ch{ 2 "\OX{o1,\ox{0,Na}}" + "\OX{r1,\ox{0,Cl}}" {}2 -> 2 "\OX{o2,\ox{+1,Na}}"
 \text{2} \ \text{pch}\ + 2 "\0X{r2,\ox{-1,Cl}}" \mch }
      \redox(o1,o2)[green,-stealth]{\small OX}
       \redox(r1,r2)[purple,-stealth][-1]{\small RED}
       \vspace{7mm}
   2 \overset{0}{\text{Na}} + \overset{0}{\text{Cl}}_2 \longrightarrow 2<sup>1</sup><br>Na<sup>+</sup> + 2 <sup>−1</sup>
                OX
                          RED
```
# **. (Standard) Zustand, Thermodynamik**

# **.. Thermodynamische Größen**

<span id="page-25-0"></span>Die folgenden Befehle verwenden siunitx:

```
\Enthalpy[<options>](<subscript>){<value>}
```

```
\Entropy[<options>](<subscript>){<value>}
```

```
\Gibbs[<options>](<subscript>){<value>}
```
Ihre Verwendung ist ziemlich selbsterklärend:

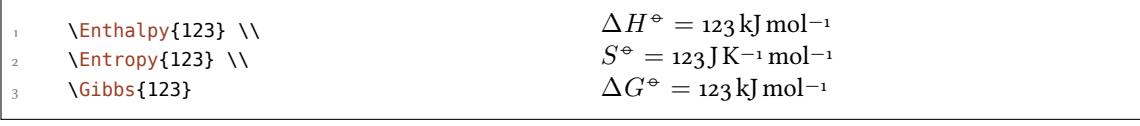

Das Argument (<subscript>) Fügt eine Tiefstellung zur Spezifizierung hinzu: \Enthalpy(r){123}  $\Delta_{\rm r}H^{\div}$  = 123 kJ mol<sup>-1</sup>.

Die Befehle können mit mehreren Optionen angepasst werden:

```
-none- exponent = \langleanything>
```

```
–none– delta = <anything>|false
```

```
-none-subscript = left|right
```

```
–none– unit = <unit>
```
.

Die Voreinstellung hängt vom jeweiligen Befehl ab:

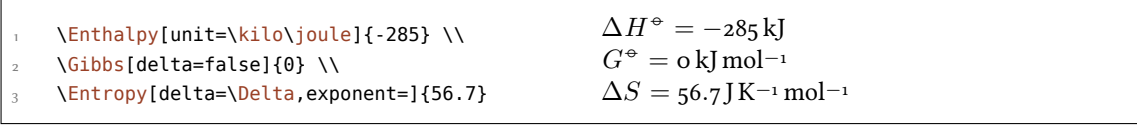

Die Zahl und die Einheit werden entsprechend der Regeln ür siunitx gesetzt und hängen von dessen Einstellungen ab:

```
 \Enthalpy{-1234.56e3} \\
   \sisetup{per-mode=symbol,exponent-product=\cdot,output-decimal-marker={,},group-
   four-digits=true}
   \Enthalpy{-1234.56e3}
\Delta H^{\div} = -1234.56 \times 10^3 kJ mol<sup>-1</sup>
\Delta H^{\div} = -1234.56 \cdot 10^3 kJ/mol
```
#### **... Neue Größen definieren**

Mit dem Befehl

<span id="page-26-0"></span>\DeclareChemState[<options>]{<name>}{<symbol>}{<unit>}

können neue Größen definiert werden.

```
 \DeclareChemState{Helmholtz}{A}{\kilo\joule\per\mole}
   \DeclareChemState[subscript-left=false,exponent=]{ElPot}{E}{\volt}
   \Helmholtz{123.4} \\
   \ElPot{-1.1} \\
   \ElPot[exponent=0]($\ch{Sn}|\ch{Sn^2+}||\ch{Pb^2+}|\ch{Pb}$){0.01}
∆A−◦ = . kJ mol−
\Delta E = -1.1 V
\Delta E_{\mathsf{Sn}|\mathsf{Sn}^{2+}||\mathsf{Pb}^{2+}|\mathsf{Pb}}^{0} = \text{o.o1V}
```
Dieser Befehl hat fast die gleichen Optionen, wie die Größen selbst, mit denen die Voreinstellung ür die neue Größe festgelegt werden können.

 $exponent = *anything*$ 

delta = <anything>|false

```
-none- subscript-left = true|false
```
 $subscript =$   $<$ anything>

#### **... Größen umdefinieren**

Mit

.

<span id="page-26-1"></span>\RenewChemState[<options>]{<name>}{<symbol>}{<unit>}

kann man bestehende Größen umdefinieren:

```
.
       \RenewChemState{Enthalpy}{h}{\joule}
       \Enthalpy(f){12.5}
                                                                        \Delta_{\text{f}}h^{\div} = 12.5 J
```
Der Befehl ist analog zu \DeclareChemState, d. h. er hat dieselben Optionen.

Man könnte also – um thermodynamischen Konventionen zu folgen – eine molare und eine absolute Größe definieren:

```
.
     \DeclareChemState[exponent=]{enthalpy}{h}{\kilo\joule\per\mole}% molar
     \RenewChemState[exponent=]{Enthalpy}{H}{\kilo\joule}% absolute
     \enthalpy{-12.3} \Enthalpy{-12.3}
  ∆h = −. kJ mol− ∆H = −. kJ
```
# **.. Zustandsgrößen**

Die Befehle, die in Abschnitt 15.1 vorgestellt wurden, verwenden intern den Befehl<sup>30</sup>

<span id="page-27-0"></span>\State[<options>]{<symbol>}{<subscript>}

Er kann verwendet werden, [um d](#page-25-1)ie Größen ohne Wert und Einheit zu schreiben. Beispiele:

```
.
        \State{A}, \State{G}{f}, \State[subscript-left=false]{E}{\ch{Na}},
      \State[exponent=\SI{1000}{\celsius}]{H}
   \Delta A^{\oplus}, \Delta_{\rm f} G^{\oplus}, \Delta E^{\oplus}_{\rm Na}, \Delta H^{\rm 10000}°C
```
Wieder hat er (fast) die gleichen Optionen:

```
state exponent = \langleanything>
```

```
state subscript-left = true|false
```

```
state delta = <anything>|false
```
.

# **. Spektroskopie und Messdaten**

## **.. Der \NMR-Befehl**

<span id="page-27-2"></span><span id="page-27-1"></span>Wenn Substanzen darauf untersucht werden, ob sie sind, was sie sein sollen, wird oft die NMR Spektroskopie eingesetzt. Die Messergebnisse werden dann etwa so aufgeschrieben:

<sup>1</sup>H-NMR (400 MHz, CDCl<sub>3</sub>):  $\delta$  = 1.59

*chemmacros* stellt einen Befehl zur Verügung, der das vereinfacht (verwendet siunitx).

\NMR{<num>,<elem>}(<num>,<unit>)[<solvent>]

```
\NMR*{<num>,<elem>}(<num>,<unit>)[<solvent>]
```
<span id="page-27-3"></span>*Alle* Argumente sind optional! Ohne Argumente<sup>31</sup> erhalten wir:

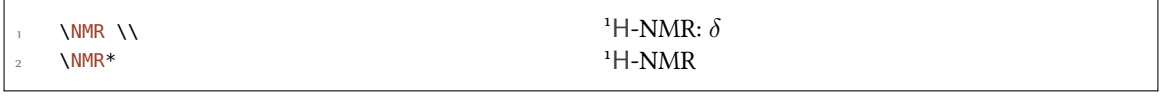

Das erste Argument spezifiziert die Art der NMR:

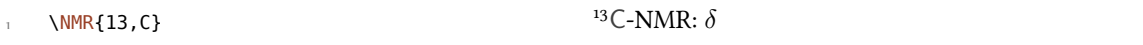

<span id="page-27-4"></span>Mit dem zweiten Argument kann die verwendete Frequenz (in MHz) angegeben werden:

<sup>&</sup>lt;sup>30</sup> Beachten Sie, dass {<subscript>} ein *optionales* Argument ist. <sup>31</sup> Alle Argumente können beliebig kombiniert werden.Der Befehl kann auch im Mathematik-Modus eingesetzt werden.

.

.

.

.

 $\text{NMR}(400)$  <sup>1</sup>H-NMR ( $400$  MHz):  $\delta$ 

Auch mit Einheit:

\NMR(4e8,\hertz)

<sup>1</sup>H-NMR ( $4 \times 10^8$  Hz):  $\delta$ 

Bitte beachten Sie, dass das Setup von siunitx sich auch auf diesen Befehl auswirkt:

```
 \sisetup{exponent-product=\cdot}\NMR(4e8,\hertz)
```
<sup>1</sup>H-NMR  $(4 \cdot 10^8$  Hz):  $\delta$ 

Mit dem dritten Befehl schließlich kann das Lösungsmittel angegeben werden:

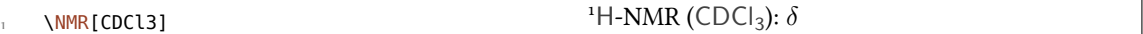

#### **.. Abkürzungen**

Da man verschiedene Kerne in einem Dokument eventuell häufiger benötigt, bietet *chemmacros* eine Möglichkeit, Abkürzungen zu definieren.

<span id="page-28-0"></span>\DeclareChemNMR{<csname>}{<num>,<atom>}

\RenewChemNMR{<csname>}{<num>,<atom>}

Das definiert einen Befehl mit denselben Argumenten wie \NMR, *außer* {<num>,<atom>}.

```
 \DeclareChemNMR\HNMR{1,H}%
 \DeclareChemNMR\CNMR{13,C}%
```
 $^{13}$ C-NMR (100 MHz)

```
 \CNMR*(100) \\
```

```
 \HNMR*(400)
```
.

 $H$ -NMR [\(](#page-27-3)400 MHz)

# **.. Eine Umgebung, um Messergebnisse darzustellen**

Um ein bequemes Eingeben von Messergebnissen zu ermöglichen, bietet *chemmacros* eine Umgebung.

- <span id="page-28-1"></span>\begin{experimental} Daten \end{experimental} *→* Umgebung ür die Ausgabe von Experimental-Daten. Innerhalb dieser Umgebung sind die folgenden Befehle definiert.
- <span id="page-28-2"></span>\data{<Typ>}[<Spezifikation>] *→* Typ der Daten, z. B. IR, MS… In das optionale Argument können weitere Spezifikationen eingegeben werden, die in runden Klammern ausgegeben werden.
- <span id="page-28-3"></span>\data\*{<Typ>}[<Spezifikation>] *→* Wie \data, gibt aber anstelle des <sup>=</sup> ein : mit aus, wenn useequal =  $true$  eingestellt ist.
- \NMR{<num>,<elem>[<coupling core>]}(<num>,<unit>)[<solvent>] *→* der Befehl bekommt ein weiteres Argument: \NMR{13, C[^1H]} <sup>13</sup>C{<sup>1</sup>[H}](#page-28-3)-NMR:  $\delta$

#### *. Spektroskopie und Messdaten*

\J(<bonds>;<nuclei>)[<unit>]{<list of nums>} *→* Kopplungskonstante, Werte werden mit ; getrennt eingegeben. Für NMR. Das Argument (<bonds>;<nuclei>) ist optional und ermöglicht die Angabe von genaueren Spezifikationen der Kopplung.

\#{<num>} *→* Anzahl der Kerne. Für NMR.

\pos{<num>} *→* Position/Nummer des Kerns. Für NMR.

\val{<num>} *→* Zahlenwert, ein Alias ür siunitx' \num{<num>}

\val{<num1>--<num2>} *→* Ein Alias ür siunitx' \numrange{<num1>}{<num2>}

```
 \begin{experimental}
```

```
 \data{Typ1} Daten.
```
- \data{Typ2}[Spezifikationen] noch mehr Daten.
- \data\*{Typ3} weitere Daten.
- \end{experimental}

Typ1 Daten. Typ2 (Spezifikationen) noch mehr Daten. Typ3 weitere Daten.

#### **.. Anpassung**

.

<span id="page-29-0"></span>Die Ausgabe der Umgebung und der NMR-Befehle kann mir einer Reihe Optionen angepasst werden. Aus historischen Gründen gehören sie dem Modul nmr an.

nmr unit = <unit> *→* Default = \mega\hertz

```
nmr nucleus = \{\text{sum} > \text{atan} > \} \rightarrow \text{Default} = \{1, \text{H}\}\
```
- nmr format = <commands> *→* zum Beispiel \bfseries
- nmr pos-number = side|sub *→* Position der Zahl neben dem Atom. Default = side
- nmr coupling-unit = <unit> *→* Eine siunitx Einheit. Default = \hertz
- nmr parse = true|false → Das Lösungsmittel als mhchem/*CHEMFORMULA-Formel behandeln oder nicht*.  $Default = true$
- nmr delta = <tokens> *→* Die <tokens> werden nach *δ* eingeügt.
- nmr list <sup>=</sup> true|false *→* Die Umgebung \begin{nmr}[<optionen>] \end{nmr} wird als Liste formatiert. Default = false
- nmr list-setup = <setup>  $\rightarrow$  Setup der Liste. Default = siehe unten.
- nmr use-equal <sup>=</sup> true|false *→* Istgleich-Zeichen nach \NMR und \data einsetzen. Default = false

Das Default-Setup der Liste:

```
 \topsep\z@skip \partopsep\z@skip
 \itemsep\z@ \parsep\z@ \itemindent\z@
\lambda \leftmargin\z@
```

```
 \begin{experimental}[format=\bfseries]
```
\data{Typ1} Daten.

.

.

.

.

```
 \data{Typ2}[Spezifikationen] noch mehr Daten.
```

```
 \data*{Typ3} weitere Daten.
```

```
 \end{experimental}
```
Typ1 Daten. Typ2 (Spezifikationen) noch mehr Daten. Typ3 weitere Daten.

Der Befehl \NMR und alle mit \DeclareChemNMR definierten Befehle können anstelle von \data ür NMR-Daten eingesetzt werden.

```
 \begin{experimental}[format=\bfseries,use-equal]
 \data{Typ1} Daten.
 \data{Typ2}[Spezifikationen] noch mehr Daten.
 \NMR weitere Daten.
 \end{experimental}
```
**Typ1** = Daten. **Typ2** (Spezifikationen) = noch mehr Daten. **H-NMR**:  $\delta$  = weitere Daten.

# **.. Anwendungsbeispiel**

Der folgende Code in verschiedenen Ausgaben abhängig von der Auswahl der <optionen>. Die Optionen können selbstverständlich auch mit \chemsetup global gesetzt werden.

```
 \sisetup{separate-uncertainty,per-mode=symbol,detect-all,range-phrase=--}
    \begin{experimental}[<optionen>]
 \data*{Ausbeute} \SI{17}{\milli\gram} gelbe Nadeln (\SI{0.04}{\milli\mole},
      \SI{13}{\percent}).
4\degree\frac{5}{\delta} \data{Smp.} \SI{277}{\celsius} (DSC).
6\degree\NMR(600)[CDCl3] \val{2.01} (s, \#{24}, \pos{5}), \val{2.31} (s, \#{12}, \
     pos{1}), \val{6.72--6.74} (m, \#{2}, \pos{11}), \val{6.82} (s, \#{8}, \pos
     \{3\}, \val{7.05--7.07} (m, \#{2}, \pos{12}), \val{7.39--7.41} (m, \#{4}, \
     pos{9}), \val{7.48--7.49} (m, \#{4}, \pos{8}).
\mathbf{R} \NMR{13,C}(150)[CDCl3] \val{21.2} ($+$, \#{4}, \pos{1}), \val{23.4} ($+$,
     \#{8}, \pos{5}), \val{126.0} ($+$, \#{4}, \pos{9}), \val{128.2} ($+$,
     \#{8}, \pos{3}), \val{130.8} ($+$, \#{2}, \pos{12}), \val{133.6} ($+$,
     \#{2}, \pos{11}), \val{137.0} ($+$, \#{4}, \pos{8}), \val{138.6} (q,
     \setminus\{4\}, \pos{2}), \val{140.6} (q, \#{2}, \pos{10}), \val{140.8} (q, \#{8},
     \pos{4}), val{141.8} (q, \#{4}, pos{6}), val{145.6} (q, \#{2}, pos{7}).
10^{96} \data{MS}[DCP, EI, \SI{60}{\electronvolt}] \val{703} (2, \ch{M+}), \val
```

```
{582} (1), \val{462} (1), \val{249} (13), \val{120} (41), \val{105} (100).
<sub>12</sub>
\frac{13}{\delta{MS}}[\ch{MeOH + H2O + KI}, ESI, \SI{10}{\electronvolt}] \val{720}(100, \ch{M+ + OH-}), \val{368} (\ch{M+ + 2 OH-}).
 %
\frac{1}{15} \data{IR}[KBr] \val{3443} (w), \val{3061} (w), \val{2957} (m), \val{2918} (
     m), \val{2856} (w), \val{2729} (w), \val{1725} (w), \val{1606} (s), \val
     \{1592\} (s), \val\{1545\} (w), \val\{1446\} (m), \val\{1421\} (m), \val\{1402\} (m)
      , \val{1357} (w), \val{1278} (w), \val{1238} (s), \val{1214} (s), \val
     {1172} (s), \val{1154} (m), \val{1101} (w), \val{1030} (w), \val{979} (m),
      \val{874} (m), \val{846} (s), \val{818} (w), \val{798} (m), \val{744} (w)
      , \val{724} (m), \val{663} (w), \val{586} (w), \val{562} (w), \val{515} (w
     ).
<sub>16</sub>
\overline{17} \data*{UV-Vis} \SI{386}{\nano\metre} ($\varepsilon = \val{65984}$), \SI
     {406}{\nano\metre} ($\varepsilon = \val{65378}$).
 %
\begin{array}{lll} \n\mathbf{a} & \mathbf{a} \cdot \mathbf{0} & \mathbf{0} \n\end{array}20 \end{experimental}
```
#### <span id="page-31-0"></span>**... Beinahe Standard**

.

Ausgabe ür <optionen>: delta=(ppm),pos-number=sub,use-equal:

Ausbeute: 17 mg gelbe Nadeln (0.04 mmol, 13 %). Smp. = 277 °C (DSC).  ${}^{1}$ H-NMR (600 MHz, CDCl<sub>3</sub>):  $\delta$  (ppm) = 2.01 (s, 24 H, H<sub>5</sub>), 2.31 (s, 12 H, H<sub>1</sub>), 6.72–6.74 (m, 2 H, H<sub>1</sub>), 6.82 (s, 8 H, H<sub>3</sub>), 7.05–7.07 (m,  $2 H$ ,  $H_{12}$ ),  $7.39$ – $7.41$  (m,  $4 H$ ,  $H_9$ ),  $7.48$ – $7.49$  (m,  $4 H$ ,  $H_8$ ). <sup>13</sup>C-NMR (150 MHz, CDCl<sub>3</sub>):  $\delta$  (ppm) = 21.2  $(+, 4C, C_1)$ , 23.4  $(+, 8C, C_5)$ , 126.0  $(+, 4C, C_9)$ , 128.2  $(+, 8C, C_3)$ , 130.8  $(+, 2C, C_{12})$ , 133.6  $(+, 2C,$  $C_{11}$ ), 137.0  $(+, 4C, C_8)$ , 138.6  $(q, 4C, C_2)$ , 140.6  $(q, 2C, C_{10})$ , 140.8  $(q, 8C, C_4)$ , 141.8  $(q, 4C, C_6)$ , 145.6  $(q, 2 C, C_7)$ . MS (DCP, EI, 60 eV) = 703 (2, M<sup>+</sup>), 582 (1), 462 (1), 249 (13), 120 (41), 105 (100). MS (MeOH + H<sub>2</sub>O + KI, ESI, 10 eV) = 720 (100, M<sup>+</sup> + OH<sup>-</sup>), 368 (M<sup>+</sup> + 2 OH<sup>-</sup>). IR (KBr) = 3443 (w), 3061 (w),  $2957$  (m),  $2918$  (m),  $2856$  (w),  $2729$  (w),  $1725$  (w),  $1606$  (s),  $1592$  (s),  $1545$  (w),  $1446$  (m),  $1421$  (m),  $1402$  $(m)$ ,  $1357 (w)$ ,  $1278 (w)$ ,  $1238 (s)$ ,  $1214 (s)$ ,  $1172 (s)$ ,  $1154 (m)$ ,  $1101 (w)$ ,  $1030 (w)$ ,  $979 (m)$ ,  $874 (m)$ ,  $846 (s)$ ,  $818$  (w),  $798$  (m),  $744$  (w),  $724$  (m),  $663$  (w),  $586$  (w),  $562$  (w),  $515$  (w). UV-Vis:  $386$  nm ( $\varepsilon = 65984$ ),  $\alpha$  406 nm ( $\varepsilon$  = 65 378). Quantenausbeute:  $\Phi$  = 0.74  $\pm$  0.10.

#### <span id="page-31-1"></span>16.5.2. Formatierte Liste

Ausgabe ür <optionen>: format=\bfseries,delta=(ppm),list=true,use-equal:

Ausbeute: 17 mg gelbe Nadeln (0.04 mmol, 13 %).

 $Smp. = 277$  °C (DSC).

**<sup>1</sup>H-NMR (600 MHz, CDCl<sub>3</sub>):** *δ* (ppm) = 2.01 (s, 24 H, H-5), 2.31 (s, 12 H, H-1), 6.72–6.74 (m, 2 H, H-11), 6.82 (s, 8 H, H-3),  $7.05 - 7.07$  (m,  $2$  H, H-12),  $7.39 - 7.41$  (m,  $4$  H, H-9),  $7.48 - 7.49$  (m,  $4$  H, H-8).

<sup>13</sup>C-NMR (150 MHz, CDCl<sub>3</sub>): *δ* (ppm) = 21.2 (+, 4 C, C-1), 23.4 (+, 8 C, C-5), 126.0 (+, 4 C, C-9), 128.2  $(+, 8 \text{ C}, \text{C-3})$ , 130.8  $(+, 2 \text{ C}, \text{C-12})$ , 133.6  $(+, 2 \text{ C}, \text{C-11})$ , 137.0  $(+, 4 \text{ C}, \text{C-8})$ , 138.6  $(q, 4 \text{ C}, \text{C-2})$ , 140.6  $(q,$  $2 C, C$ -10), 140.8 (q, 8 C, C-4), 141.8 (q, 4 C, C-6), 145.6 (q, 2 C, C-7).

**MS (DCP, EI, 60 eV)** =  $703$  (2, M<sup>+</sup>),  $582$  (1),  $462$  (1),  $249$  (13), 120 (41), 105 (100).

**MS (MeOH + H<sub>2</sub>O + KI, ESI, 10 eV)** = 720 (100, M<sup>+</sup> + OH<sup>-</sup>), 368 (M<sup>+</sup> + 2 OH<sup>-</sup>).

#### *. Befehle ür* mhchem

**IR (KBr)** =  $3443$  (w),  $3061$  (w),  $2957$  (m),  $2918$  (m),  $2856$  (w),  $2729$  (w),  $1725$  (w),  $1606$  (s),  $1592$  (s),  $1545$ (w), 1446 (m), 1421 (m), 1402 (m), 1357 (w), 1278 (w), 1238 (s), 1214 (s), 1172 (s), 1154 (m), 1101 (w), 1030 (w),  $979 \text{ (m)}$ ,  $874 \text{ (m)}$ ,  $846 \text{ (s)}$ ,  $818 \text{ (w)}$ ,  $798 \text{ (m)}$ ,  $744 \text{ (w)}$ ,  $724 \text{ (m)}$ ,  $663 \text{ (w)}$ ,  $586 \text{ (w)}$ ,  $562 \text{ (w)}$ ,  $515 \text{ (w)}$ . **UV-Vis:**  $386 \text{ nm}$  ( $\varepsilon = 65984$ ),  $406 \text{ nm}$  ( $\varepsilon = 65378$ ). **Quantenausbeute:**  $\Phi = 0.74 \pm 0.10$ .

### 16.5.3. Verrückt

Ausgabe ür <optionen>:

- format=\color{red}\itshape,
- <span id="page-32-0"></span>list=true,
- $_3$  delta=\textcolor{green}{\ch{M+ + H2O}},
- pos-number=side,
- coupling-unit=\mega\gram\per\square\second,
- list-setup=,
- $7$  use-equal

*Ausbeute:* 17 mg gelbe Nadeln (0.04 mmol, 13 %).

*Smp.* =  $277^{\circ}$ C (DSC).

<sup>1</sup>H-NMR (600 MHz, CDCl<sub>3</sub>):  $\delta M^+ + H_2O = 2.01$  (s, 24 H, H-5), 2.31 (s, 12 H, H-1), 6.72–6.74 (m,  $2H, H-1$ ,  $6.82$  (s,  $8H, H-3$ ),  $7.05-7.07$  (m,  $2H, H-12$ ),  $7.39-7.41$  (m,  $4H, H-9$ ),  $7.48-7.49$  (m,  $4H, H-8$ ).

<sup>13</sup>C-NMR (150 MHz, CDCl<sub>3</sub>): δ M<sup>+</sup> + H<sub>2</sub>O = 21.2 (+, 4 C, C-1), 23.4 (+, 8 C, C-5), 126.0 (+, 4 C, C-9),  $128.2$  (+,  $8$ C, C-3),  $130.8$  (+,  $2$ C, C-12),  $133.6$  (+,  $2$ C, C-11),  $137.0$  (+,  $4$ C, C-8),  $138.6$  (q,  $4 C, C$ -2), 140.6 (q, 2 C, C-10), 140.8 (q, 8 C, C-4), 141.8 (q, 4 C, C-6), 145.6 (q, 2 C, C-7).

*MS* (*DCP*, *EI*, *60 eV*) = 703 (2, M<sup>+</sup>), 582 (1), 462 (1), 249 (13), 120 (41), 105 (100).

*MS* (*MeOH* +  $H_2O$  + *KI*, *ESI*, *10 eV*) = 720 (100, M<sup>+</sup> + OH<sup>-</sup>), 368 (M<sup>+</sup> + 2 OH<sup>-</sup>).

*IR* (*KBr*) = 3443 (w), 3061 (w), 2957 (m), 2918 (m), 2856 (w), 2729 (w), 1725 (w), 1606 (s), 1592 (s),  $1545$  (w),  $1446$  (m),  $1421$  (m),  $1402$  (m),  $1357$  (w),  $1278$  (w),  $1238$  (s),  $1214$  (s),  $1172$  (s),  $1154$  (m),  $1101 (w)$ ,  $1030 (w)$ ,  $979 (m)$ ,  $874 (m)$ ,  $846 (s)$ ,  $818 (w)$ ,  $798 (m)$ ,  $744 (w)$ ,  $724 (m)$ ,  $663 (w)$ ,  $586 (w)$ ,  $562$  (w),  $515$  (w).

*UV-Vis:*  $386 \text{ nm}$  ( $\varepsilon = 65984$ ),  $406 \text{ nm}$  ( $\varepsilon = 65378$ ).

*Quantenausbeute:*  $\Phi = 0.74 \pm 0.10$ .

# **. Befehle für mhchem**

<span id="page-32-1"></span>mhchem wird nicht mehr automatisch geladen, sondern nur noch, wenn Sie die Option method = mhchem in der Präambel verwenden. Als Voreinstellung verwendet *chemmacros* stadessen *chemformula*.

#### *. Reaktionsumgebungen*

*chemmacros* stellt nur einen Befehl speziell ür mhchem³² bereit. Er erlaubt es, Text unter eine Formel zu schreiben.

\mhName[<options>]{<formula>}{<text>}

Zum Beispiel:

.

.

<span id="page-33-3"></span> \ce{4 C2H5Cl + Pb / Na -> \mhName{Pb(C2H5)4}{former antiknock additive} + NaCl}  $_4C_2H_5Cl + Pb/Na \longrightarrow Pb(C_2H_5)_4 + NaCl$ former antiknock additive

Mit den folgenden Optionen kann \mhName angepasst werden:

mhName align = <alignment command> *→* Die Ausrichtung des Textes innerhalb der Box, in die er geschrieben wird.Default =  $\centerdot$ 

mhName format =  $\langle$ anything>  $\rightarrow$  Das Format d[es Textes](#page-33-3).

```
mhName fontsize = <font size command> → Die Schrigröße des Textes. Default = \tiny
```
mhName width = <dim>|auto *→* Die Breite der Box, in die der Text geschrieben wird. Default = auto

```
 \ce{4 C2H5Cl + Pb / Na -> \mhName[fontsize=\footnotesize]{Pb(C2H5)4}{former
   antiknock additive} + NaCl}\\
   \chemsetup[mhName]{align=\raggedright,fontsize=\small,format=\bfseries\color{red
   },width=3cm}
   \ce{4 C2H5Cl + Pb / Na -> \mhName{Pb(C2H5)4}{former antiknock additive} + NaCl}
4C_2H_5Cl + Pb/Na \longrightarrow Pb(C_2H_5)_4 + NaClformer
                           antiknock
                           additive
4 C<sub>2</sub>H<sub><sub>E</sub>Cl + Pb/Na →</sub>
                                         \big)_{4}former
                          antikno
                         additive
                                                 + NaCl
```
# **. Reaktionsumgebungen**

#### **.. Durch** *chemmacros* **definiert**

<span id="page-33-0"></span>Es stehen folgende Umgebungen ür nummerierte…

<span id="page-33-1"></span>\begin{reaction} <formula or mhchem code> \end{reaction}

\begin{reactions} <formula or mhchem code> \end{reactions}

<span id="page-33-2"></span>…und ihre gesternten Versionen ür unnummerierte Reaktionen zur Verügung.

<sup>&</sup>lt;sup>32</sup> CHEMFORMULA hat seine eigene Möglichkeit.

#### *. Reaktionsumgebungen*

\begin{reaction\*} <formula or mhchem code> \end{reaction\*}

\begin{reactions\*} <formula or mhchem code> \end{reactions\*}

Damit können Sie (un-) nummerierte Reaktionsgleichungen erstellen ähnlich den mathematischen Gleichungen.

Die Umgebungen reaction/reaction\* verwenden intern equation/equation\* Umgebungen und die Umgebungen reactions/reactions\* verwenden die align/align\* Umgebungen, um die Reaktionen darzustellen.

. Reaktion mit Z\"ahler: \begin{reaction}  $A \rightarrow B$  \end{reaction} Reaktion mit Zähler:  $A \longrightarrow B$  {1}

```
.
      Reaktion ohne Z\"ahler:
      \begin{reaction*}
      C \rightarrow D
```
Reaktion ohne Zähler:

 $C \longrightarrow D$ 

\end{reaction\*}

.

.

 mehrere ausgerichtete Reaktionen mit Z\"ahler: \begin{reactions} A  $> B + C \setminus \setminus$  $D + E$  &-> F \end{reactions}

mehrere ausgerichtete Reaktionen mit Zähler:

$$
A \longrightarrow B + C \qquad \{2\}
$$
  
D + E \longrightarrow F \qquad \{3\}

```
 mehrere ausgerichtete Reaktionen ohne Z\"ahler:
   \begin{reactions*}
   G &-> H + I \\
    J + K &-> L
   \end{reactions*}
mehrere ausgerichtete Reaktionen ohne Zähler:
```
 $G \rightarrow H + I$  $J + K \rightarrow L$ 

Wenn Sie das Layout der Zähler-Tags ändern wollen, verwenden Sie

\renewtagform{<tagname>}[<format>]{<right delim>}{<left delim>}.33

<sup>&</sup>lt;sup>33</sup> Durch das mathtools Paket zur Verfügung gestellt.

```
\renewtagform{reaction}[R \textbf]{[}{]}
 \begin{reaction}
 H2O + CO2 <<=> H2CO3
 \end{reaction}
```

```
H_2O + CO_2 \rightleftharpoons H_2CO_3 [R 4]
```
Seit Version 3.3 funktionieren Querverweise und *AMS*maths \intertext wie erwartet:

 \begin{reactions}  $A + 2 B$  &-> 3 C + D \label{rxn:test} \intertext{Etwas Text zwischen ausgerichteten Reaktionen.} 3 E + F &<=> G + 1/2 H \end{reactions} Siehe Reaktion \ref{rxn:test}.

$$
A + 2B \longrightarrow 3C + D
$$

Etwas Text zwischen ausgerichteten Reaktionen.

<span id="page-35-1"></span>
$$
3E + F \iff G + \frac{1}{2}H \tag{6}
$$

Siehe Reaktion 5.

.

.

.

In der Standardeinstellung, d. h. mit method = chemformula, sollten Sie \mch und die verwandten Befe[h](#page-35-1)le innerhalb der reaction Umgebungen nicht verwenden. Sie bringen in den meisten Fällen die korrekte Ausrichtung durcheinander. In der Standardeinstellung erkennen Ladungen in den Umgebungen die Ei[nstellun](#page-5-1)g der Option circled auto[matisc](#page-18-1)h, so dass die Befehle auch nicht benötigt werden.

#### **.. Eigene Reaktionen**

Sie können mit dem Befehl

<span id="page-35-0"></span>\DeclareChemReaction[<options>]{<name>}{<math name>}

weitere Reaktionsumgebungen erstellen.

<name> wird der Name der neuen Umgebung sein. <math name> ist die verwendete Mathematikumgebung.

Der Befehl hat zwei Optionen.

–none– star = true|false

–none– arg = true|false

<span id="page-35-2"></span>Zum einen star, die auch die gesternte Variante definiert, vorausgesetzt, die entsprechende Mathematikumgebung existiert. Falls nicht, wird es einen Fehler geben.

<span id="page-35-3"></span>Dann gibt es arg, die verwendet wird, um eine Umgebung mit einem obligatorischen Argument zu erstellen. Auch das funktioniert natürlich nur, wenn die entsprechende Mathematikumgebung ebenfalls ei[n obli](#page-35-2)gatorisches Argument besitzt.

Die vordefin[ierte](#page-35-3)n Umgebungen wurden durch
#### \DeclareChemReaction[star]{reaction}{equation} und

\DeclareChemReaction[star]{reactions}{align}.

#### definiert.

.

Nehmen wir an, Sie wollen eine Umgebung mit dem Verhalten der alignat Umgebung ür *chemformula*-/mhchem-Reaktionen. Sie könnten folgendes tun:

\DeclareChemReaction[star,arg]{reactionsat}{alignat}

Damit ist die reactionsat-Umgebung definiert.

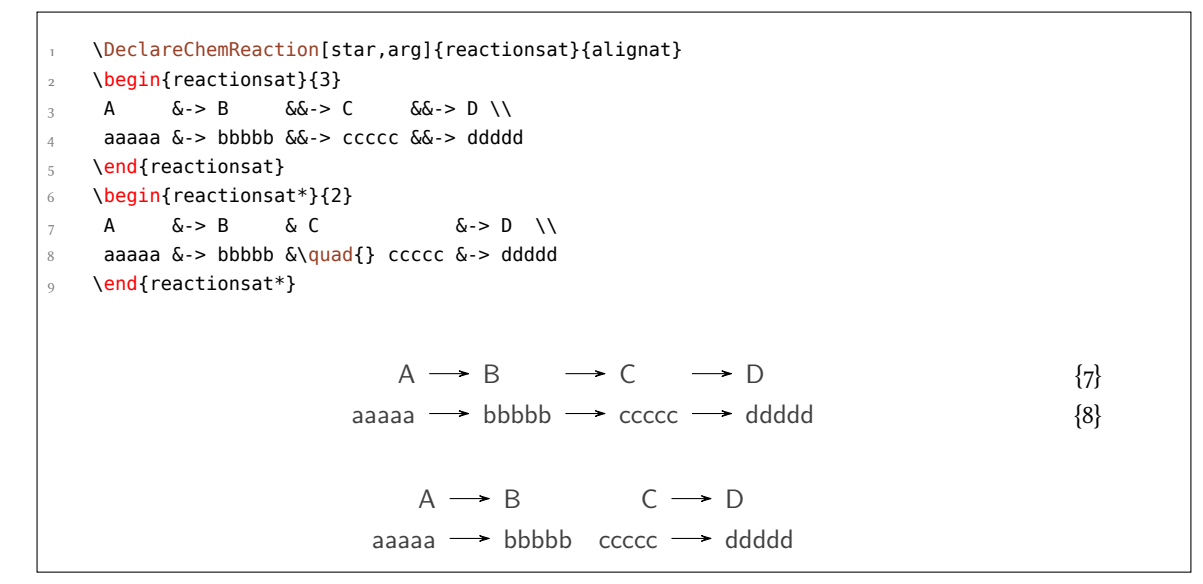

### <span id="page-36-0"></span>**.. Liste der Reaktionen**

*chemmacros* stellt ebenso einen Befehl zur Verügung, mit dem man eine Liste der Reaktionen ausgeben kann, die mit den Reaktionsumgebungen eingegeben wurden.

### \listofreactions

.

\listofreactions

#### *. Reaktionsumgebungen*

# **Reaktionsverzeichnis**

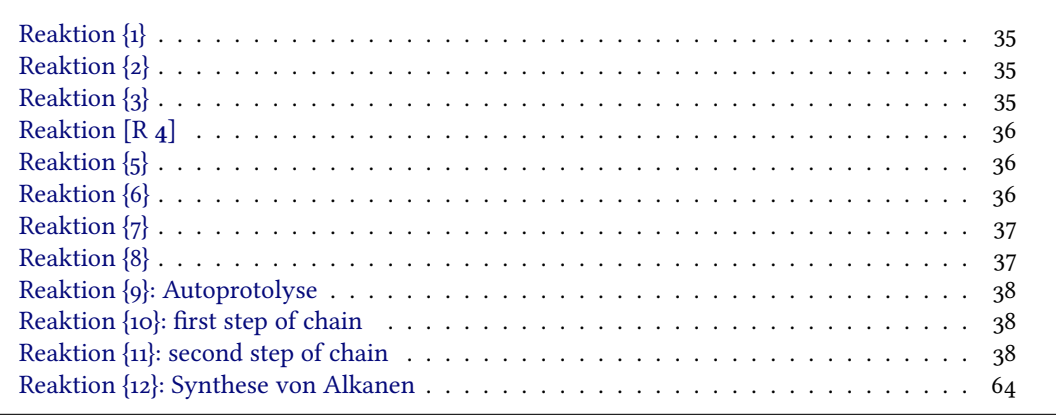

De[r Output kann mit den folgend](#page-37-1)en Optionen angepasst werden:

reaction list-name [= <name of the list>](#page-37-1)  $→$  Setzen der Listenüberschrift. Default = Reaktionsverzeichnis

reaction list-entry = <prefix to each entry>  $\rightarrow$  Präfix zu jedem Eintrag. Default = Reaktion

option Beide Default-Werte reagieren auf die Option german.

<span id="page-37-2"></span>Statt die Option list-name zu verwenden, könnten Sie auch \reactionlistname umdefinieren. Im Verzeichnis werden alle Reaktionen mit Zählen gelistet und alle anderen nicht aufgenommen. Alle Reaktionsumgebungen ohne Stern haben ein optionales Argument, mit dem man eine Beschreibung für [die Liste hin](#page-37-2)zufügen kann.

$$
\frac{1}{2} \quad \text{Negin} \{ \text{reaction} \} \{ \text{Autoprotolyse} \}
$$
\n
$$
\frac{2}{2} \quad \text{2 H}_2O \iff H_3O^+ + OH^-
$$
\n
$$
\frac{1}{2} \quad \text{2 H}_2O \iff H_3O^+ + OH^-
$$
\n
$$
\frac{1}{2} \quad \text{2 H}_2O \iff H_3O^+ + OH^-
$$

<span id="page-37-0"></span>Wenn Sie die reactions Umgebung verwenden, wird das allerdings nicht funktionieren. In diesem Fall können Sie

\AddRxnDesc{<description>}

verwenden.

.

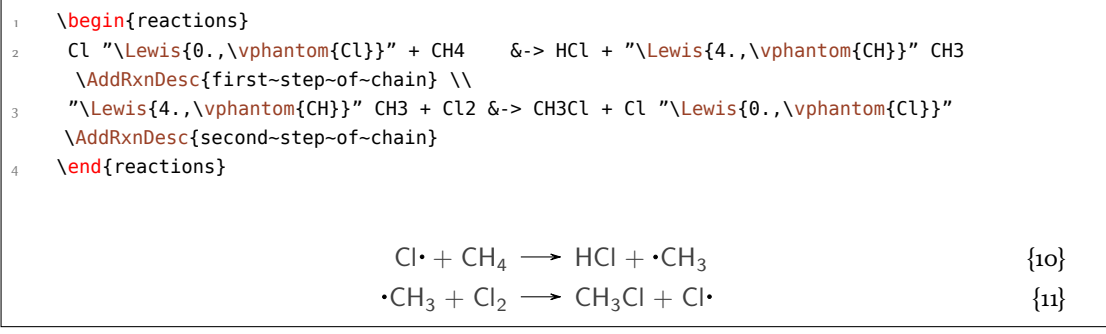

<span id="page-37-1"></span>Nebenbei: Sie müssen die Phantom-Befehle nicht verwenden, wenn Sie das Format der Atome nicht geändert haben, siehe Abschnitt 30 an Seite 61.

### **. Phasen**

### **.. Grundlagen**

Diese Befehle sollen helfen, die Phase einer Substanz anzuzeigen.

 $\setminus$ sld  $\rightarrow$  (f)

 $\lambda$ **l**qd  $\rightarrow$  (fl)

<span id="page-38-0"></span> $\text{Vgas} \rightarrow \text{(g)}$ 

<span id="page-38-1"></span>\aq *→* (aq)

.

.

.

Das Default-Verhalten der Phasen-Befehle hat sich geändert, um der IUPAC-Empfehlung zu folgen. Sowohl \sld als auch \lqd haben kein optionales Argument mehr.

```
\ch{C\sl A} + 2 H2O\lag{ } -> CO2\gas{} + 2 H2\gas}\\
   der Vollst\"andigkeit halber: NaCl\aq.
C(f) + 2H_2O(fI) \longrightarrow CO_2(g) + 2H_2(g)der Vollständigkeit halber: NaCl(aq).
```
Mit der Paketoption language = english (siehe Abschnitt 4) erhalten Sie die englischen Versionen.

Die IUPAC-Empfehlung<sup>34</sup> um einen Aggregatszustand anzuzeigen ist es, sie in Klammern nach der Formel zu schreibe[n \[Coh+](#page-5-0)o8]. Es ist jedoch ebenfalls ve[rb](#page-4-0)reitet, sie als Tiefstellung zu setzen.

The  $[...]$  symbols are used to represent the states of aggregation of chemical species. The letters are appended to thef[or](#page-38-2)mula in parentheses and should be printed in Roman (upright) type without a full stop ([period\).](#page-84-0) *IUPAC Green Book* [*Coh+08, p. 54*]

Es gibt zwei Optionen, um den Output anzupassen:

phases pos = si[de](#page-84-0)|sub → Umschalten der Position des Phasen-Anzeigers. Default = side

phases space = <dim> *→* Ändern des Zwischenraums zwischen Formel und dem Phasen-Anzeiger bei pos = side. Eine TEX-Dimension. Default = .1333em

\chemsetup[phases]{pos=sub}

 $\ch{C\sl A}$  + 2 H2O\lqd{} -> CO2\gas{} + 2 H2\gas}\\

der Vollst\"andigkeit halber: NaCl\aq.

 $C_{(f)} + 2H_2O_{(fl)} \longrightarrow CO_{2(g)} + 2H_{2(g)}$ der Vollständigkeit halber: NaCl<sub>(aq)</sub>.

<span id="page-38-2"></span><sup>&</sup>lt;sup>34</sup> Vielen Dank an Paul King für den Hinweis.

### **.. Eigene Phasen definieren**

Abhängig vom Thema ihres Dokuments müssen Sie unter Umständen andere Aggregatszustände anzeigen. Sie können Sie einfach definieren.

```
\DeclareChemPhase{<cmd>}[<german>]{<english>}
```

```
\RenewChemPhase{<cmd>}[<german>]{<english>}
```
<span id="page-39-0"></span>\phase{<phase>} *→* Wenn Sie die Phase nur ein- oder zweimal verwenden müssen.

\DeclareChemPhase definiert die Phase nur dann, wenn <cmd> noch nicht existiert. Andernfalls wird *chemmacros* entweder eine Warnung oder einen Fehler ausgeben, abhängig vob der Option strict. \RenewChemParticle definiert eine Phase *nur*, wenn <cmd> schon existiert und gibt [andernfalls eine Wa](#page-39-0)rnung/einen Fehler.

```
 \DeclareChemPhase{\aqi}{aq,$\infty$}% aqueous solution at infinite dilution
    \DeclareChemPhase{\cd}{cd}% condensed phase
    \RenewChemPhase{\lqd}{lc}% liquid crystal
    NaOH\aqi\ \ch{H2O\cd} U\phase{cr} A\lqd \\
    \chemsetup[phases]{pos=sub}
    NaOH\aqi\ \ch{H2O\cd} U\phase{cr} A\lqd
NaOH(aq,\infty) H<sub>2</sub>O (cd) U(cr) A(lc)
NaOH_{(aq,\infty)} H<sub>2</sub>O<sub>(cd)</sub> U<sub>(cr)</sub> A<sub>(lc)</sub>
```
### **. Newman-Projektionen**

*chemmacros* stellt den Befehl

.

\newman[<options>](<angle>){<1>,<2>,<3>,<4>,<5>,<6>}

zur Verügung, der Ihnen erlaubt, Newman-Projektionen zu erstellen (verwendet Ti*k*Z). Das Argument (<angle>) dreht die hinteren Atome gegen den Uhrzeigersinn bezüglich der vorderen Atome.

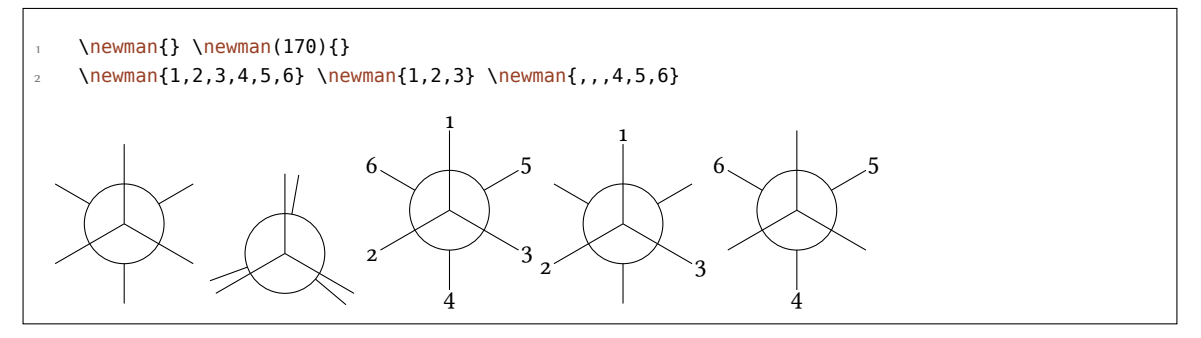

Es gibt einige Optionen, um den Befehl anzupassen:

newman angle =  $\langle$ angle>  $\rightarrow$  Voreingestellter Winkel. Default = 0

newman scale = <factor> *→* Skaliert die ganze Projektion. Default = <sup>1</sup>

newman ring = <tikz> *→* Aussehen des Rings mit Ti*k*Z-Keys anpassen.

newman atoms = <tikz> *→* Aussehen der Knoten, in die die Atome geschrieben werden, mit Ti*k*Z-Keys anpassen.

newman back-atoms = <tikz> *→* Nur die hinteren Atome anpassen.

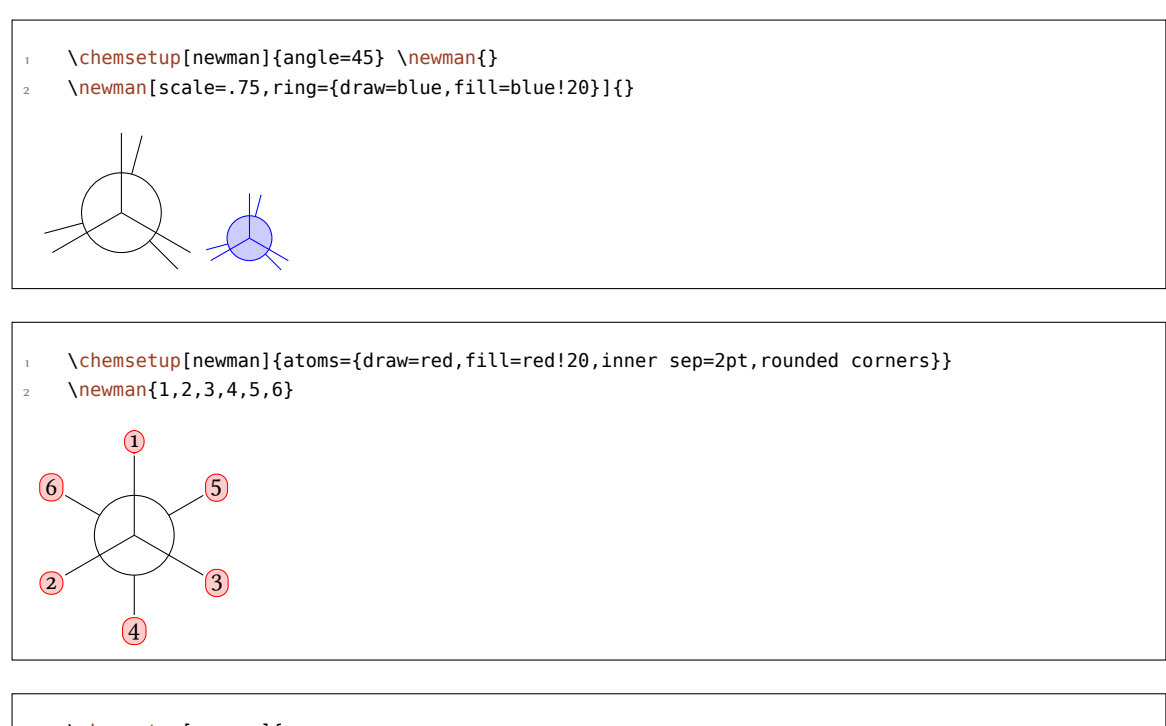

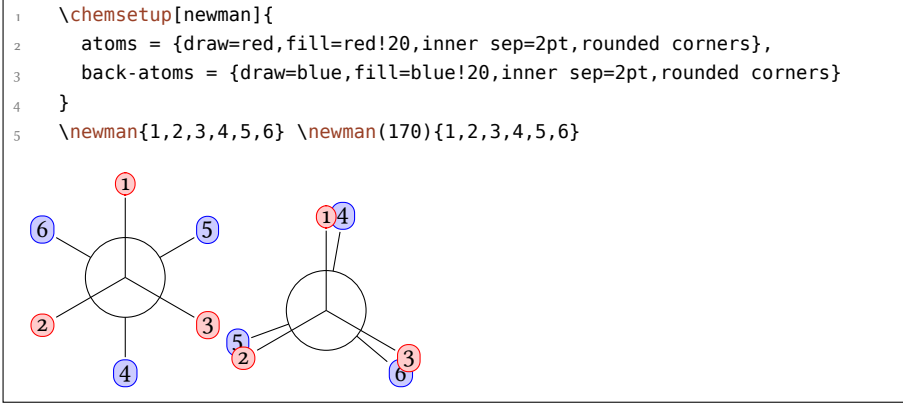

# **. s, p und Hybrid-Orbitale**

*chemmacros* stellt einen Befehl bereit, mit dem Orbitale visualisiert werden können:

\orbital[<options>]{<type}

Dabei stehen folgende Typen ür {<type>} zur Verügung:

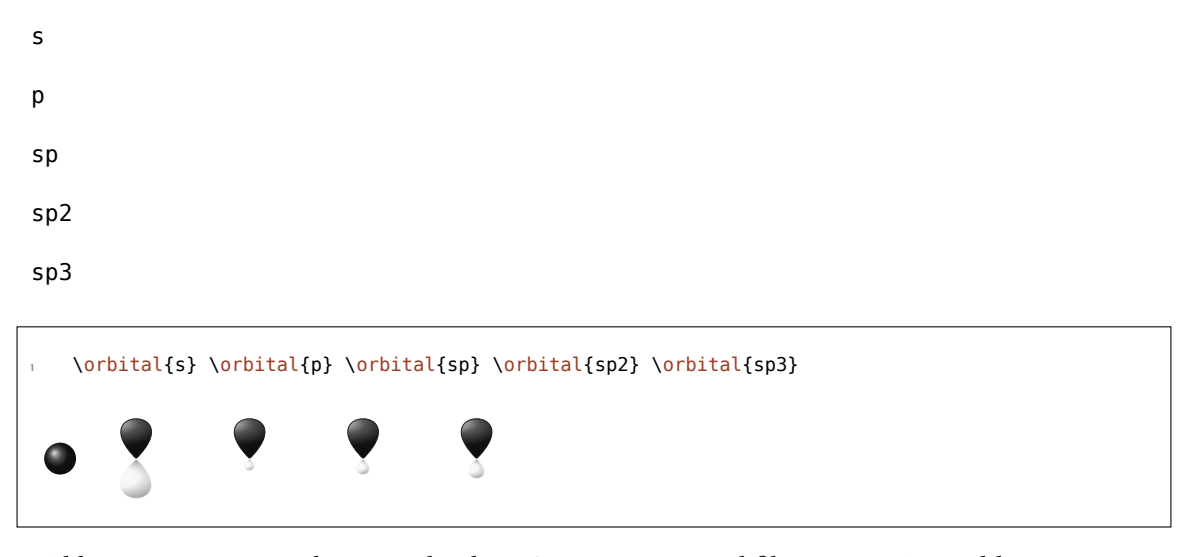

Abhängig vom Typ stehen verschiedene Optionen zur Modifikation zur Auswahl:

- orbital phase <sup>=</sup> +|- *→* Ändern der Phase des Orbitals (alle Typen).
- orbital scale = <factor> *→* Ändern der Größe des Orbitals (alle Typen).
- orbital color = <color> *→* Ändern der Farbe des Orbitale (alle Typen).
- orbital angle = <angle> *→* Rotiert die Orbitale mit einem p-Anteil gegen den Uhrzeigersinn (alle Typen außer s).

orbital half = true|false  $\rightarrow$  stellt nur ein halbes Orbital dar (nur p).

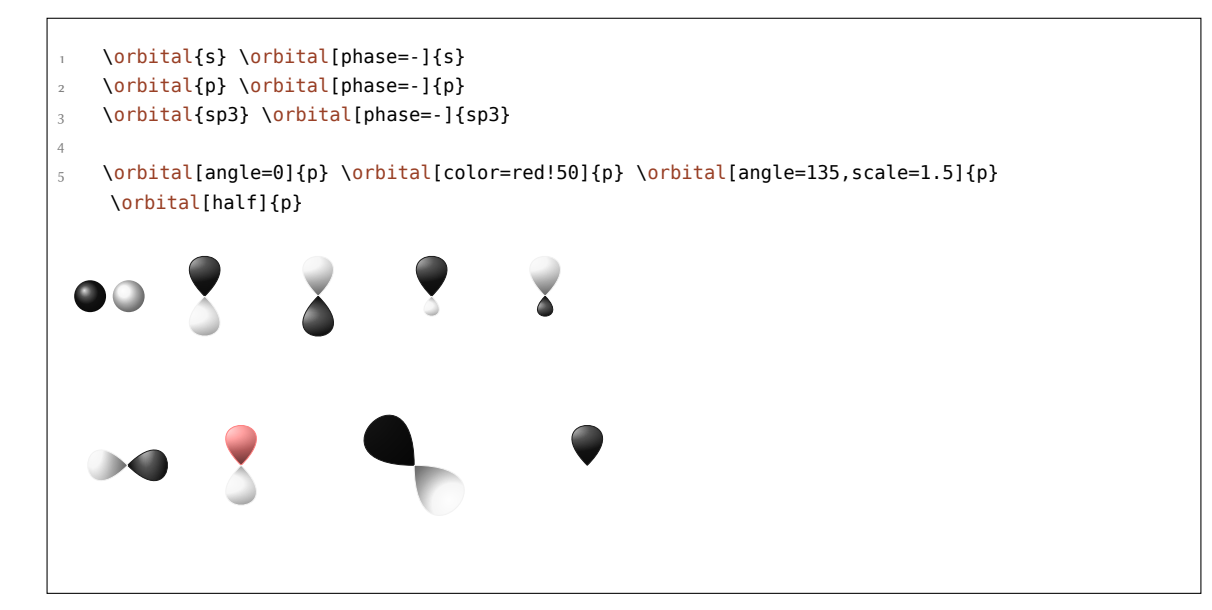

Zusätzlich gibt es zwei Optionen, mit denen das Ti*k*Z-Verhalten beeinflusst werden kann:

orbital overlay <sup>=</sup> true|false *→* Das Orbital "braucht keinen Platz"; es wird mit dem Ti*k*Z-Key overlay gezeichnet.

orbital opacity = <num> *→* Das Orbital wird durchsichtig; <value> kann Werte zwischen <sup>1</sup> (undurchsichtig) bis 0 (unsichtbar) annehmen.

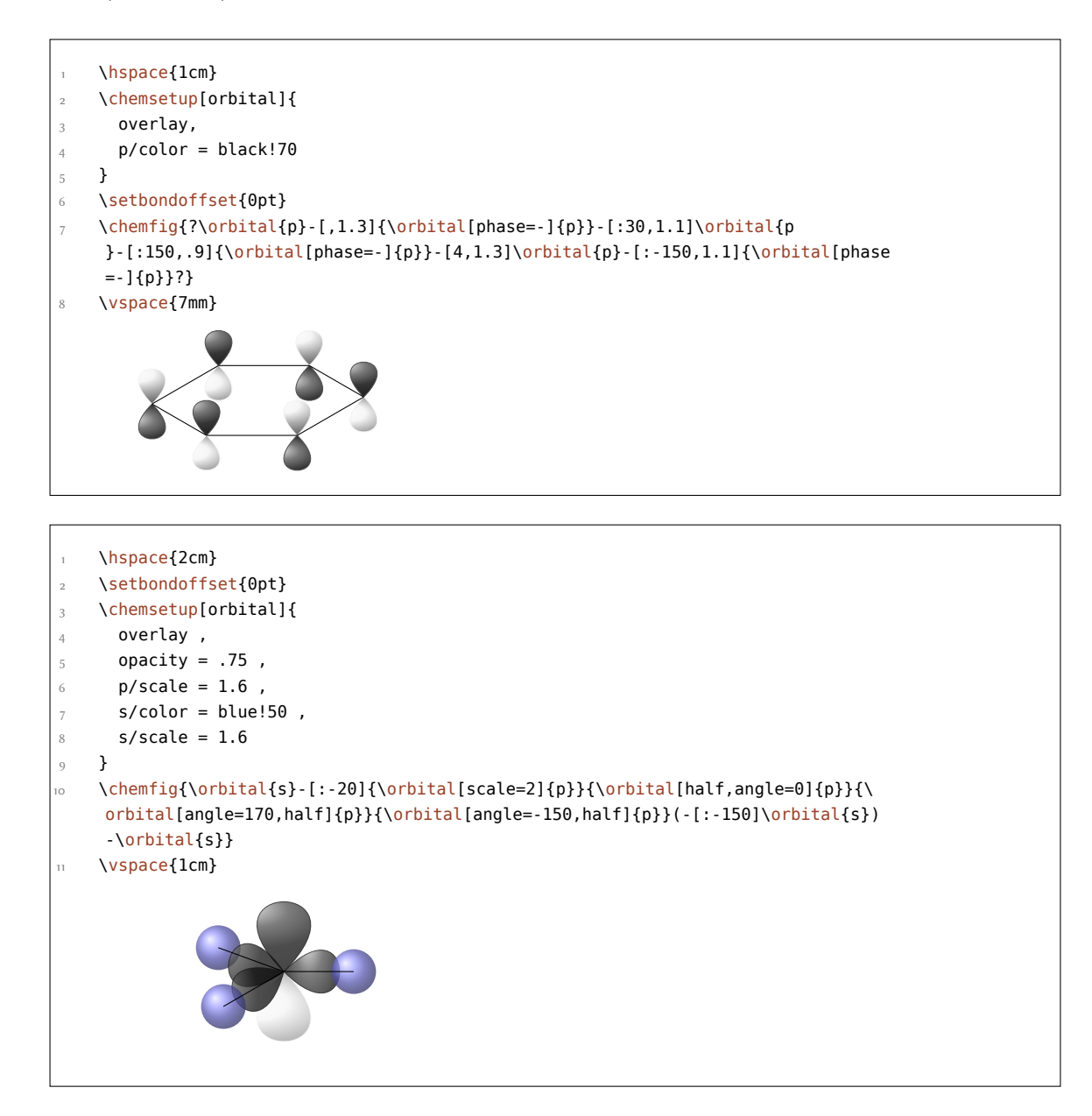

# **Teil III. chemformula**

# **. Setup**

Alle Optionen von *chemformula* gehören dem Modul chemformula an. Das bedeutet, sie können via

\chemsetup[chemformula]{<options>} oder

\chemsetup{chemformula/<option1>,chemformula/<option2>}

eingestellt werden.

.

Sie können außerdem direkt als Option an den Befehl \ch weitergegeben werden.

# **. Das Grundprinzip**

*chemformula* hat einen Hauptbefehl.

\ch[<options>]{<input>}

Die Verwendung wird Ihnen sehr vertraut vorkommen, wenn Ihnen mhchem geläufig ist:

<span id="page-43-0"></span>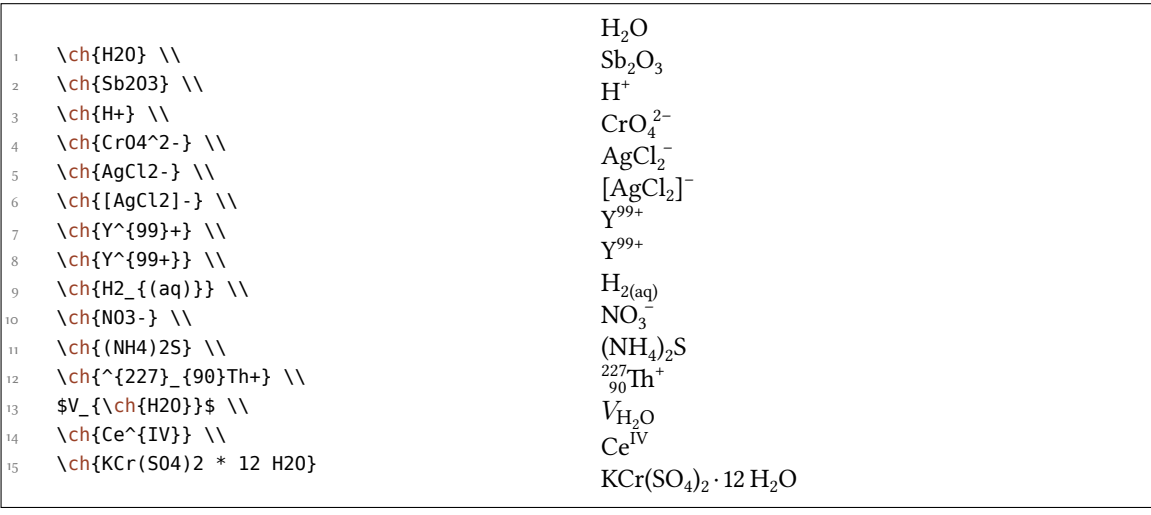

Es gibt jedoch Unterschiede. Der wichtigste: *chemformula* unterscheidet zwischen verschiedenen Input-Typen. Diese verschiedenen Typen *müssen* durch Leerzeichen getrennt eingegeben werden:

\ch{type1 type2 type3 type4}

Ein Leerzeichen im Input ist *niemals* ein Leerzeichen im Output. Die Rolle des Leerzeichens gilt strikt und kann zu Fehlern oder fehlerhaften Output führen, wenn sie nicht beachtet wird.

#### *. Stöchiometrische Faktoren*

Ein weiterer wichtiger Unterschied: *chemformula* versucht, den Mathematikmodus weitestgehend zu vermeiden:

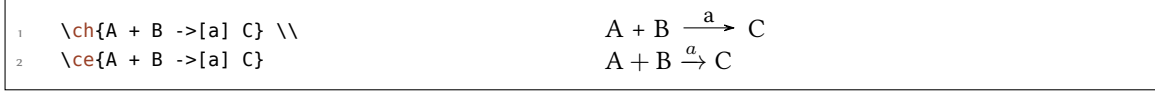

Der erste Punkt bedeutet, dass \ch{2H2O} als *ein* Teil behandelt wird, in diesem Fall als Summenformel.

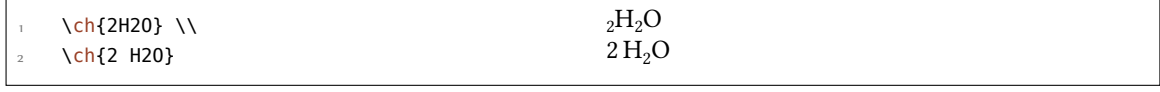

Das bedeutet außerdem, dass ein Teil kein Leerzeichen enthalten kann, da ein Leerzeichen ihn automatisch in zwei Teile teilen würde. Wenn Sie ein Leerzeichen im Output benötigen, müssen sie ein ~ eingeben. Da die meisten Makros ein folgendes Leerzeichen schlucken, wird jedoch ein Input wie \ch{\command ABC} als einzelner Teil behandelt. Wenn Sie einen solchen Input teilen wollen, müssen Sie eine leere Gruppe eingeben: \ch{\command{} ABC}. Die verschiedenen Input-Typen werden in den folgenden Abschnitten einzeln behandelt.

Der \ch-Befehl hat einige Optionen, mit denen der Output verändert werden kann. Sie können entweder [loka](#page-43-0)l als optionales Argument oder gl[obal](#page-43-0) mit dem Befehl

```
\chemsetup[chemformula]{<options>}
```
gesetz[t we](#page-43-0)rden. Alle Optionen von *chemformula* gehören dem Modul chemformula an.

### **. Stöchiometrische Faktoren**

Ein stöchiometrischer Faktor darf nur aus Ziffern und den Zeichen .,\_/() bestehen.

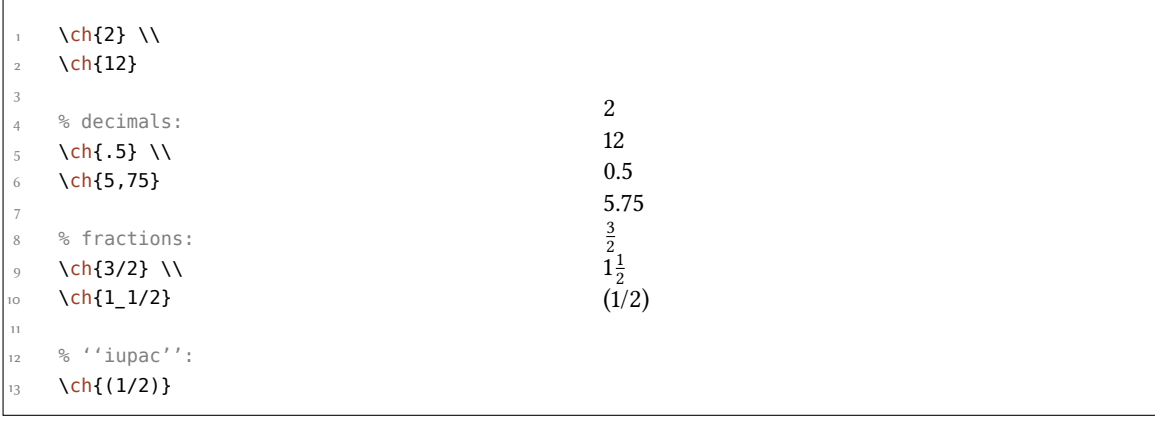

Wie Sie sehen können, wird bei Dezimalbrüchen eine ührende Null ergänzt, wenn sie in der Eingabe fehlt.

Sie müssen bei dem Input ein wenig auf die richtige Syntax achten, aber ich denke, sie ist recht intuitiv.

das wird nicht funktionieren sondern einen Fehler geben: \ch{1/1\_1}

.

.

.

.

.

Wenn die stöchiometrischen Faktoren in Klammern geschrieben werden, werden die Brüche nicht umgewandelt und ührende Nullen nicht ergänzt. Was in den Klammern steht, wird genauso geschrieben.

 $\ch{1/2}$  H2O}  $\ch{1/2}$  H2O}  $\ch{0.5$  H2O}  $\frac{1}{2}$  H<sub>2</sub>O 0.5 H<sub>2</sub>O

Viele Beispiele wie das folgende ür die Verwendung von Klammern um stöchiometrische Faktoren finden Sie z. B. im "IUPAC Green Book" [Coh+08]:

 $(1/5)$  KMn<sup>VII</sup>O<sub>4</sub> + (8/5) HCl = (1/5) Mn<sup>II</sup>Cl<sub>2</sub> + (1/2) Cl<sub>2</sub> + (1/5) KCl + (4/5) H<sub>2</sub>O

Der Output kann mit diesen Optionen [angepas](#page-84-0)st werden:

decimal-marker = <marker> *→* Das Symbol, das als Dezimalzeichen verwendet wird. Default = .

frac-style = math|xfrac|nicefrac *→* Bestimmt, wie Brüche dargestellt werden. Default = math

stoich-space = <skip> *→* Der Leerraum nach einem stöchiometrischen Faktor. Eine elastische Länge. Default = .1667em plus .0333em minus .0117em

<span id="page-45-0"></span>stoich-paren-parse <sup>=</sup> true|false *→* Wenn die Option auf true gesetzt ist, werden auch stöchiometrische Faktoren, die in Klammern stehen, verarbeitet, d.h. Brüche umgewandelt und ührende Nullen ergänzt. Default = false

```
 \ch[decimal-marker={,}]{3.5} \ch[decimal-marker={$\cdot$}]{3,5}
3,5 3.5
```
Die Option frac-style = xfrac verwendet den Befehl \sfrac des xfrac-Pakets. Der Output kann sehr von der gewählten Schrift abhängen.

```
 \ch[frac-style=xfrac]{3/2} \ch[frac-style=xfrac]{1_1/2}
\frac{3}{2} 1<sup>1</sup>/<sub>2</sub>
```
*chemformula* definiert die Instanz formula-text-frac, die nach dem eigenen Bedarf umdefiniert werden kann. Default ist folgendes:

```
 \DeclareInstance{xfrac}{chemformula-text-frac}{text}
      {
        slash-left-kern = -.15em ,
        slash-right-kern = -.15em
5 }
```
Dieses Dokument verwendet den Font *Linux Libertine O* und folgende Definition:

```
 \DeclareInstance{xfrac}{chemformula-text-frac}{text}
2 \left( \begin{array}{ccc} 2 & 1 \end{array} \right)s scale-factor = 1,
4 denominator-bot-sep = -.2ex,
        denominator-format = \scriptstyle\setminusscriptsize #1,
        numerator-top-sep = -.2ex,
         numerator-format = \scriptsize\verb|scriptsize#1| }
```
Die Option frac-style = nicefrac verwendet den Befehl \nicefrac des nicefrac-Pakets.

```
 \ch[frac-style=nicefrac]{3/2} \ch[frac-style=nicefrac]{1_1/2}
3/2 1/2
```
Die Option stoich-space erlaubt Ihnen, den Leerraum zwischen stöchiometrischem Faktor und Summenformel einzustellen.

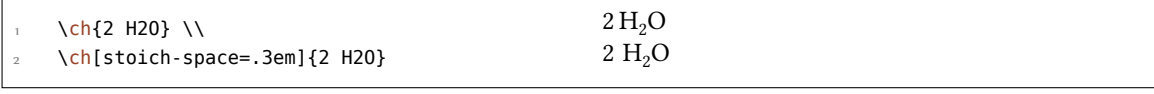

## **. Summenformeln**

*chemformula* bestimmt Summenformeln als den Typ, der "nirgendwo sonst hineinpasst". Das wird klarer werden, wenn Sie die anderen Typen kennen.

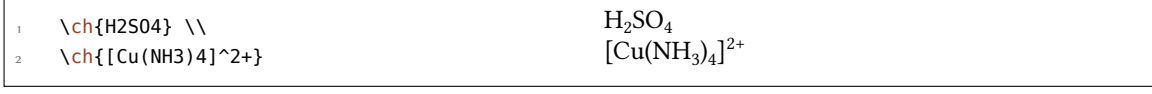

### 25.1. Addukte

*chemformula* hat zwei Identifier, die Addukte erzeugen.

 $\left\{A.B\right\} \rightarrow A \cdot B$ 

.

.

\ch{A\*B} *→* A· B

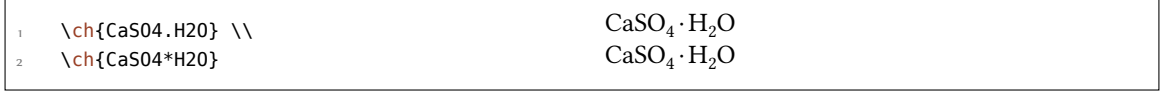

Da Ziffern in einer Summenformel immer als Tiefstellung betrachtet werden (siehe Abschnitt 25.2), müssen Sie manchmal einen Leerraum lassen, damit der stöchiometrische Faktor korrekt erkannt wird:

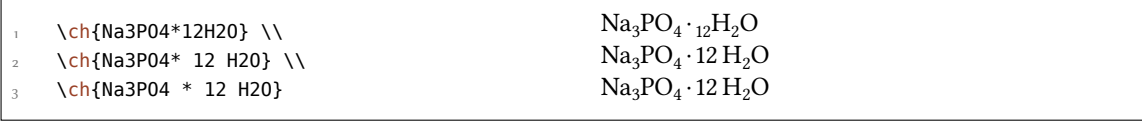

#### 25.2. Tiefstellungen

.

.

*Alle* Ziffern in einer Substanz werden als Tiefstellung behandelt.

```
\langlech{H2SO4} H<sub>2</sub>SO<sub>4</sub>
```
Wenn Sie einen Buchstaben als Tiefstellung möchten, verwenden Sie die Mathematik-Syntax:

.  $\ch{A_nB_m}$   $A_nB_m$ 

Die Tiefstellung erkennt Gruppen. Sie können darin auch Mathematikmodus verwenden.

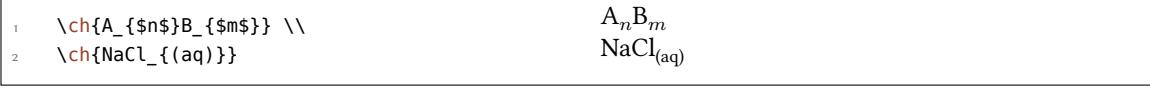

### 25.3. Befehle

Befehle sind in einer Summenformel erlaubt:

```
.
    \ch{\textbf{A2}B3} \ch{A2\color{red}B3} A_2B_3A_2B_3
```
Wenn jedoch ein Befehl eine Ziffer als Argument benötigt, wie z. B. Leerraum-Befehle oder der \ox -Befehl, wird die direkte Verwendung schiefgehen. Das liegt daran, dass die Ziffern als Tiefstellung behandelt werden, *bevor* der Befehl expandiert.

```
 \ch{A\hspace{2mm}B} wird einen Fehler geben, da \hspace in etwa so etwas
sieht: \hspace{$_2$mm}.
```
Siehe Abschnitt 27.1 für einen Ausweg.

#### **.. Ladungen und andere Hochstellungen**

**Grundlagen** [Wen](#page-54-0)n eine Summenformel mit einem Plus- oder Minus-Zeichen *endet*, wird es als Ladungssymbol interpretiert und hochgestellt. An anderen Stellen repräsentiert ein Plus eine Dreifachbindung und ein Dash eine Einfachbindung, siehe Abschnitt 25.5.

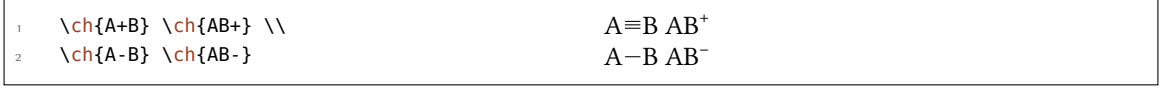

#### *. Summenformeln*

Für längere Ladungsgruppen oder andere Hochstellungen können Sie die Mathematik-Syntax verwenden. Sie beachtet Gruppen und erlaubt Mathematik in ihnen. Innerhalb dieser Gruppen werden weder + noch - als Bindungen interpretiert. Wenn sich ein Punkt . in einer Hochstellung befindet, zeigt er kein Addukt an sondern ein Radikal. Ein \* gibt den angeregten Zustand.

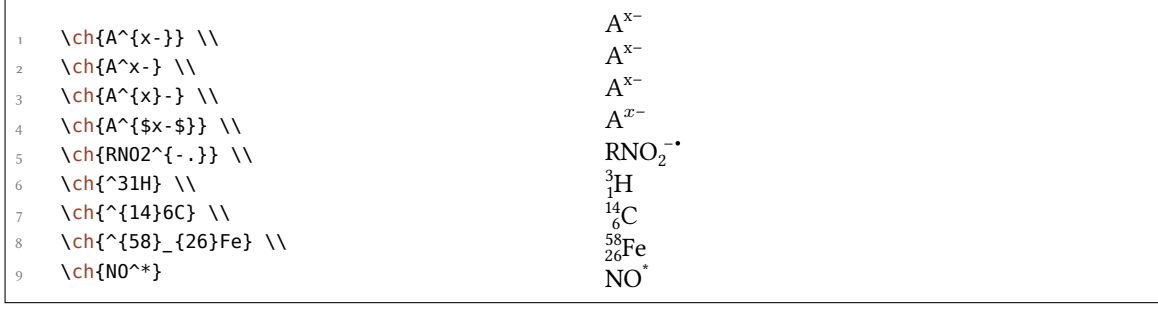

Ionen und Ionenverbindungen mit mehr als einer Ladung werden genauso eingegeben:

 $\ch{S04^2-} \ch{Ca^2+ S04^2-}$ 

.

.

**Ladungsbefehle** Man benötigt kein \mch und ähnliche Befehle innerhalb von \ch. Tatsächlich *sollte man sie vermeiden*, da sie die Ausrichtung der Hoch- und Tiefstellungen durcheinander bringen können. Die *chemmacros*-Option circled wird von \ch beachtet.

 $^{2-}_{4}$  Ca<sup>2+</sup>SO<sub>4</sub><sup>2-</sup>

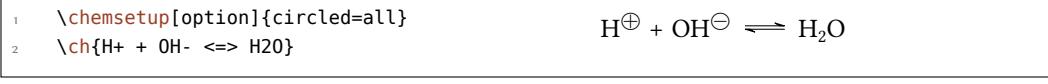

**Verhalten** Die Hochstellungen verhalten sich unterschiedlich abhängig von ihrer Position in einer Summenformel, falls Hoch- und Tiefstellung direkt aufeinander folgen.

```
\ch{^33B} \ch{{}^33B} \ch{3^3B} \ch{B^3} \ch{B3^3} \\
     \ch{^{23}_{123}B} \ch{{}^{23}_{123}B} \ch{_{123}^{23}B} \ch{B^{23}} \ch{B
      _{123} \} \\
\scriptstyle\rm 3 \ch{^{123}_{23}B} \ch{{}^{123}_{23}B} \ch{_{23}^{123}B} \ch{B^{123}} \ch{B
      23^{123}}
  {}^{3}_{3}B {}^{3}_{3}B {}^{3}_{3}B B^{3} B^{3}_{3}^{23}_{123}B ^{23}_{123}B ^{23}_{123}B B^{23} B^{23}_{123}^{123}_{23}B ^{123}_{23}B ^{123}_{23}B B^{123} B^{123}_{23}
```
- *•* Wenn eine Formel mit einer Hochstellung *startet*, werden Hoch- und Tiefstellung *rechts* ausgerichtet, ansonsten *links*.
- *•* Wenn eine Hochstellung einer Tiefstellung *folgt*, wird sie zusätzlich um eine Länge verschoben, die durch die Option charge-hshift = <dim> bestimmt wird, siehe auch Seite 51f.

Der zweite Punkt folgt der IUPAC-Empfehlung:

#### *. Summenformeln*

| Name                                          | Aussehen        | Aliase     |  |
|-----------------------------------------------|-----------------|------------|--|
| single                                        |                 | normal, sb |  |
| double                                        |                 | dh         |  |
| triple                                        | ≡               | tp         |  |
| dotted                                        |                 | semisingle |  |
| deloc                                         | semidouble      |            |  |
| tdeloc                                        | semitriple<br>≕ |            |  |
| co>                                           | $\rightarrow$   | coordright |  |
| <co< td=""><td>←</td><td>coordleft</td></co<> | ←               | coordleft  |  |

Tabelle 3: Bindungen, die mit \bond aufgerufen werden können.

In writing the formula for a complex ion, spacing for charge number can be added (staggered arrangement), as well as parentheses:  $SO_4^2$ <sup>-</sup>,  $(SO_4)^2$ <sup>-</sup> The staggered arrangement is now recommended. *IUPAC Green Book* [*Coh+o8, p. 51*]

### 25.5. Bindungen

### **... Natürliche Bindungen**

*chemformula* kennt drei Sorten Bindungen, die ich "natürliche Bindungen" nennen werde:

```
.
     einfach: \ch{CH3-CH3} \\
      doppel: \ch{CH2=CH2} \\
      dreifach: \ch{CH+CH}
                                                               einfach: \rm CH_{3}-CH_{3}doppel: \text{CH}_2=\text{CH}_2dreifach: CH≡CH
```
### 25.5.2. Flexible Bindungen

**Predefined Bindungen** Zusätzlich zu den drei natürlichen Bindungen gibt es ein paar weitere, die mit folgendem Befehl aufgerufen werden können:

\bond{<bond name>}

.

Die vordefinierten Bindungstypen sind in Tabelle 3 aufgeführt.

```
\ch{C\bond{sb}C\bond{db}C\bond{tp}C\bond{deloc}C\bond{tdeloc}C\bond{co>}C\bond{<
   co}C}
C-C=C=C=C=C=C\rightarrow C\leftarrow C
```
**Eigene Bindungen** *chemformula* stellt Befehle bereit, mit denen eigene Bindungen definiert werden können:

```
\DeclareChemBond{<name>}{<code>}
```

```
\RenewChemBond{<name>}{<code>}
```
\DeclareChemBondAlias{<new name>}{<old name>}

#### \ShowChemBond{<name>}

.

Die Verwendung wird am ehesten durch ein Beispiel beschrieben. Schauen Sie zunächst, wie die single und die co> Bindung definiert sind:

```
 \DeclareChemBond{single}
 { \draw[chembond] (chemformula-bond-start) -- (chemformula-bond-end) ; }
   \DeclareChemBond{coordright}
      { \draw[chembond,butt cap->] (chemformula-bond-start) -- (chemformula-
    bond-end) ; }
     \DeclareChemBondAlias{co>}{coordright}
```
Hier sind zwei Dinge wichtig: die Namen der Anfangs- und der Endkoordinaten, chemformulabond-start und chemformula-bond-end, und der Ti*k*Z-Stil der Bindungen chembond.

Sagen wir, Sie wollen eine bestimmte Art von gestrichelter Bindung definieren. Sie könnten folgendes tun:

```
.
     \usetikzlibrary{decorations.pathreplacing}
     \makeatletter
     \DeclareChemBond{dashed}
       {
          \draw[
           chembond,
           decorate,
           decoration={ticks,segment length=\chemformula@bondlength/10,amplitude=1.5
     pt}]
            (chemformula-bond-start) -- (chemformula-bond-end) ;
       }
     \makeatother
     \chemsetup[chemformula]{bond-length=2ex}
13 \ch{C\bond{dashed}C}
  C
.
C
```
Dieses Beispiel zeigte Ihnen ein weiteres Makro: \chemformula@bondlength. Es existiert nur, damit Sie die Länge der Bindung, wie sie mit bond-length festgelegt wird, direkt verwenden können.

#### 25.6. Anpassung

Diese Optionen ermöglichen Ihnen, den [Output anzupa](#page-51-0)ssen:

subscript-vshift = <dim> *→* Extra vertikale Verschiebung der Tiefstellungen. Default = 0pt

subscript-style = text|math *→* Stil, der ür die Tiefstellungen verwendet wird. Default = text

<span id="page-50-0"></span>charge-hshift = <dim> *→* Verschiebung von Hochstellungen, wenn sie einer Tiefstellung folgen. Default = .25em

charge-style = text|math *→* Stil, der ür Hochstellungen verwendet wird. Default = text

#### *. Summenformeln*

adduct-space = <dim> *→* Leerraum links und rechts des Addukt-Punktes. Default = .1333em

bond-length = <dim> *→* Die Länge der Bindungen. Default = .5833em

<span id="page-51-1"></span>bond-offset = <dim> *→* Der Abstand zwischen Atom und Bindung. Default = .07em

<span id="page-51-0"></span>bond-style = <tikz> *→* Ti*k*Z-Optionen ür die Bindungen. Zunächst undefiniert.

radical-style = <tikz> *→* Ti*k*Z-Optionen ür den Radikalpunkt. Zunächst undefiniert.

radical-radius = <dim> *→* Der Radius des Radikalpunktes. Default = .2ex

radical-hshift = <dim> *→* Horizontaler Leerraum vor dem Radikalpunkt. Default = .15em

radical-vshift = <dim> *→* Vertikale Position des Radikalpunktes relativ zur aktuellen Grundlinie.  $Default = .5ex$ 

radical-space = <dim> *→* Horizontaler Leerraum nach dem Radikalpunkt. Default = .15em

Vielleicht ist Ihnen aufgefallen, dass bei manchen Ionen die Ladungen nach rechts verschoben sind:

 $\ch{S04^2-} \ch{NH4+} \ch{Na+}$  $_4^{2-}$  NH<sub>4</sub><sup>+</sup> Na<sup>+</sup>

.

.

Sie werden verschoben, wenn sie einer Tiefstellung *folgen*, was der IUPAC-Empfehlung entspricht [Coh+08, p. 51]. Den Betrag der Verschiebung kann man mit der Option charge-hshift festlegen.

```
 \ch{SO4^2-} \ch{NH4+} \ch{Na+} \\
 \chemsetup[chemformula]{charge-hshift=.5ex}
 \ch{SO4^2-} \ch{NH4+} \ch{Na+} \\
 \chemsetup[chemformula]{charge-hshift=.5pt}
 \ch{SO4^2-} \ch{NH4+} \ch{Na+}
                                                                       \mathrm{SO_4}^{2-} \mathrm{NH_4}^+ \mathrm{Na}^+\mathrm{SO_4}^{2-} \mathrm{NH_4}^+ \mathrm{Na}^+\mathrm{SO}_4^{2-} \mathrm{NH}_4^+ \mathrm{Na}^+
```
Ungeachtet der IUPAC-Empfehlung erstellt *chemformula* keine voll gestaffelten Hochstellungen in der Voreinstellung, da ich die in manchen Fällen schwer zu lesen und in anderen Fällen hässlich finde. Da das aber eine subjektive Empfindung ist, gibt Ihnen *chemformula* nicht nur die Möglichkeit, einen absoluten Wert ür die Verschiebung festzulegen, sondern stellt auch eine Möglichkeit für voll gestaffelte Hochstellungen bereit. Dafür verwenden Sie charge-hshift = full.

```
.
      \ch[charge-hshift=0pt]{C5H11+} \ch[charge-hshift=0pt]{SO4^2-} \\
     \ch{C5H11+} \ch{S04^2-} \ \\\ch[charge-hshift=1ex]{C5H11+} \ch[charge-hshift=1ex]{SO4^2-} \\
      \ch[charge-hshift=full]{C5H11+} \ch[charge-hshift=full]{SO4^2-}
   C_5H_{11}^+ SO_4^{2-}C_5H_{11}^+ SO<sub>4</sub><sup>2-</sup>
   C_5H_{11}^+ SO<sub>4</sub><sup>2-</sup>
   C_5H_{11}^+ SO_4^2
```
Wenn Sie nicht wollen, dass die Ladungen im Textmodus gesetzt werden, können Sie zum Mathematikmodus schalten:

```
 \ch{M^x+} \ch{SO4^2-} \\
\Omega \chemsetup[chemformula]{charge-style = math}
\int_3 \sqrt{ch{M^2+}} \ \ch{504^2-}M^{x+} SO<sub>4</sub><sup>2-</sup>
  M^{x+} SO<sub>4</sub><sup>2−</sup>
```
.

.

Die Option subscript-vshift kann verwendet werden, um die vertikale Verschiebung der Tiefstellungen anzupassen.

```
.
      \ch{H2SO4} \ch{Na3PO4} \\
 \chemsetup[chemformula]{subscript-vshift=.5ex}
\frac{1}{3} \text{ch}{H2SO4} \ch{Na3PO4} \\
 \chemsetup[chemformula]{subscript-vshift=-.2ex}
 \ch{H2SO4} \ch{Na3PO4}
  H_2SO_4 Na<sub>3</sub>PO<sub>4</sub>
  H<sub>2</sub>SO<sub>4</sub> Na<sub>3</sub>PO<sub>4</sub>
   H_2SO_4 Na<sub>3</sub>PO<sub>4</sub>
```
Sie können außerdem wählen, in welchem Modus die Tiefstellungen gesetzt werden:

```
\ch{A nB m} \ch{H2S04} \ \iota \chemsetup[chemformula]{subscript-style = math}
   \ch{A_nB_m} \ch{H2SO4}
A_nB_mH_2SO_4A_nB_mH_2SO_4
```
Mit der Option adduct-space kann der Leerraum links und rechts des Addukt-Zeichens festgesetzt werden.

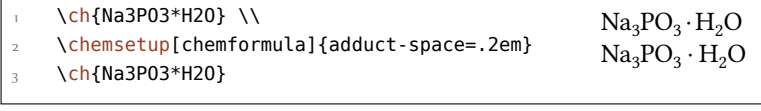

Die Länge der Bindungen ändern:

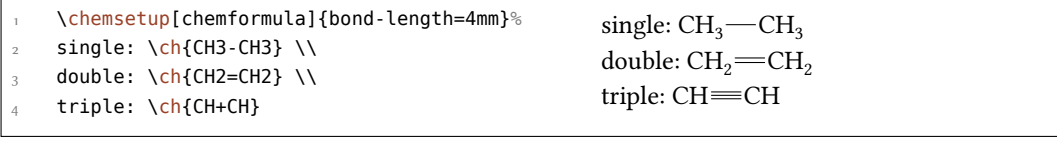

Sie können ebenfalls den Abstand zwischen Atom und Bindung einstellen:

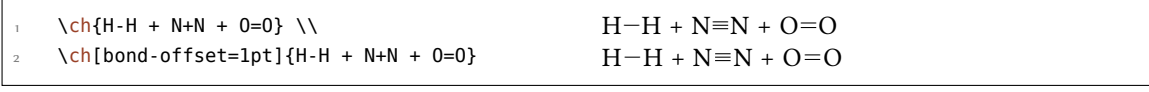

### **. Spezielle Input-Typen**

Es gibt einige "spezielle Input-Typen".

### **.. Single-Token Input**

Die erste Sorte besteht nur aus einem Token, nämlich einem der folgenden:

\ch{ + } *→* + Erstellt ein Plus-Zeichen zwischen Formeln mit Leerraum links und rechts:  $\ch{2}$  Na + Cl2}  $2$  Na + Cl<sub>2</sub>

\ch{ v } *→ ↓* Zeichen ür eine Fällung/Niederschlag: \ch{BaSO4 v} BaSO*↓*

\c[h{ ^](#page-43-0) } *→ ↑* Zeichen ür entweichendes Gas: \ch{H2 ^} H*↑*

Der Leerraum links und rechts des Plus kann mit [eine](#page-43-0)r Option angepasst werden:

plus-space = <skip> *→* Eine elastische Länge[. De](#page-43-0)fault = .3em plus .1em minus .1em

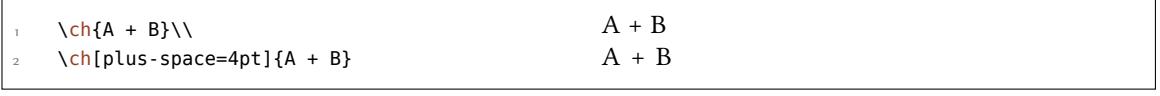

### 26.2. Optionen Input

.

Manchmal möchte man eine Option nur auf einen Teil einer, sagen wir, Reaktion anwenden. Natürlich können Sie \ch mehrmals verwenden.

 \ch{H2O +}\textcolor{red}{\ch{H2SO4}}\ch{-> H3O+ + HSO4-} \\ \ch{H2O +}\ch[subscript-vshift=2pt]{H2SO4}\ch{-> H3O+ + HSO4-}  $H_2O + H_2SO_4 \longrightarrow H_3O^+ + HSO_4^ H_2O + H_2SO_4 \longrightarrow H_3O^+ + HSO_4^ H_2O + H_2SO_4 \longrightarrow H_3O^+ + HSO_4^-$ 

Das unterbricht allerdings die Eingabe im Quelltext und *könnte* die Abstände beeinflussen. Deshalb gibt es eine Alternative:

\ch{ @{<options>} } *→* Die angegebenen Optionen sind *nur* aktiv bis nach der *nächsten* Summenformel.

```
.
     \ch{H2O +}\textcolor{red}{\ch{H2SO4}}\ch{-> H3O+ + HSO4-} \\
     \ch{H2O + @{format=\color{red}} H2SO4 -> H3O+ + HSO4-} \\
     oder nat\"urlich:\\
     \ch{H2O + \textcolor{red}{H2SO4} -> H3O+ + HSO4-}\\[1em]
     \ch{H2O +}\ch[subscript-vshift=2pt]{H2SO4}\ch{-> H3O+ + HSO4-} \\
     \ch{H2O + @{subscript-vshift=2pt} H2SO4 -> H3O+ + HSO4-}
```
#### *. Geschützter Input*

```
H_2O + H_2SO_4 \longrightarrow H_3O^+ + HSO_4^-H_2O + H_2SO_4 \longrightarrow H_3O^+ + HSO_4^-oder natürlich:
H_2O + H_2SO_4 \longrightarrow H_3O^+ + HSO_4^-H_2O + H_2SO_4 \longrightarrow H_3O^+ + HSO_4^-H_2O + H_2SO_4 \longrightarrow H_3O^+ + HSO_4^-
```
Das ist ein experimentelles Feature und mag in zukünigen Versionen fallen gelassen werden.

## **. Geschützter Input**

In manchen Fällen kann es wünschenswert sein, *chemformula* davon abzuhalten, den Input zu verarbeiten. Es gibt zwei Möglichkeiten, das zu tun.

### **27.1. Text**

.

.

Wenn Sie etwas zwischen " " oder ' ' setzen, dann wird der Input als normaler Text behandelt, abgesehen davon, das Leerzeichen nicht erlaubt sind und mit ~ eingegeben werden müssen.

```
\ch{ "<escaped text>" }
```

```
\ch{ '<escaped text>' }
```

```
.
      \ch{''\ox{2,Ca}'' 0} \ \backslash \ch{"\ldots\," Na + "\ldots\," Cl2 -> "\ldots\," NaCl} \\
      \ch{'A~->~B'}
   II
CaO
   ... Na + ... Cl<sub>2</sub> \longrightarrow ... NaCl
  A \rightarrow B
```
In vielen Fällen wird das nicht nötig sein. Aber wenn Sie Schwierigkeiten haben, einen Befehl innerhalb von \ch zu verwenden, versuchen Sie die geschützte Methode.

### **.. Mathematik**

Wenn Sie spez[iell M](#page-43-0)athematik-Input haben, setzen Sie ihn einfach zwischen \$ \$. Der Output unterscheidet sich vom geschützten Text (abgesehen von Mathe-Layout) darin, dass ihm ein Leerraum folgt. Der Grund daür ist, dass ich davon ausgehe, das Mathe-Eingabe vor allem an Stelle von stöchiometrischen Faktoren eingesetzt wird.

```
\ch{ $<escaped math>$ }
```

```
\ch{ \ \langle\text{associated math>\rangle}\}
```
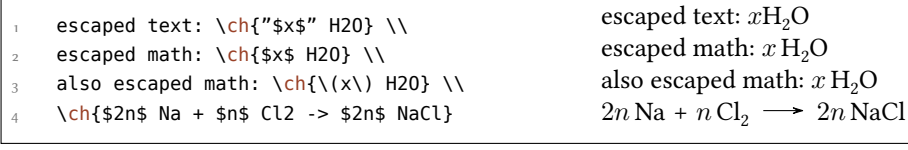

Der Leerraum, der nach dem geschützen Mathe-Input ausgegeben wird, kann angepasst werden. math-space = <skip> *→* Eine elastische Länge. Default = .1667em plus .0333em minus .0117em

```
 \ch{$2n$ Na + $n$ Cl2 -> $2n$ NaCl} \\
 \chemsetup[chemformula]{math-space=.25em}
 \ch{$2n$ Na + $n$ Cl2 -> $2n$ NaCl} \\
 \ch{$A->B$}
                                                                2n\text{ Na} + n\text{ Cl}_2 \longrightarrow 2n\text{ NaCl}2n Na + n Cl<sub>2</sub> \longrightarrow 2n NaCl
                                                               A \rightarrow B
```
# **. Pfeile**

.

### 28.1. Pfeiltypen

Pfeile werden auf die gleiche intuitive Weise eingegeben wie bei mhchem. Es gibt eine Reihe verschiedener Typen:

\ch{ -> } *→* . Standardpfeil nach rechts

\ch{ <- } →  $\leftarrow$  Standardpfeil nach links

 $\ch{ -/- } \rightarrow \twoheadrightarrow$  reagiert nicht (rechts)

 $\left\{ \langle 1 \rangle \right\} \rightarrow \left\{ \star \right\}$  reagiert nicht (links)

 $\left\{\n \begin{array}{ccc}\n & \text{ch}\left\{\n \begin{array}{ccc}\n & \text{ch}\left\{\n \end{array}\n \right\}\n \rightarrow \left\{\n \end{array}\n \right\}\n \rightarrow\n \text{Mesomerie-Pfeil}\n \end{array}\n \right\}$ 

 $\langle ch\{ \iff \} \rightarrow \iff$  Reaktion in beide Richtungen

\ch{ == } *<sup>→</sup>* . <sup>=</sup> stöchiometrische Gleichung

 $\left\{\left\langle \epsilon - \epsilon \right\rangle \right\} \rightarrow \left\langle \epsilon - \epsilon \right\rangle$  Gleichgewichts-Pfeil

 $\langle$ ch{ <=>> }  $\rightarrow$   $\Rightarrow$  Gleichgewicht liegt rechts

 $\left\{\kappa>=\} \rightarrow \right.$  Gleichgewicht liegt links

 $\left\{ \begin{array}{l} <0> \end{array} \right\} \rightarrow \left\{ \begin{array}{l} <\uparrow \end{array} \right\}$  Isolobal-Pfeil

Diese Pfeile werden alle mit Ti*k*Z gezeichnet.

```
\ch{H2 + Cl2 \rightarrow 2 HCl} \ \\\ch{H20 + CO3^2- \iff OH- + HCO3-\} \ \setminus\ch{A \leftarrow B} \ \setminus
```

```
 \ch{\{[CH2=CH-CH2]- <-> [CH2-CH=CH2]- \}} \\
```

```
\int 5 \ch{A <> B} \\
```

```
6 \ch{H+ + 0H- <=>> H20} \\
```

```
.
     \ch{2 NO2 <<=> N2O4}
```
*. Pfeile*

```
H_2 + Cl_2 \longrightarrow 2 HClH_2O + CO_3^{2-} \rightleftharpoons OH^- + HCO_3^-A \leftarrow B{\rm [CH_2=CH-CH_2]^-\leftrightarrow [CH_2-CH=CH_2]^-\}A \rightleftharpoons BH^+ + OH<sup>-</sup> \implies H<sub>2</sub>O
2\text{ NO}_2 \rightleftharpoons \text{ N}_2\text{O}_4
```
### 28.2. Beschriftung

.

Die Pfeile haben zwei optionale Argumente für Beschriftungen.

 $\ch{ ->[\text{}][\text{} ] }$ 

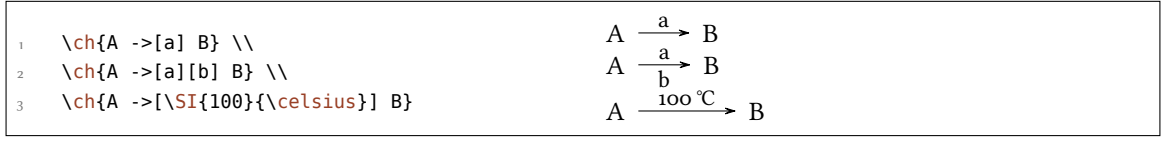

Der Beschriftungstext kann unabhängig vom Pfeil verarbeitet werden. Das Rezept ist einfach: verwenden Sie Leerzeichen.

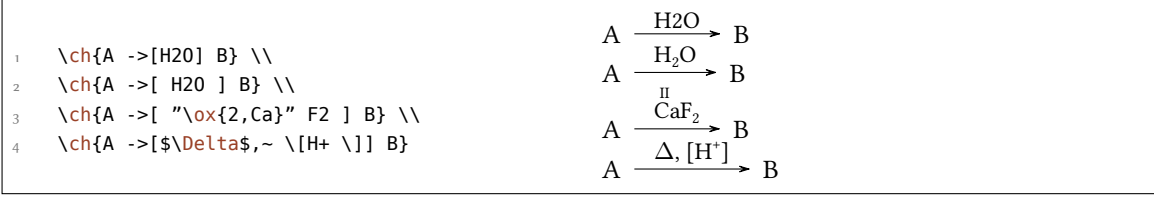

Mit den Leerzeichen verarbeitet *chemformula* den Teil zwischen den Klammern als normalen Input. Die Pfeile lesen ihre Argumente erst *nach* der Verarbeitung. Wie Sie sehen können "wachsen" die Pfeile mit der Länge der Beschriftungen. Konstant bleibt der überstehende Teil. Im letzten Beispiel können Sie außerdem sehen, dass eckige Klammern in den Pfeilargumenten durch \[ und \] erstellt werden sollten. Außerhalb von \ch behalten Sie natürlich ihre übliche Bedeutung. Diese Befehle sind nötig da die sonst übliche Methode (Verstecken der Klammern in geschweiften Klammern) aufgrund der Art, wie \ch sein Argument liest, nicht funktioniert.

```
.
    \ch{A} ->[a] B} \\
\angle \ch{A ->[ab] B} \\
\lambda \ch{A ->[abc] B} \\
    \ch{A - >[abc - abc] B} \ \wedge % needs the 'chemfig' package:
     \setatomsep{15pt}
     \ch{A ->[ "\chemfig{-[:30]-[:-30]OH}" ] B} \\
    \ch{A ->[[]] B} \ vs. \ch{A ->[\\\{\}]} B}
```

$$
A \xrightarrow{a} B
$$
  
\n
$$
A \xrightarrow{abc} B
$$
  
\n
$$
A \xrightarrow{abc abc} B
$$
  
\n
$$
A \xrightarrow{C} OH
$$
  
\n
$$
B \xrightarrow{C} B
$$
  
\n
$$
A \xrightarrow{L} B
$$
  
\n
$$
B \xrightarrow{C} B
$$
  
\n
$$
B \xrightarrow{C} B
$$

### 28.3. Anpassung

.

.

Mit folgenden Optionen können Sie das Erscheinungsbild der Pfeile anpassen:

arrow-offset = <dim> → Die Länge, die ein Pfeil links und rechts über die Beschriftung hinausragt. Die Länge eines leeren Pfeils beträgt zwei mal arrow-offset. Eine TEX-Länge. Default = .75em

arrow-yshift = <dim> *→* Verschiebt einen Pfeil nach oben (positiver Wert) oder nach unten (negativer Wert). Eine TFX-Länge. Default = 0pt

arrow-ratio = <factor> *→* Das Verhältnis der Pfeillängen der ver unbalancierten Gleichgewichtspfeile. .4 würde bedeuten, dass der kürzere Pfeil 0*.*4 mal so lang ist, wie der längere Pfeil. Default  $= .6$ 

compound-sep = <dim> *→* Der Leerraum zwischen Formeln und Pfeilen. Eine TEX-Länge. Default = .5em

label-offset = <dim> → Der Leerraum zwischen Pfeilen und ihrer Beschriftung. Eine T<sub>F</sub>X-Länge. Default = 2pt

label-style = <font command> → Die relative Schriftgröße der Beschriftung. Default = \footnotesize

Der folgende Code zeigt die Effekte der verschiedenen Optionen auf den <=>> Pfeil:

```
Standard: \ch{A \leq >>[x][y] B} \ \Ll\"anger: \ch[arrow-offset=12pt]{A <=>>[x][y] B} \\
  h\"oher: \ch[arrow-yshift=2pt]{A <=>>[x][y] B} \\
  ausbalancierter: \ch[arrow-ratio=.8]{A <=>>[x][y] B} \\
  Bschriftung weiter weg: \ch[label-offset=4pt]{A <=>>[x][y] B} \\
   gr\"o\ss erer Abstand zu Formeln: \ch[compound-sep=2ex]{A <=>>[x][y] B} \\
   kleinere Beschriftungen: \ch[label-style=\tiny]{A <=>[x][y] B}
Standard: A \frac{x}{y} B
länger: A \frac{x}{y} B
höher: A \frac{x^3}{y} B
ausbalancierter: A \frac{x}{y} B
Bschriftung weiter weg: A \frac{x}{x}\frac{y}{y} B
größerer Abstand zu Formeln: A \frac{x}{y} B
kleinere Beschriftungen: A \frac{x}{y} B
```
### **.. Pfeiltypen bearbeiten**

Die Pfeile wurden mit dem Befehl

```
\DeclareChemArrow{<tokens>}{<tikz>}
```
definiert. {<tokens>} sind die Zeichen, die ersetzt werden mit dem tatsächlichen Pfeilcode. Der Hauptpfeil wurde z. B. via

```
 \DeclareChemArrow{->}{\draw[-cf] (cf_arrow_start) -- (cf_arrow_end) ;}
```
definiert. Wenn Sie selbst Pfeile definieren wollen, benötigen Sie grundlegende Kenntnisse von Ti $kZ$ <sup>35</sup>

Es gibt einige vordefinierte Koordinaten, die Sie verwenden können und sollten:

**(cf\_arrow\_start)** Der Pfeilanfang.

**(cf\_[ar](#page-58-0)row\_end)** Das Pfeilende.

.

.

(cf\_arrow\_mid) Die Pfeilmitte.

**(cf\_arrow\_mid\_start)** Der Anfang des kürzeren Pfeils in Typen wie <=>>.

**(cf\_arrow\_mid\_end)** Das Ende des kürzeren Pfeils in Typen wie <=>>.

**cf, left cf, right cf** Für *chemformula* definierte Pfeilspitzen.

```
 \DeclareChemArrow{.>}{\draw[-cf,dotted,red] (cf_arrow_start) -- (cf_arrow_end);}
  \DeclareChemArrow{n>}{\draw[-cf] (cf_arrow_start) .. controls ([yshift=3ex]cf_
  arrow_mid) .. (cf_arrow_end);}
\ch{A \Rightarrow B} \ch{A \Rightarrow [a][b] B} \ch{A \Rightarrow B}A \longrightarrow BA \longrightarrow \frac{a}{b}\frac{a}{b} > BA \left\langle \begin{array}{c} a \\ b \end{array} \right\rangle
```
Wenn Sie einen existierenden Pfeil umdefinieren möchten, können Sie folgende zwei Befehle verwenden:

```
\RenewChemArrow{<tokens>}{<tikz>}
```
\ShowChemArrow{<tokens>}

Der zweite zeigt Ihnen die bestehende Definition, der erste definiert den bestehenden Pfeil neu.

```
.
      \texttt{\ShowChemArrow{->}} \\
     \RenewChemArrow{->}{\draw[->,red] (cf_arrow_start) -- (cf_arrow_end) ;}
     \texttt{\ShowChemArrow{->}} \\
    \ch{A \rightarrow B}
```
<span id="page-58-0"></span><sup>&</sup>lt;sup>35</sup> Bitte lesen Sie dazu das pgfmanual.

```
\draw [-cf](cf_arrow_start)–(cf_arrow_end);
\draw [->,red] (cf_arrow_start) – (cf_arrow_end) ;
A \longrightarrow B
```
### **. Text unter Formeln**

### **.. Syntax**

.

.

.

*chemformula* hat eine eingebaute Syntax, um Text unter Formeln zu schreiben. Sie funktioniert ähnlich wie die optionalen Argumente der Pfeile.

\ch{ !(<name>)( <formula> ) }

Wenn ein Ausrufezeichen von einem Paar von Klammern gefolgt wird, macht *chemformula* folgendes:

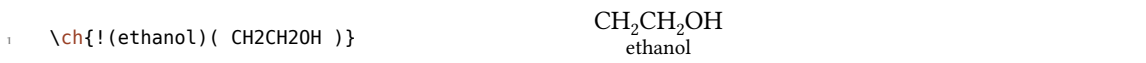

Das gleiche, was für die Pfeilbeschriftungen gilt, gilt auch hier: wenn Sie Leerzeichen lassen, werden die verschiedenen Teile entsprechend ihres Typs verarbeitet, bevor der Text unter die Formel geschrieben wird.

```
\ch{!(\text{water})(H20)} \quad
   \ch{!( "\textcolor{blue}{water}" )( H2O )} \quad
   \ch{!( $2n-1$ )( H2O )} \quad
   \ch{!( H2O )( H2O )} \quad
   \ch{!(oxonium)( H3O+ )}
H<sub>2</sub>Owater
         H<sub>2</sub>Owater
                  H<sub>2</sub>O2n - 1H<sub>2</sub>OH_2OH_3O^+oxonium
```
Wenn Sie aus irgendeinem Grund ein Ausrufezeichen wollen, *ohne* dass es einen Text unter eine Formel setzt, müssen Sie lediglich darauf achten, dass ihm keine Klammern folgen.

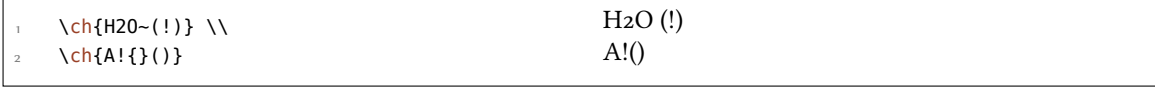

### 29.2. Anpassung

*chemformula* stellt zwei Optionen bereit, um den Text anzupassen:

name-format = <commands> *→* Das Ausgabeformat des Textes. Das kann beliebiger Input sein. Default = \scriptsize\centering

name-width = <dim>|auto *→* Die Breite der Box, in die der Text geschrieben wird. auto erkennt die Breite der Beschriftung und setzt die Box auf diese Breite. Default = auto

*. Format und Schri*

```
.
     \ch{!(S\}'aure) ( H2SO4 ) -> B} \\
      \ch[name-format=\sffamily\small]{!(S\"aure)( H2SO4 ) -> B} \\
      \ch[name-format=\scriptsize N:~]{!(S\"aure)( H2SO4 ) -> B} \\
     \ch[name-width=3em,name-format=\scriptsize\raggedright]{!(S\"aure)( H2SO4 ) -> B
      }
  H_2SO_4 \longrightarrow BSäure
  H_2SO_4 \longrightarrow BSäure
   H_2SO_4 \longrightarrow BN: Säure
   H_2SO_4 \longrightarrow BSäure
```
### **. Format und Schri**

.

Als Standardeinstellung nimmt *chemformula* keine Veränderungen am Output der Formeln vor. Lassen Sie uns einen Nonsens-Input nehmen, der alle *chemformula*-Features zeigt:

 \newcommand\*\sample{\ch{H2C-C+C-CH=CH+ + CrO4^2- <=>[x][y] 2.5 Cl^{-.} + 3\_1/2 Na\*OH\_{(aq)} + !(name)( A^n ) "\LaTeXe"}} \sample  $H_2C-C\equiv C-CH=CH^+ + CrO_4^{2-} \frac{X}{Y}$  $\frac{X}{Y}$  2.5 Cl<sup>-•</sup> + 3<sup>1</sup>/<sub>2</sub> Na · OH<sub>(aq)</sub> + A<sup>n</sup> EIEX 2<sub> $\varepsilon$ </sub>

Nun ändern wir verschiedene Aspekte der Schrift und sehen, was passiert:

```
.
          \sffamily Hallo \sample \\
  \ttfamily Hallo \sample \normalfont \\
 3 \bfseries Hallo \sample \normalfont \\
         \itshape Hallo \sample
     Hallo H<sub>2</sub>C-C=C-CH=CH<sup>+</sup> + CrO<sub>4</sub><sup>2-</sup>
                                                                                      \frac{X}{Y} 2.5 Cl<sup>-•</sup> + 3<sup>1</sup>/<sub>2</sub> Na · OH<sub>(aq)</sub> + A<sup>n</sup> L<sup>N</sup>EX 2<sup>ε</sup>
                                                                                                                                                   name
     Hallo \text{H}_{2}\text{C}-\text{C}\text{=} \text{C}-\text{CH}=\text{CH}^+ + \text{CrO}_{4}^{2-} \frac{\text{x}}{\overline{\text{y}}}\frac{X}{Y} 2.5 Cl<sup>-•</sup> + 3<sup>1</sup>/<sub>2</sub> Na · OH<sub>(aq)</sub> + A<sup>n</sup> EIEX 2<sub>\varepsilon</sub>
     Hallo H_2C-C \equiv C-CH = CH^+ + CrO_4^{2-} \frac{X}{Y}\frac{\mathbf{x} \times \mathbf{y}}{\mathbf{y}} 2.5 Cl<sup>-+</sup> + 3\frac{1}{2} Na · OH<sub>(aq)</sub> + \frac{A^n}{\text{name}} ETEX 2\varepsilonHallo H_2C-C \equiv C-CH = CH^+ + CrO_4^2 - \frac{x}{\sqrt{2}}\frac{x}{y} 2.5 Cl^{-*} + 3\frac{1}{2} Na \cdot OH<sub>(aq)</sub> + A^n ETEX 2\varepsilon
```
Wie Sie sehen, adaptieren die meisten Features die Einstellungen des umliegenden Fonts.

Wenn Sie dieses Default-Verhalten oder das Default-Format ändern wollen, können Sie diese Option verwenden:

format = <anything> *→* Fügt zu Beginn des \ch-Befehls beliebigen Code ein.

#### *. Format und Schri*

```
 % blau und serifenlos:
    \definecolor{newblue}{rgb}{.1,.1,.5}\chemsetup[chemformula]{format=\color{
    newblue}\sffamily}
   \sffamily Hallo \sample \\
   \ttfamily Hallo \sample \normalfont \\
   \bfseries Hallo \sample \normalfont \\
   \itshape Hallo \sample
Hallo H<sub>2</sub>C-C=C-CH=CH<sup>+</sup> + CrO<sub>4</sub><sup>2-</sup> \frac{x}{y}\frac{x}{y} 2.5 Cl<sup>-•</sup> + 3<sup>1</sup>/<sub>2</sub> Na · OH<sub>(aq)</sub> + A<sup>n</sup>
                                                                                                               name
LATEX ε
Hallo H_2C-C\equiv C-CH=CH^+ + CrO_4^2 - \frac{X}{Y}\frac{x}{y} 2.5 Cl<sup>-•</sup> + 3<sup>1</sup>/<sub>2</sub> Na · OH<sub>(aq)</sub> + A<sup>n</sup> ET<sub>E</sub>X 2\varepsilonname
Hallo H_2C-C=CC-CH=CH^+ + CrO_4^{2-} \frac{x}{\sqrt{y}}x y 2.5 Cl^{-1} + 3\frac{1}{2} Na \cdot OH<sub>(aq)</sub> + A<sup>n</sup> LATEX 2\varepsilonname
Hallo H_2C-C \equiv C-CH = CH^+ + CrO_4^{-2-} \frac{X}{Y}\frac{X}{Y} 2.5 Cl<sup>-•</sup> + 3<sup>1</sup>/<sub>2</sub> Na · OH<sub>(aq)</sub> + A<sup>n</sup>
                                                                                                             name
LATEX ε
```
Sie können ebenfalls speziell die Schriftfamilie, Schriftserie und Schriftform des Output setzen:

font-family =  $\langle$   $\langle$  family>  $\rightarrow$  Andert die Schriftfamilie des Output mit:  $\langle$  fontfamily{ $\langle$  family>} selectfont.

font-series = <series> *→* Ändert die Schriserie des Output mit: \fontseries{<series>}\selectfont

font-shape =  $\langle$ shape>  $\rightarrow$  Ändert die Schriftform des Output mit: \fontshape{ $\langle$ shape>}\selectfont.

```
 % immer fett:
   \chemsetup[chemformula]{font-series=bx}
   Hallo \sample \\
   \sffamily Hallo \sample \normalfont \\
    \chemsetup[chemformula]{font-family=lmr,font-series=m} Hallo \sample \normalfont
      \lambda\lambda \itshape Hallo \sample
\text{Hallo H}_{2}\text{C}-\text{C} \equiv \text{C}-\text{CH}=\text{CH}^{+}+\text{CrO}_{4}^{2-}\frac{X}{Y} 2.5 Cl<sup>-+</sup> + 3<sup>1</sup>/<sub>2</sub> Na · OH<sub>(aq)</sub> + A<sup>n</sup> LHEX 2\varepsilonname
H_{2}H_{2}C-C=CC-CH=CH^{+} + CrO_{4}^{2-} \frac{X}{Y}\frac{\mathbf{x} - \mathbf{x}}{\mathbf{y}} 2.5 Cl<sup>-+</sup> + 3<sup>1</sup>/<sub>2</sub> Na \cdot OH<sub>(aq)</sub> + \frac{\mathbf{A}^n}{n} LTEX 2\epsilonHallo \text{H}_2\text{C}-\text{C}=\text{C}-\text{CH}=\text{CH}^+ + \text{CrO}_4^2 - \frac{\text{x}}{\text{y}}\frac{\text{x}}{\text{y}} 2.5 Cl<sup>-+</sup> + 3<sup>1</sup>/<sub>2</sub> Na · OH<sub>(aq)</sub> + A<sup>n</sup> L<sup>a</sup>T<sub>E</sub>X 2<sub>ε</sub>
                                                                                                                                                   name
Hallo H_2C-C \equiv C - CH = CH^+ + CrO_4^2 - \frac{x}{y}\frac{x}{y}
2.5 Cl<sup>-</sup> + 3<sup>1</sup>/<sub>2</sub></del> Na · OH<sub>(aq)</sub> + A^n<sup>n</sup>LATEX 2<sub><i>ε</sub>
```
Wenn Sie XqLTFX oder LuaLTFX verwenden und das Paket fontspec<sup>36</sup> geladen haben, können Sie die Schrift von CHEMFORMULA auch damit ändern:

font-spec = {<font>} oder mit Optionen

 $font-specific = { [  $options$  ]  $}$$ 

.

.

.

<sup>&</sup>lt;sup>36</sup> CTAN: fontspec

\chemsetup[chemformula]{font-spec={Linux Biolinum 0}} \sample \\ \chemsetup[chemformula]{font-spec={[Color=darkgray]Augie}} \sample \\ \chemsetup[chemformula]{font-spec={Tipbrush Script}} \sample \\ \chemsetup[chemformula]{font-spec={Latin Modern Sans}} \sample \\ \bfseries \sample \normalfont \\ \chemsetup[chemformula]{font-spec={Feathergraphy Decoration}} \sample  $H_2C-C \equiv C - CH = CH^+ + CrO_4^{-2-} \frac{X}{Y}$  $\frac{X}{Y}$  2.5 Cl<sup>-•</sup> + 3<sup>1</sup><sub>2</sub> Na · OH<sub>(aq)</sub> + A<sup>n</sup> ET<sub>E</sub>X 2<sub>ε</sub> name  $H_2C-C=C-CH=CH^+ + CrO_+^2 - \frac{x}{\sqrt{2}}$  $\frac{x}{y}$  2.5 Cl<sup>-+</sup> + 3  $\frac{1}{2}$  Na O H<sub>(aq)</sub> + A<sup>n</sup> name LATEX 2*ε*  $H_3C-C=C-CH=CH^2+CnO_7^2-\frac{X}{H}$ mame 25 C<sup>T +</sup> 3½ Ya + H<sup>y</sup>aq) + A<sup>n</sup>ARX 2ε<br>mame  $H_2C-C=C-CH=CH^+ + CrO_4^2 = \frac{X}{V}$ <del>y 2</del> 2.5 Cl<sup>-•</sup> + 3<sup>1</sup><sub>2</sub> Na · OH<sub>(aq)</sub> + A<sup>n</sup> L<sup>A</sup>TEX 2<sub>*ε*</sub><br>name  $H_2C-C=CC-CH=CH^+ + CrO_4^{2-}$ **y 2.5 Cl–**. **+ 3<sup>1</sup> <sup>2</sup> Na·OH(aq) + A<sup>n</sup> name LATEX 2***ε*  $H_2C-C=C-CH=CH^{2}CrO_9^2=\frac{R}{H}$ *y* 25 Cl<sup>ea</sup> 3<sup>1</sup><sub>2</sub> Un . Of sign of TCle 2ε name

### **. Verwendung in Mathematik-Umgebungen**

Der Befehl \ch kann in Mathematikumgebungen eingesetzt werden. Er erkennt \\ und & und reicht sie weiter. Sie können aber die optionalen Argumente von \\ nicht innerhalb von \ch verwenden.

 \begin{align}  $\chi$ ch $\{$  $H20 \& -&>[a] H2504 \ \ \ \ \ \ \ \ \$  Cl2 & ->[x][y] CH4 } \end{align} \begin{align\*}  $\chi$ ch $\{$ RNO2  $<=>[ + e - ] RN02^{\circ}(-. ) \setminus$  $RNO2^{\wedge}$ {-.} &  $\leq$  =>[ + e- ]  $RNO2^{\wedge}2$ - } \end{align\*}  $H_2O \xrightarrow{a} H_2SO_4$  $H_2O \xrightarrow{a} H_2SO_4$  $H_2O \xrightarrow{a} H_2SO_4$  $(1)$  $Cl_2 \xrightarrow{X} CH_4$  $\left( 2\right)$  $RNO<sub>2</sub> \xrightarrow{+ e^-} RNO<sub>2</sub>$ <sup>-4</sup>  $RNO_2^{-\bullet} \xrightarrow{+ e^-} RNO_2^{2-\bullet}$ 

### **. Weitere Beispiele**

.

.

Dieser Abschnitt zeigt weitere Beispiele für die Verwendung von CHEMFORMULA, auch im Zusammenspiel mit *chemmacros*' reaction-Umgebungen.

```
.
     \begin{reaction}[Synthese von Alkanen]
      !(Synthesegas)( $n$ CO + $(2n+1)$ H2 ) ->[\SI{200}{\celsius}][\[CoNi\]] C_{$n$}
     H_{$2n+2$} + $n$ H2O
     \end{reaction}
```
#### *. Weitere Beispiele*

$$
n\text{ CO} + (2n+1)\text{ H}_2 \xrightarrow{\text{200 }^{\circ}\text{C}} \text{C}_n\text{H}_{2n+2} + n\text{ H}_2\text{O}
$$
  $\{12\}$ 

```
.
     \begin{reactions*}
      "a)" && CH4 + Cl2 &-> CH3Cl + HCl && "{\small Chlormethan/Methylchlorid}"
     \setminus "b)" && CH3Cl + Cl2 &-> CH2Cl2 + HCl && "{\small Dichlormethan/Methylenchlorid
     ' \\
      "c)" && CH2Cl2 + Cl2 &-> CHCl3 + HCl && "{\small Trichlormethan/Chloroform}"
     \lambda\lambda "d)" && CHCl3 + Cl2 &-> CCl4 + HCl && "{\small Tetrachlormethan/
     Tetrachlorkohlenstoff}"
     \end{reactions*}
       a) CH_4 + Cl_2 \longrightarrow CH_3Cl + HClChlormethan/Methylchlorid
       b) CH_3Cl + Cl_2 \longrightarrow CH_2Cl_2 + HClDichlormethan/Methylenchlorid
       c) CH_2Cl_2 + Cl_2 \longrightarrow CHCl_3 + HClTrichlormethan/Chloroform
       d) CHCl_3 + Cl_2 \longrightarrow CCl_4 + HClTetrachlormethan/Tetrachlorkohlenstoff
```
\chemsetup[ox]{parse=false}\ch{"\ox{\delm,C}" -{} "\ox{\delp,M}" \qquad ( <-> "\  $ox{\delta}$ , C}" -{} "\ox{\delm,Br}" )} \\

 $\ch[adduct-space=0pt]{X. + .Y \iff X-Y + Bindungsenergie} \ \ \}$ 

<span id="page-63-0"></span>.

.

```
 \ch[name-format=\normalsize]{!(\State{H}{f}\qquad)() !(\textcolor{red}{??})( CH
4\gas{\} ) + !(\num{0})( 2 O2\gas{} ) -> !(\num{-94.3})( CO2\gas{} ) + !(\num
{-57.9})(H20\lg d) + !(\num{-192.1})( "\State{H}" )}
```

$$
\begin{array}{ll}\n\delta^- \delta^+ \\
\text{C}-\text{M} & (\leftrightarrow \text{C}-\text{Br}) \\
\text{X} \cdot + \cdot \text{Y} \iff \text{X}-\text{Y} + \text{Bindungsenergie} \\
&\text{CH}_4(\text{g}) + 2\,\text{O}_2(\text{g}) \longrightarrow \text{CO}_2(\text{g}) + \text{H}_2\text{O}(\text{fI}) + \Delta H^\circ \\
&\text{O}_{f}H^\circ & \text{O} & -94.3 \quad -57.9 \quad -192.1\n\end{array}
$$

. \begin{reactions\*} CH3MgBr + "\ox\*{1,Cu}" X &-> "\glqq" CH3 "\ox\*{1,Cu}\grqq" + MgBrX "\qquad X  $\sim$ \$=\$~Br,I,CN"\\ 2 MeLi + CuI &-> !(Dimethylcuprat~(Gilmann-Cuprat))( Me2CuLi ) + Li \end{reactions\*}  $CH_3MgBr + Cu^IX \longrightarrow M_3CH_3Cu^{I^{\alpha}} + MgBrX$  $X = Br, I, CN$  $2$  MeLi + CuI  $\rightarrow$  Me<sub>2</sub>CuLi Dimethylcuprat (Gilmann-Cuprat) + Li

```
.
     % needs 'chemfig'
     \begin{reactions*}
\frac{1}{3} H3C-CH3 + Cl2 \frac{1}{2} H3C-CH2Cl + HCl
         \& \&"\Enthalpy{-27.1}" \\
      H3C-CH3 + "\Lewis{0.,Cl}" &-> H3CCH2 "\Lewis{0.,\vphantom{H}}" +
     HCl & \&^{\prime\prime}\Enthalpy{-5.0}" \\
      H3C-CH2 "\Lewis{0.,\vphantom{H}}" + Cl2 &-> H3CCH2Cl + "\Lewis{0.,Cl}"
         & &"\Enthalpy{-23.0}"
     \end{reactions*}
               H_3C - CH_3 + Cl_2 \xrightarrow[h\nu]{\Delta} H_3CCH_2Cl + HCl \qquad \Delta H = -27.1 \text{ kJ}H_3C-CH_3 + Cl \rightarrow H_3CCH_2\Delta H = -5.0 \text{ kJ}H_3C - CH_2 \rightarrow H_3CCH_2Cl + Cl \rightarrow \Delta H = -23.0 \text{ kJ}
```
Das folgende Beispiel zeigt, wie das kürzen von Formeln erreicht werden kann.<sup>37</sup>

```
 % needs 'cancel'
 \begin{align*}
 \centering
 \ch{\cancel{HCOOH\aq} + H2O\lqd{} & <=> H3O^+\aq{} + \cancel{HCOO^-\aq}} \\
  \ch{\cancel{HCOO^-\aq} + H2O\lqd{} &<=> \cancel{HCOOH\aq} + OH^-\aq}\\[-1ex]
 \cline{1-2}
 \ch{H2O\lqd{} + H2O\lqd{} &<=> H3O^+\aq{} + OH^-\aq}
 \end{align*}
                    H_2O(H(\text{aq}) \rightarrow H_3O^+(\text{aq}) + H_2O(\text{fl})HCOO^{-}(aq) + H<sub>2</sub>O(fl) \implies HCOOH(aq) + OH (aq)
                         H_2O(fI) + H_2O(fI) \implies H_3O^+(aq) + OH^-(aq)
```
# **Teil IV. ghsystem**

# **. Setup**

.

Alle Optionen von *ghsystem* gehören dem Modul ghsystem an. Sie können also mit

\chemsetup[ghsystem]{<options>} oder

\chemsetup{ghsystem/<option1>,ghsystem/<option2>}

eingestellt werden. Sie können den entsprechenden Befehlen auch lokal als optionales Argument mitgegeben werden.

<sup>&</sup>lt;sup>37</sup> Inspiriert durch eine Frage auf TeX.SE: http://tex.stackexchange.com/q/30118/5049

## **. Die Gefahren- (H) und Sicherheitssätze (P) aufrufen**

### 34.1. Einfacher Aufruf

Der prinzipielle Aufruf ist einfach:

```
\ghs[<options>]{<type>}{<number>}
```
### \ghs\*[<options>]{<type>}{<number>}

Es gibt drei Typen von Sätzen: h, euh und p. Das {<type>} Argument ignoriert Groß- und Kleinschreibung.

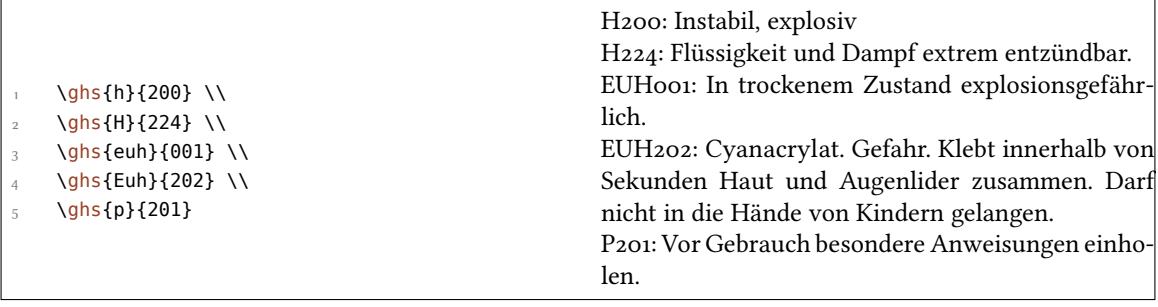

Die gesternte Version versteckt die Nummer und liefert nur den Satz. Wenn Sie den Satz verstecken und nur die Nummer ausgeben wollen, können Sie dises Option verwenden:

hide = true|false

Außerdem gibt es eine Option, mit der der Output angepasst werden kann.

space = <space command> *→* Leerraum zwischen <type> und <number>.

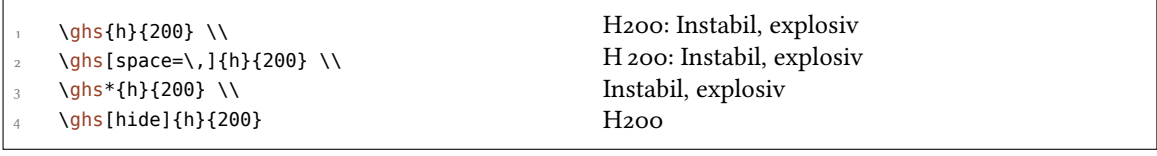

### **.. Sätze mit Platzhaltern**

Einige Sätze verwenden Platzhalter. Es gibt vier Stück:

- *• <Expositionsweg angeben, sofern schlüssig belegt ist, dass diese Gefahr bei keinem anderen Expositionsweg besteht>*
- *• <konkrete Wirkung angeben, sofern bekannt>*
- *• <oder alle betroffenen Organe nennen, sofern bekannt>*
- *• <Name des sensibilisierenden Stoffes>*

Außer dem letzten, der ersetzt werden muss, sind sie in der Voreinstellung versteckt. Durch die Option

#### fill-in <sup>=</sup> true|false *→* Default = false

können sie sichtbar gemacht werden.

```
.
    \ghs{h}{340} \\
    \ghs[fill-in]{h}{340} \\
    \ghs{h}{360} \\
    \ghs[fill-in]{h}{360} \\
    \ghs{h}{370} \\
    \ghs[fill-in]{h}{370} \\
    \ghs{euh}{208} \\
     \ghs[fill-in]{euh}{208}
  H340: Kann genetische Defekte verursachen.
  H: Kann genetische Defekte verursachen. <Expositionsweg angeben, sofern schlüssig belegt ist,
  dass diese Gefahr bei keinem anderen Expositionsweg besteht>
  H360: Kann die Fruchtbarkeit beeinträchtigen oder das Kind im Mutterleib schädigen.
  H360: Kann die Fruchtbarkeit beeinträchtigen oder das Kind im Mutterleib schädigen. <konkrete
  Wirkung angeben, sofern bekannt> <Expositionsweg angeben, sofern schlüssig belegt ist, dass diese
  Gefahr bei keinem anderen Expositionsweg besteht>
  H370: Schädigt die Organe.
  H: Schädigt die Organe <oder alle betroffenen Organe nennen, sofern bekannt>. <Expositionsweg
  angeben, sofern schlüssig belegt ist, dass diese Gefahr bei keinem anderen Expositionsweg besteht>
  EUH: Enthält <Name des sensibilisierenden Stoffes>. Kann allergische Reaktionen hervorrufen.
  EUH: Enthält <Name des sensibilisierenden Stoffes>. Kann allergische Reaktionen hervorrufen.
```
Mit folgenden Optionen können die Platzhalter ersetzt werden:

exposure = <text> *→* Expositions-Platzhalter

effect = <text> *→* Effekt-Platzhalter

organs = <text> *→* Organ-Platzhalter

```
substance = <text> → Substanz-Platzhalter
```

```
 \ghs[exposure=So werden Sie der Gefahr ausgesetzt.]{h}{340} \\
```

```
 \ghs[effect=Das sind die Effekte]{h}{360} \\
```

```
\ghs[organs=dieses Organ]{h}{370} \\
```
\ghs[substance=Substanz]{euh}{208}

H340: Kann genetische Defekte verursachen. So werden Sie der Gefahr ausgesetzt. H360: Kann die Fruchtbarkeit beeinträchtigen oder das Kind im Mutterleib schädigen. Das sind die Effekte H370: Schädigt dieses Organ.

EUH208: Enthält Substanz. Kann allergische Reaktionen hervorrufen.

### **.. Sätze mit Lücken**

.

Manche Sätze haben Lücken:

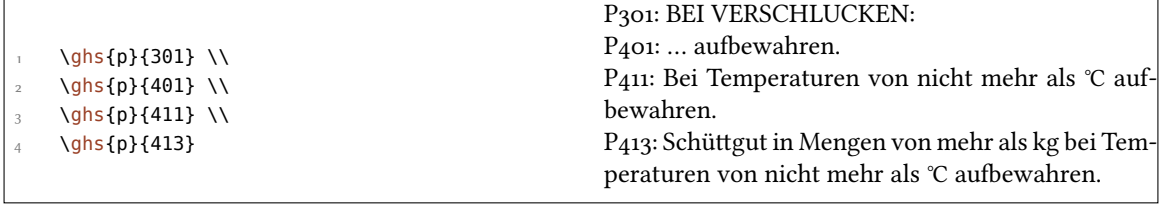

Mit den folgenden Optionen können diese Lücken geüllt werden:

text = <text> *→* Füllt "unsichtbare Lücke", die einem Doppelpunkt folgt.

dots = <text> *→* Füllt Lücke, die durch "…" angezeigt wird.

C-temperature = <num> *→* Füllt Celsius-Temperatur.

F-temperature = <num> *→* Füllt Fahrenheit-temperatur.

kg-mass = <num> *→* Füllt Kilogramm-Masse.

lbs-mass = <num> *→* Füllt Pfund-Masse.

\ghs[text=Arzt kontaktieren!]{p}{301} \\

- $\left\{\phi\right\}$  [dots=hier]{p}{401} \\
- \ghs[C-temperature=50, F-temperature=122]{p}{411} \\
- \ghs[kg-mass=5.0, lbs-mass=11, C-temperature=50, F-temperature=122]{p}{413}

P301: BEI VERSCHLUCKEN: Arzt kontaktieren!

P<sub>4</sub>o1: hier aufbewahren.

.

.

P411: Bei Temperaturen von nicht mehr als 50 ℃ aufbewahren.

P413: Schüttgut in Mengen von mehr als 5.0 kg bei Temperaturen von nicht mehr als 50 °C aufbewahren.

#### **.. Kombinierte Sätze**

Es existieren einige Kombinationen von Sätzen. Sie werden mit einem + zwischen den Nummern eingegeben:

```
\ghs{p}{235+410} \\
  \ghs{p}{301+330+331}
P235 + P410: Kühl halten. Vor Sonnenbestrahlung schützen.
P301 + P330 + P331: BEI VERSCHLUCKEN: Mund ausspülen. KEIN Erbrechen herbeiführen.
```
Beachten Sie, dass sie nur offizielle Kombinationen eingeben können. *Sie können die Sätze nicht frei kombinieren*.

### **. Piktogramme**

### **35.1. Die Bilder**

Das GHS beinhaltet einige Piktogramme:

#### *. Piktogramme*

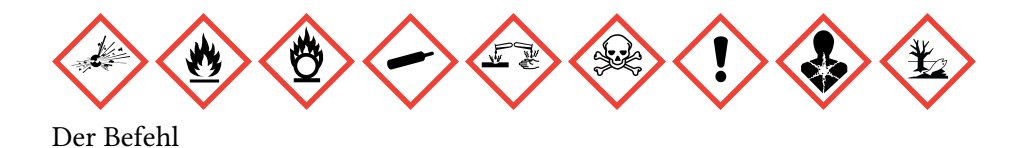

\ghspic[<options>]{<name>}

<span id="page-68-0"></span>lädt sie. Tabelle 4 zeigt alle Piktogramme und ihre Dateinamen. Genauer: sie zeigt die Namen, die beim Befehl \ghspic verwendet werden müssen. Tatsächlich heißen sie ghsystem\_<name>.< filetype>, wobei <filetype> entweder eps, pdf, jpg oder png ist, siehe auch Abschnitt 35.2.

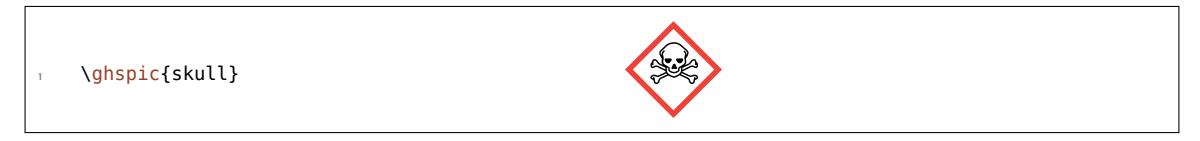

Wenn Ihnen die Defaultgröße nicht geällt, können Sie die Option

```
scale = <factor> → Skaliert das Piktogramm. Default = 1
```
verwenden. Tatsächlich sind die Bilder recht groß. Die Voreinstellung (Faktor = 1) skaliert die Bilder auf ein Zwanzigstel ihrer echten Größe.

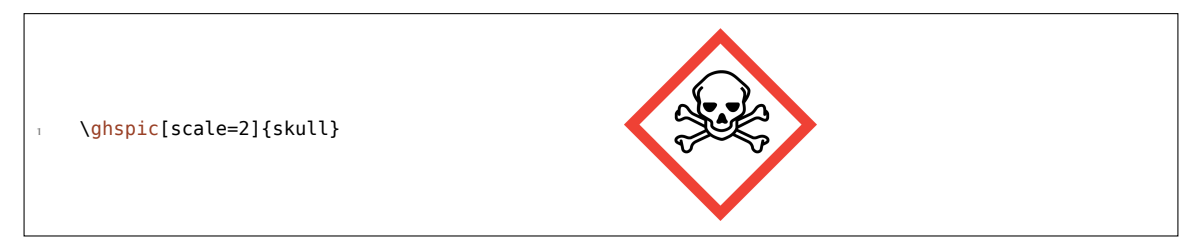

Wenn Sie spezielle \includegraphics-Optionen verwenden wollen, z. B. das Piktogramm rotieren, verwenden Sie diese Option:

includegraphics = {<includegraphics keyvals>}

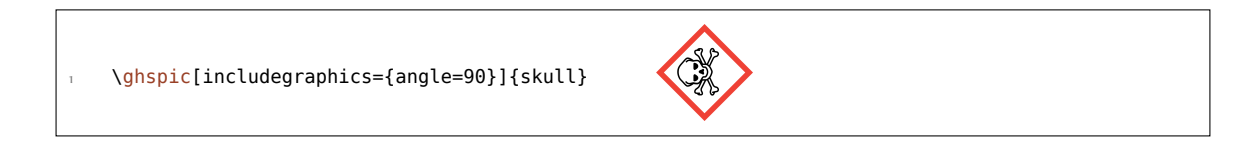

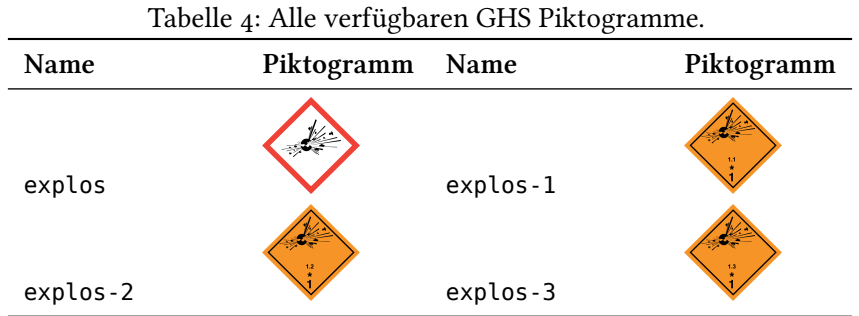

*. Piktogramme*

| Name            | Piktogramm | Name            | Piktogramm |
|-----------------|------------|-----------------|------------|
| explos-4        | 1.4<br>1.6 | explos-5        | 1.5        |
| explos-6        |            |                 |            |
| flame           |            | flame-2-white   |            |
| flame-2-black   |            | flame-3-white   |            |
| flame-3-black   |            | $flame-4-1$     |            |
| $flame-4-2$     |            | flame-4-3-white |            |
| flame-4-3-black |            | flame-5-2-white |            |
| flame-5-2-black |            |                 |            |
| $flame-0$       |            | $flame-0-5-1$   |            |
| bottle          |            | bottle-2-black  |            |
| bottle-2-white  |            |                 |            |
| acid            |            | $acid-8$        |            |
| skull           |            | skull-2         |            |
| skull-6         |            |                 |            |

#### *. Verügbare Sprachen*

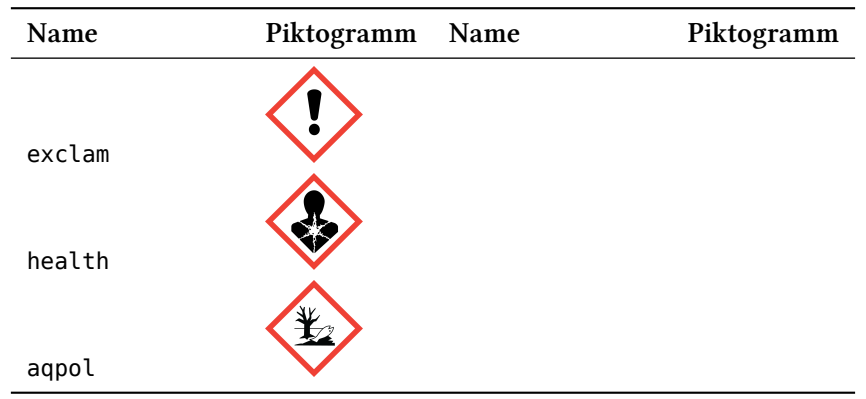

#### **.. Der Bildtyp hängt von der Engine ab**

Sie wissen vermutlich, dass Sie nicht jeden Bildtyp mit jeder Compiler-Engine verwenden können. pdTEX im *dvi*-Modus verlangt eps-Dateien, während pdTEX im *pdf*-Modus, XƎTEX und LuaTEX eps-Dateien in pdf-Dateien konvertieren, vorausgesetzt, der Anwender hat Schreibrechte in dem Verzeichnis, in dem die Bilder gespeichert sind.

Die letztgenannten können jedoch jpg- und png-Dateien ohne Schwierigkeiten einbinden, während pdfT<sub>F</sub>X im *DVI-Modus das nicht kann*.

Um das Problem zu lösen, testet *ghsystem*, welche Engine verwendet wird und falls es pdTEX ist, in welchem Modus es verwendet wird. Dann wird entwder das eps- oder das png-Bild ür die Piktogramme verwendet. Sie können den Bildtyp über die Option

 $pic-type = eps|pdf|jpg|png$ 

jedoch frei wählen.

### **. Verfügbare Sprachen**

Bis jetzt sind die H- und P-Sätze nur auf deutsch, englisch und italienisch verügbar. Das Paket reagiert auf die CHEMMACROS Option german, erkennt aber die Spracheinstellung von babel<sup>38</sup> oder polyglossia<sup>39</sup> (noch) nicht.

Sie können die Sprache auch explizit wählen.

language = english|german|italian

```
.
     \ghs{h}{201}
 \overline{c} \chemsetup[ghsystem]{language=english}
      \ghs{h}{201}
```
H201: Explosiv, Gefahr der Massenexplosion. H201: Explosive; mass explosion hazard.

Ich werde in irgendwann in der Zukunft weitere Sprachen implementieren. Das kann aber eine Weile dauern. Wenn Sie gerne zu *ghsystem* beisteuern möchten und die Sätze in einer anderen Sprache tippen wollen, kontaktieren Sie mich<sup>40</sup> gerne. Ich stelle Ihnen dann eine Template-Datei, ein *pdf* mit den offiziellen Übersetzungen sowie jede weitere Hilfe, die sie benötigen.

<sup>&</sup>lt;sup>38</sup> CTAN: babel <sup>39</sup> CTAN: polyglossia <sup>40</sup> contact@mychemistry.eu

# **. Liste aller Sätze**

Wenn Sie gerne alle Sätze auflisten wollen, können Sie

```
\ghslistall[<options>]
```
verwenden.

Dieser Befehl erstellt eine Tabelle aller Sätze mit der longtable-Umgebung des longtable Pakets. Ihr Erscheinungsbild kann mit den folgenden Optionen angepasst werden.

```
table-head-number = <text> → Default = Nummer
```

```
table-head-text = <text> → Default = Satz
```
table-next-page = <text> *→* Default = weiter auf der nächsten Seite

table-caption = <text> *→* <text> in \caption{<text>}. Default = All H, EUH, and P Statements.

table-caption-short =  $\text{check} \rightarrow \text{short}$  in \caption[<short>]{ $\text{check}$ ).

- table-label = <text> *→* Das Label, mit dem man auf die Tabelle \ref und ähnlichen Befehlen verweisen kann. Default = tab:ghs-hp-statements
- table-row-sep = <dim> *→* Abstand zwischen den Zeilen. Eine TEX-Länge. Default = 3pt
- table-rules <sup>=</sup> default|booktabs|none *→* Der Stil der horizontalen Linien in der Tabelle. default verwendet \hline, booktabs verwendet \toprule, \midrule und \bottomrule. Dieser Wert benötigt das booktabs<sup>41</sup> Paket, dass Sie dann einbinden müssen. Default = default
- table-top-head-rule <sup>=</sup> default|booktabs|none *→* Explizites Ändern der Linie. Default = default
- table-head-rule <sup>=</sup> [d](#page-71-0)efault|booktabs|none *→* Explizites Ändern der Linie. Default = default
- table-foot-rule <sup>=</sup> default|booktabs|none *→* Explizites Ändern der Linie. Default = default
- table-last-foot-rule <sup>=</sup> default|booktabs|none *→* Explizites Ändern der Linie. Default = default

Der folgende Code zeigt, wie Tabelle 5 erzeugt wurde:

\ghslistall[fill-in,table-rules=booktabs]

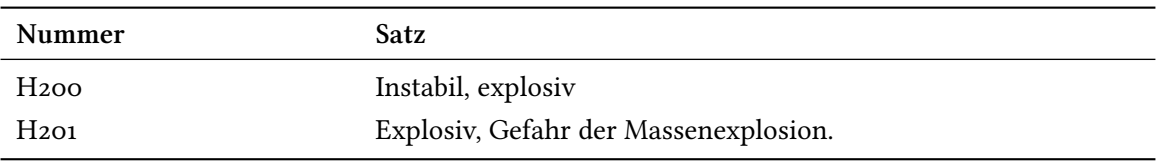

### Tabelle 5: Alle H, EUH und P Sätze.

<span id="page-71-0"></span><sup>41</sup> CTAN: booktabs

.

*weiter auf der nächsten Seite*
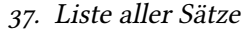

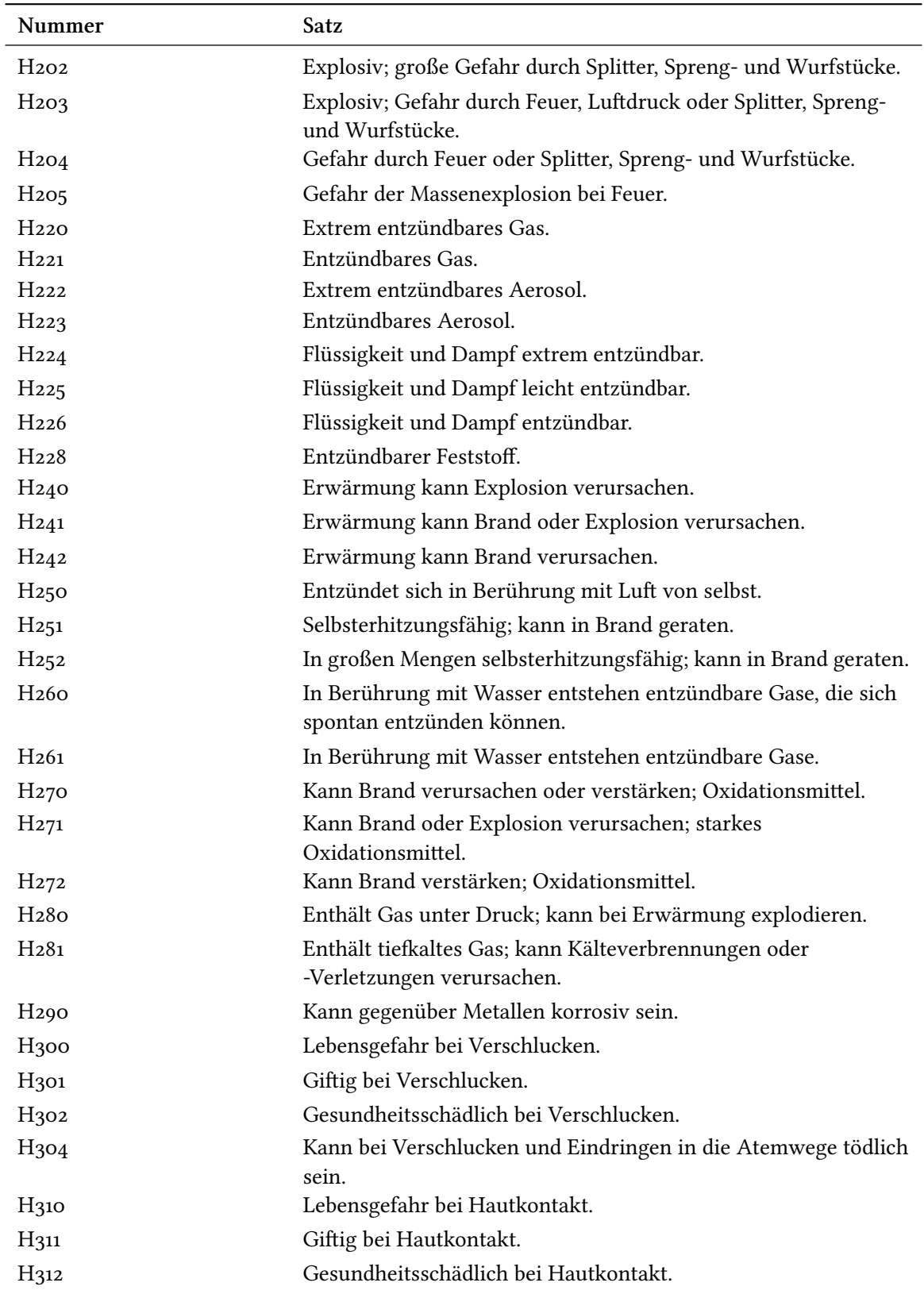

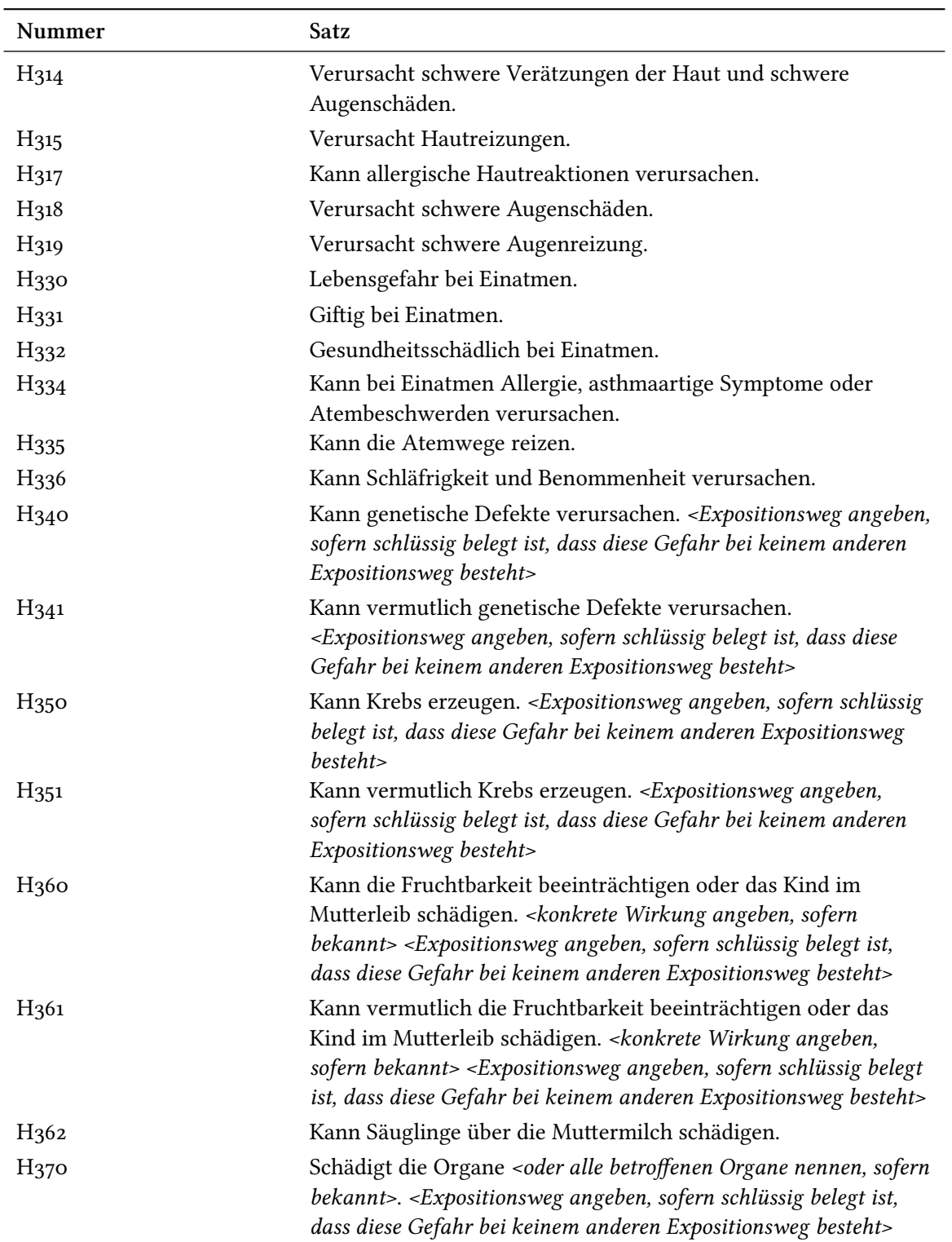

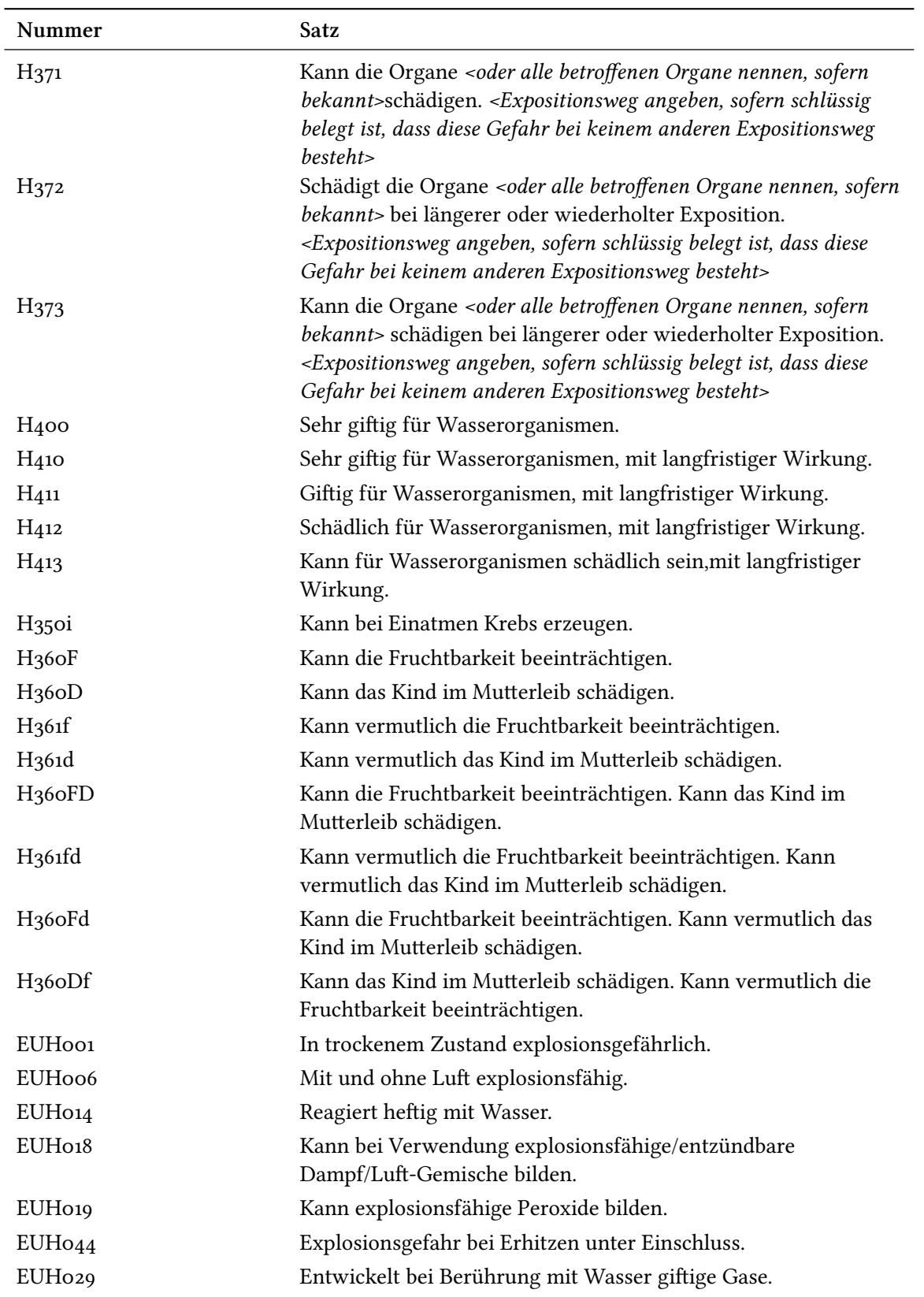

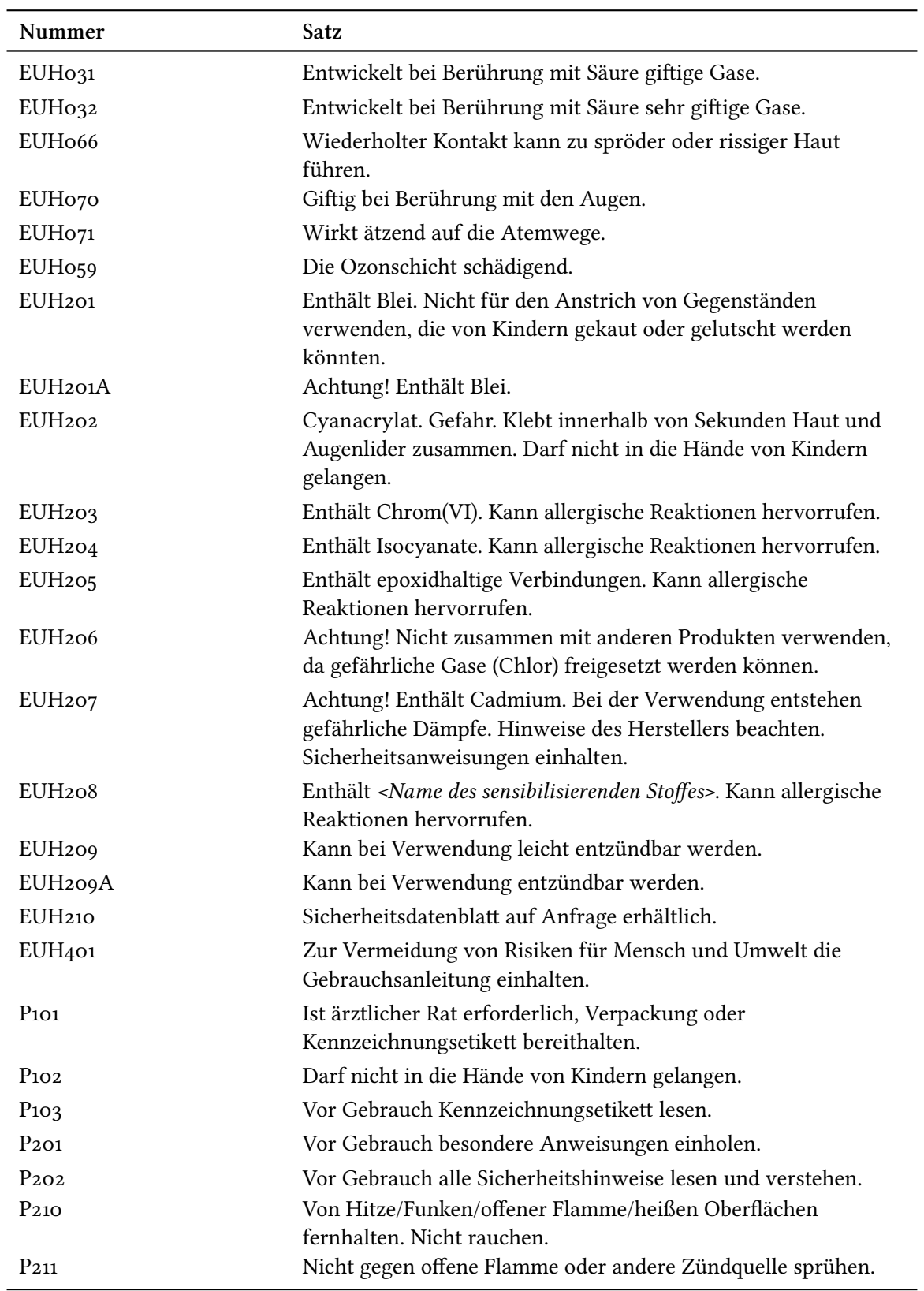

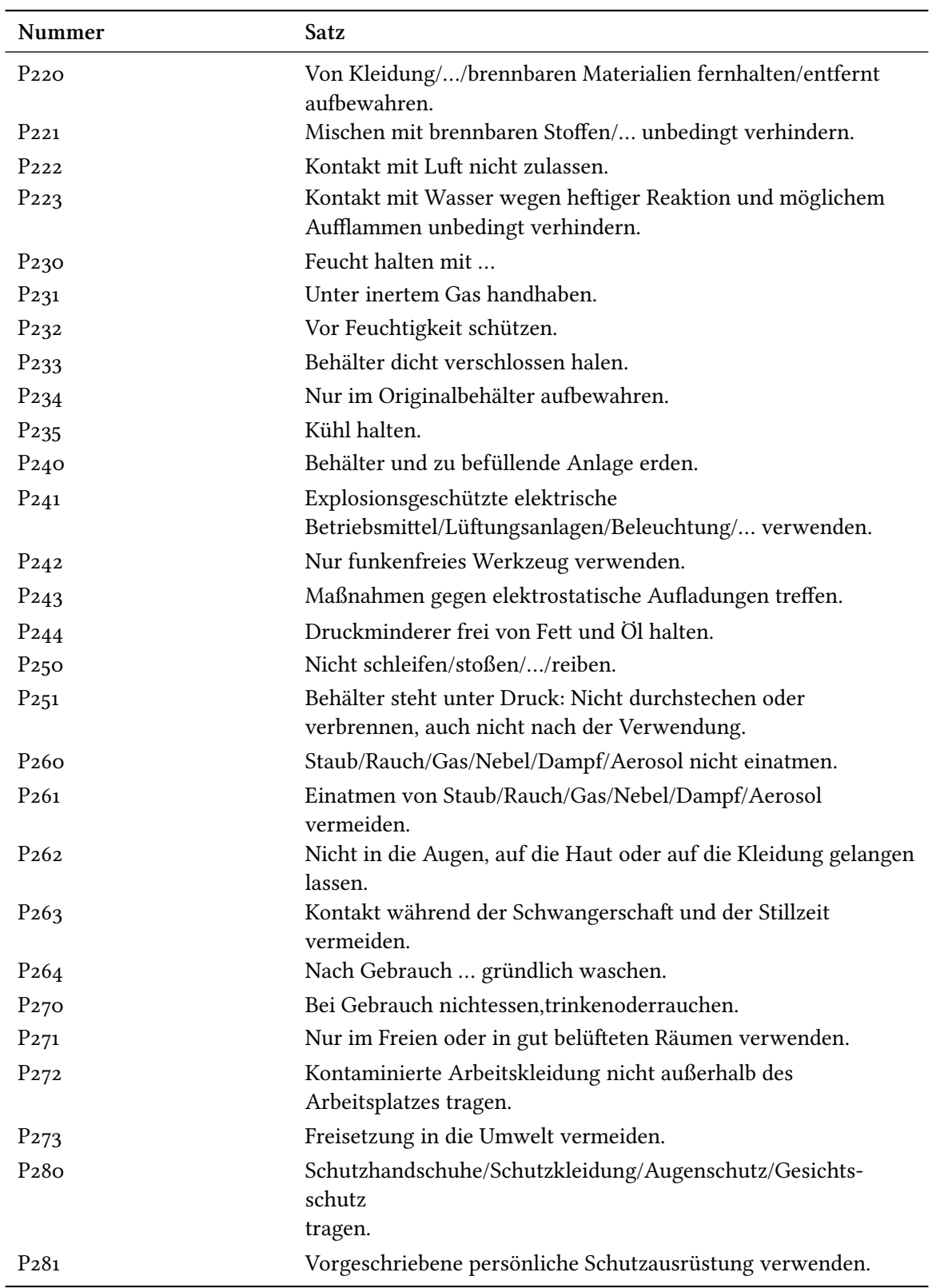

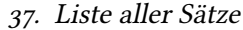

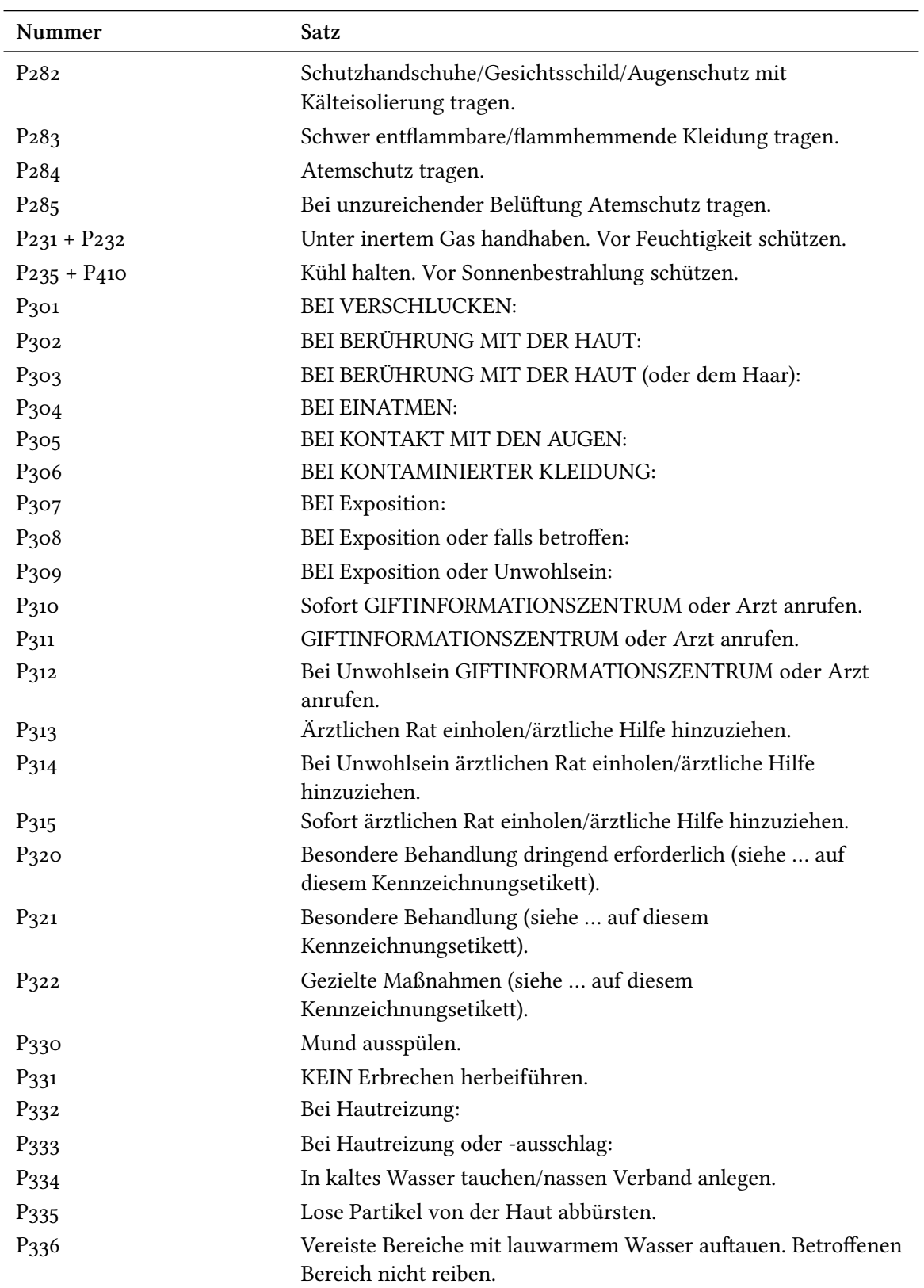

*. Liste aller Sätze*

| Nummer                        | Satz                                                                                                    |
|-------------------------------|----------------------------------------------------------------------------------------------------|
| P <sub>337</sub>              | Bei anhaltender Augenreizung:                                                                                       |
| P <sub>33</sub> 8             | Eventuell vorhandene Kontaktlinsen nach Möglichkeit<br>entfernen. Weiter ausspülen.                                 |
| $P_{34}$ o                    | Die betroffene Person an die frische Luft bringen und in einer<br>Position ruhigstellen, die das Atmen erleichtert. |
| $P_{341}$                     | Bei Atembeschwerden an die frische Luft bringen und in einer<br>Position ruhigstellen, die das Atmen erleichtert.   |
| $P_{342}$                     | Bei Symptomen der Atemwege:                                                                                         |
| P <sub>35</sub>               | Behutsam mit viel Wasser und Seife waschen.                                                                         |
| $P_{351}$                     | Einige Minuten lang behutsam mit Wasser ausspülen.                                                                  |
| $P_{352}$                     | Mit viel Wasser und Seife waschen.                                                                                  |
| P <sub>353</sub>              | Haut mit Wasser abwaschen/duschen.                                                                                  |
| P <sub>360</sub>              | Kontaminierte Kleidung und Haut sofort mit viel Wasser<br>abwaschen und danach Kleidung ausziehen.                  |
| P <sub>361</sub>              | Alle kontaminierten Kleidungsstücke sofort ausziehen.                                                               |
| P <sub>362</sub>              | Kontaminierte Kleidung ausziehen und vor erneutem Tragen<br>waschen.                                                |
| P <sub>363</sub>              | Kontaminierte Kleidung vor erneutem Tragen waschen.                                                                 |
| $P_{37}$                      | Bei Brand:                                                                                                    |
| P <sub>371</sub>              | Bei Großbrand und großen Mengen:                                                                                    |
| $P_{372}$                     | Explosionsgefahr bei Brand.                                                                                         |
| P <sub>373</sub>              | KEINE Brandbekämpfung, wenn das Feuer explosive<br>Stoffe/Gemische/Erzeugnisse erreicht.                            |
| P <sub>374</sub>              | Brandbekämpfung mit üblichen Vorsichtsmaßnahmen aus<br>angemessener Entfernung.                                     |
| P <sub>375</sub>              | Wegen Explosionsgefahr Brand aus der Entfernung bekämpfen.                                                          |
| P <sub>376</sub>              | Undichtigkeit beseitigen, wenn gefahrlos möglich.                                                                   |
| P <sub>377</sub>              | Brand von ausströmendem Gas:Nicht löschen, bis Undichtigkeit<br>gefahrlos beseitigt werden kann.                    |
| P <sub>37</sub> 8             | zum Löschen verwenden.                                                                                              |
| $P_380$                       | Umgebung räumen.                                                                                                    |
| P <sub>3</sub> 8 <sub>1</sub> | Alle Zündquellen entfernen, wenn gefahrlos möglich.                                                                 |
| P <sub>390</sub>              | Verschüttete Mengen aufnehmen, um Materialschäden zu<br>vermeiden.                                                  |
| P <sub>391</sub>              | Verschüttete Mengen aufnehmen.                                                                                      |
| $P_3$ 01 + $P_3$ 10           | BEI VERSCHLUCKEN: Sofort GIFTINFORMATIONSZENTRUM                                                                    |
| $P_301 + P_312$               | oder Arzt anrufen.<br>BEI VERSCHLUCKEN: Bei Unwohlsein<br>GIFTINFORMATIONSZENTRUM oder Arzt anrufen.                |

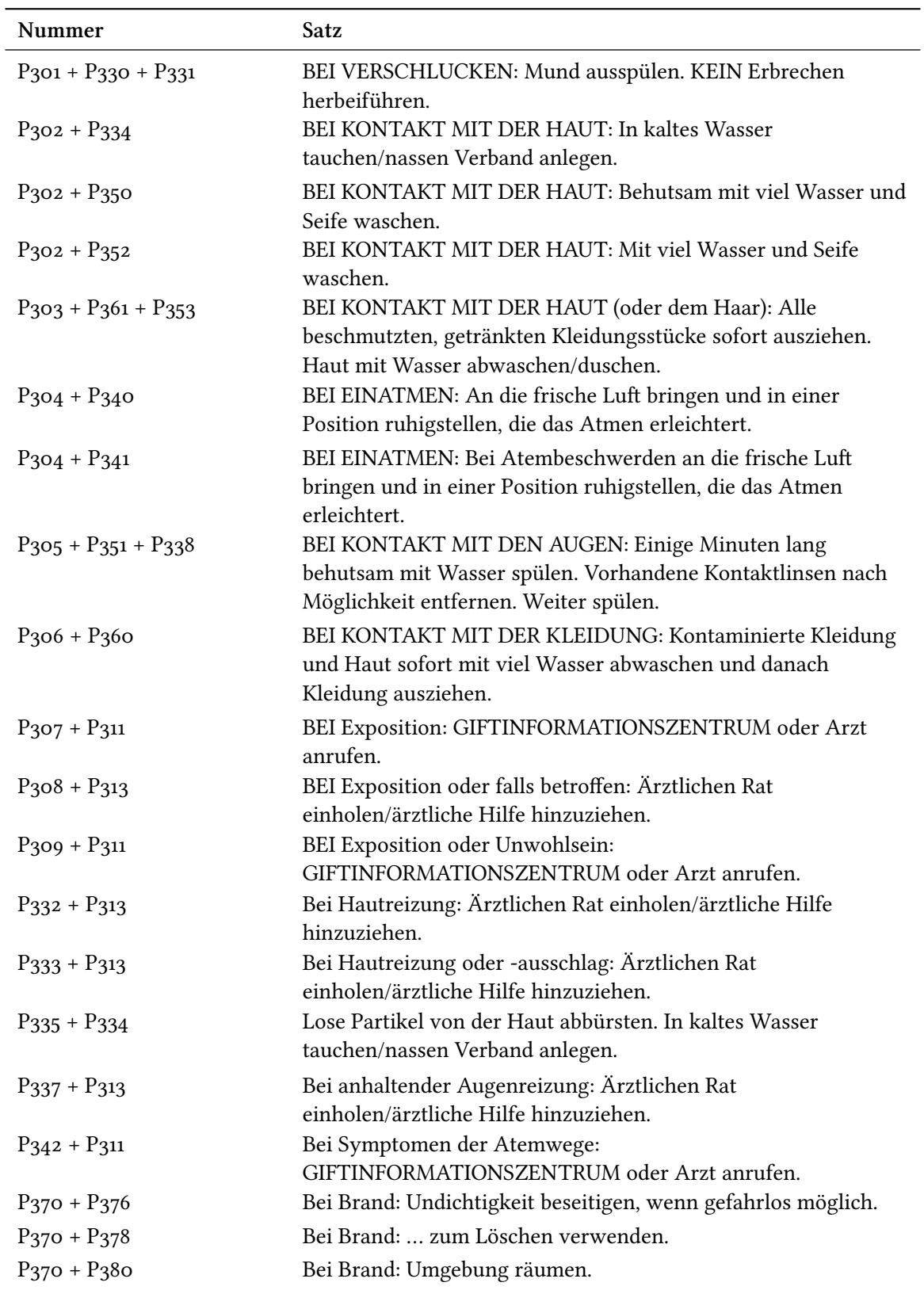

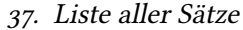

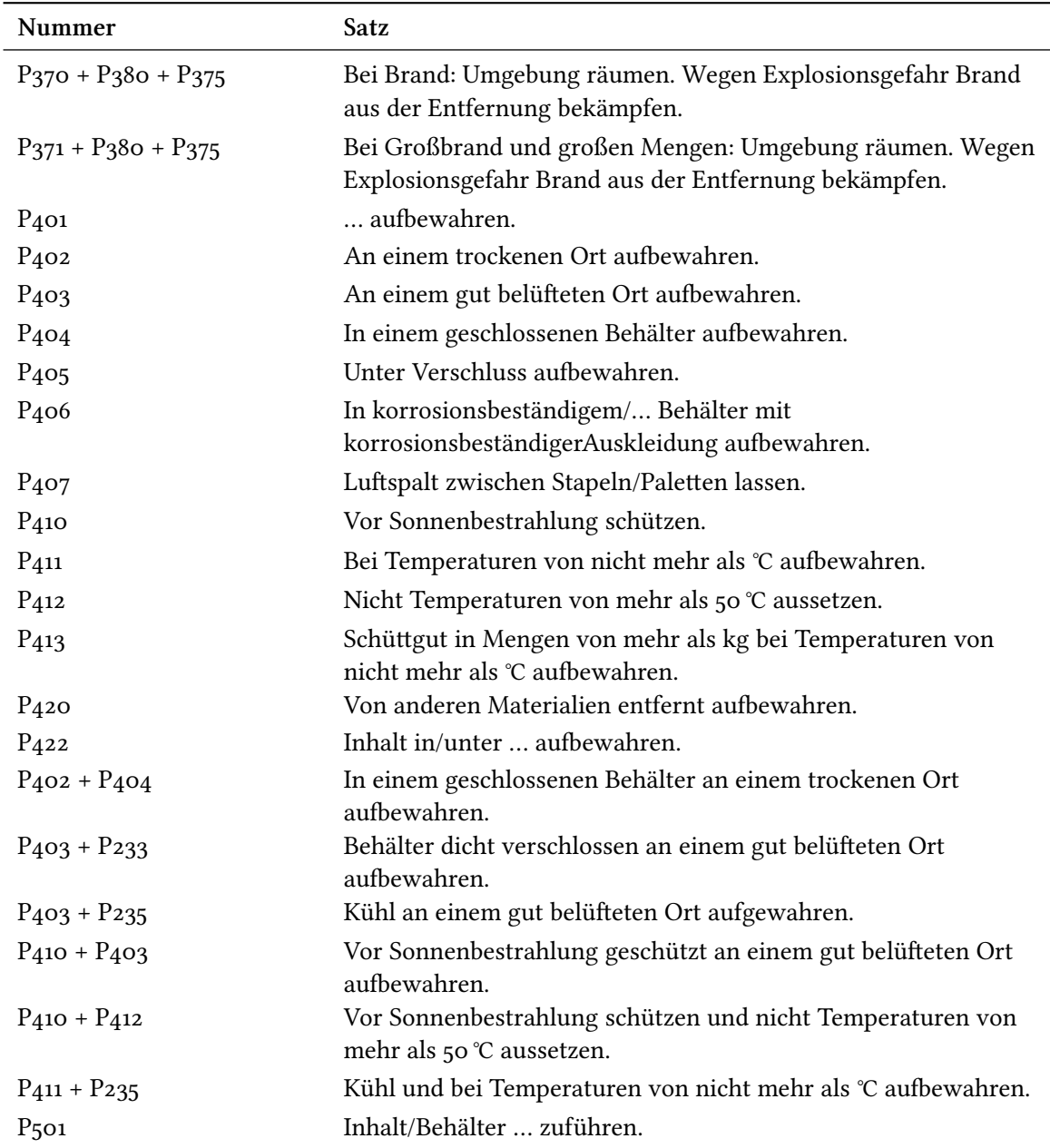

# **Teil V. Anhang**

# **Übersicht über die Optionen und Anpassungsmöglichkeiten**

#### **Optionen**

In der folgenden Tabelle werden alle Optionen aufgelistet, die *chemmacros* bietet. Alle Optionen, die einem Modul angehören, können mit

\chemsetup[<module>]{<options>} oder

\chemsetup{<module>/<options>} gesetzt werden.

Manche Optionen können ohne Wert verwendet werden. Dann wird der unterstrichene Wert verwendet. Die Optionen der Module chemformula und ghssystem werden hier nicht extra aufgelistet.

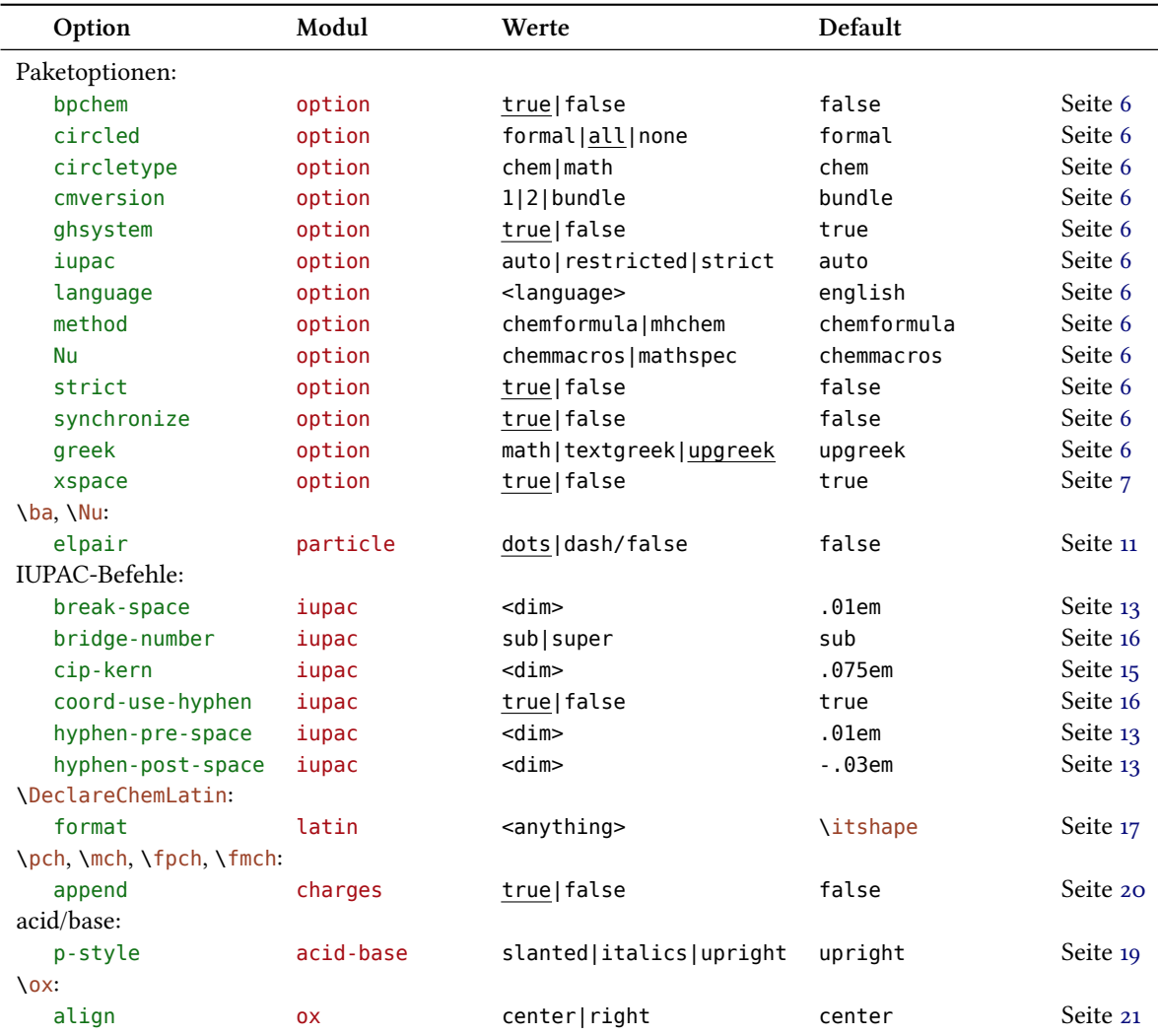

#### *Übersicht über die Optionen und Anpassungsmöglichkeiten*

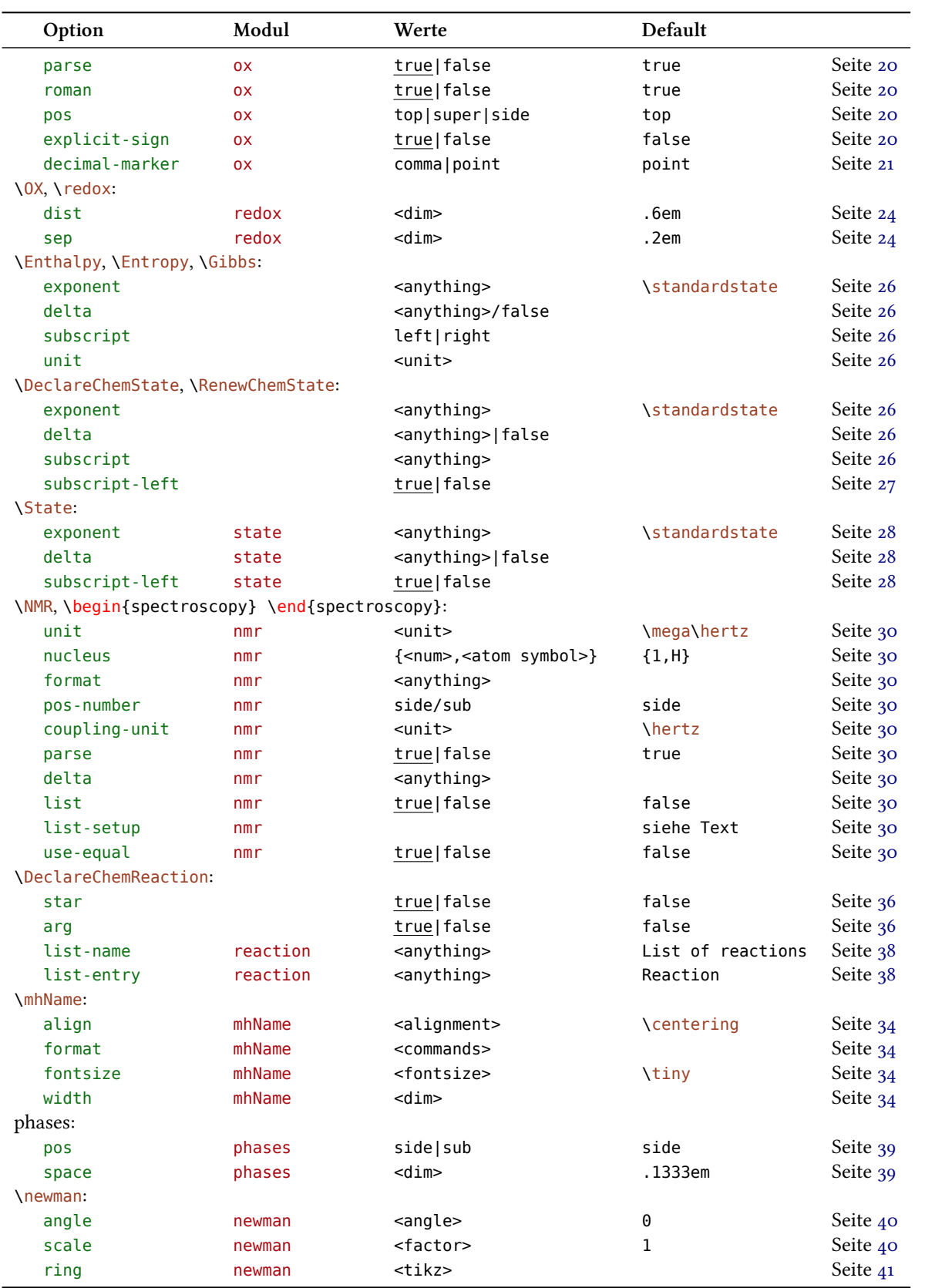

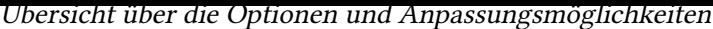

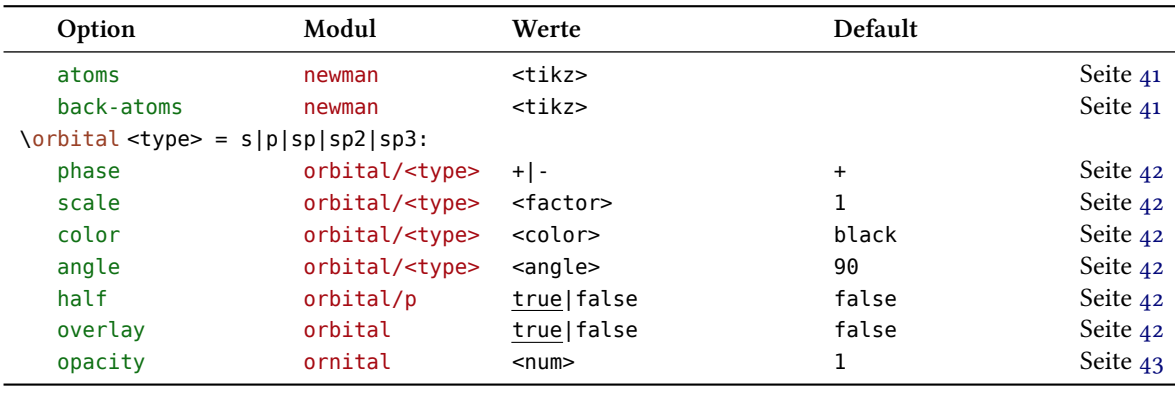

#### **Anpassungsbefehle**

Eine ganze Reihe von Befehlen wurde vorgestellt, mit denen die Möglichkeiten von *chemmacr[os](#page-41-1)* erweitert werden können. Sie werden hier noch einmal aufgelistet.

\DeclareChemArrow *→* Neuen Pfeil definieren, siehe Seite .

\RenewChemArrow *→* Bestehende Pfeile verändern.

\DeclareChemBond *→* Eine neue Bindung definieren, sieh[e Se](#page-58-0)ite .

\RenewChemBond *→* Eine Bindung umdefinieren.

\DeclareChemBondAlias *→* Ein Alias zu einer existierenden Bin[dun](#page-49-0)g definieren.

\DeclareChemIUPAC *→* Neuen IUPAC-Befehl definieren, siehe Seite .

\RenewChemIUPAC *→* IUPAC-Befehl umdefinieren.

\DeclareChemLatin *→* Neue lateinische Ausdrücke definieren, sieh[e S](#page-15-1)eite .

\RenewChemLatin *→* Lateinische Ausdrücke umdefinieren.

\DeclareChemNMR *→* Neuen NMR-Befehl definieren, siehe Seite .

\RenewChemNMR *→* NMR-Befehl umdefinieren.

\DeclareChemParticle *→* Neues Teilchen definieren, siehe Seit[e](#page-28-0) .

\RenewChemParticle *→* Teilchen umdefinieren.

\DeclareChemPhase *→* Neuen Phasenbefehl definieren, siehe Seit[e](#page-11-0) .

\RenewChemPhase *→* Phasenbefehl umdefinieren.

\DeclareChemReaction *→* Neue Reaktionsumgebung definieren, si[ehe](#page-39-1) Seite .

\DeclareChemState *→* Neue Zustandsgröße definieren, siehe Seite .

\RenewChemState *→* Zustandsgröße umdefinieren.

## **Vorschläge und Bugreports**

Feedback zu *chemmacros*, *chemformula* und *ghsystem* ist hochwillkommen! Wenn Sie Vorschläge haben, Ihnen Features fehlen oder Ihnen Bugs auffallen, zögern Sie nicht, mich zu kontaktieren. Wenn Sie irgendwelche Fehler finden, seien es chemische, falsche Dokumentation usw. , wäre ich über eine kurze E-Mail<sup>42</sup> dankbar.

Wenn Sie einen Bug finden, wäre es am besten, Sie schickten mir ein minimales Beispiel, mit dem ich den Bug reproduzieren kann. Sie können ihn auch als "Issue" auf https://bitbucket. org/cgnieder/chemmacros/ melden.

Vielen Dank an alle[, d](#page-84-0)ie mir schon Feedback zukommen ließen, vor allem (in alphabetischer Reihenfolge):

- *•* [Peter Cao](https://bitbucket.org/cgnieder/chemmacros/)
- *•* Christina Lüdigk
- *•* [Dr. Paul K](http://www.mathannotated.com/)ing
- Jonas Rivetti (Besonderen Dank für seine Übersetzung der H- und P-Sätze ins Italienische!)
- *•* Christoph Schäfer
- *•* Timo Stein

## **ellen**

- [Coh+08] E. Richard Cohan, Tomislav Cvitaš, Jeremy G. Frey, Bertil Holmström, Kozo Kuchitsu, Roberto Marquardt, Ian Mills, Franco Pavese, Martin Quack, Jürgen Stohner, Herbert L. Strauss, Michio Takami und Anders J Thor. *"Quantities, Symbols and Units in Physical Chemistry", IUPAC Green Book.* 3rd Edition. 2nd Printing. IUPAC & RSC Publishing, Cambridge, 2008.
- [Con+o5] Neil G. Connelly, Ture Damhus, Richard M. Hartshorn und Alan T. Hutton. *"Nomenclature of Inorganic Chemistry", IUPAC Red Book*. IUPAC & RSC Publishing, Cambridge, 2005. ISBN: 0-85404-438-8.
- [Eur12] United Nations Economic Commission for Europe. *GHS Implementation*. 20. März 2012. *url*: http://www.unece.org/trans/danger/publi/ghs/implementation\_e.html (besucht am 20. 03. 2012).
- [Theo8] The European Parliament and The Council of the European Union. *Regulation (EC) No / [of the European Parliament and of the Council. on classification, labelling and](http://www.unece.org/trans/danger/publi/ghs/implementation_e.html)* packaging of substances and mixtures, amending and repealing Directives 67/548/EEC and 1999/45/EC, and amending Regulation (EC) No 1907/2006. 16. Dez. 2008.

<span id="page-84-0"></span>⁴² contact@mychemistry.eu

# **Index**

Überschriften werden fett, Pakete serifenlos, Befehle \braun, Optionen grün und Module (nur *chemmacros*) rot gesetzt.

#### **Symbols**

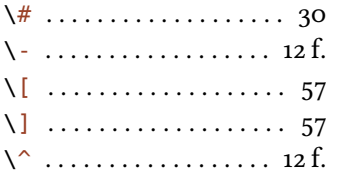

## **A**

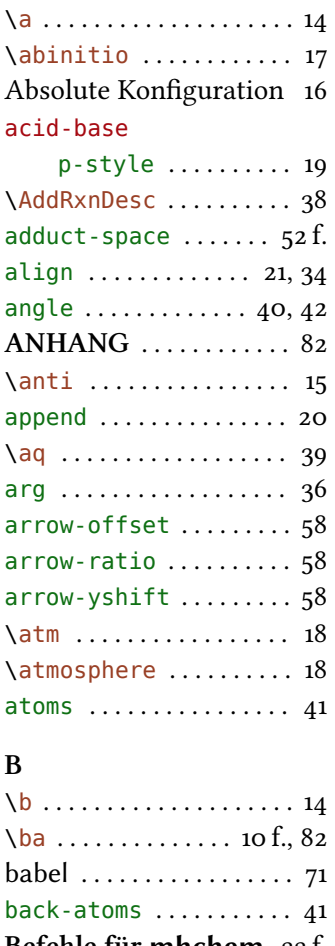

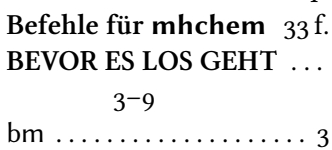

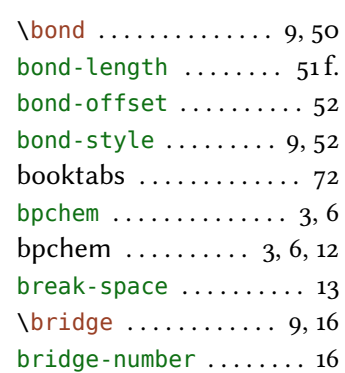

#### **C**

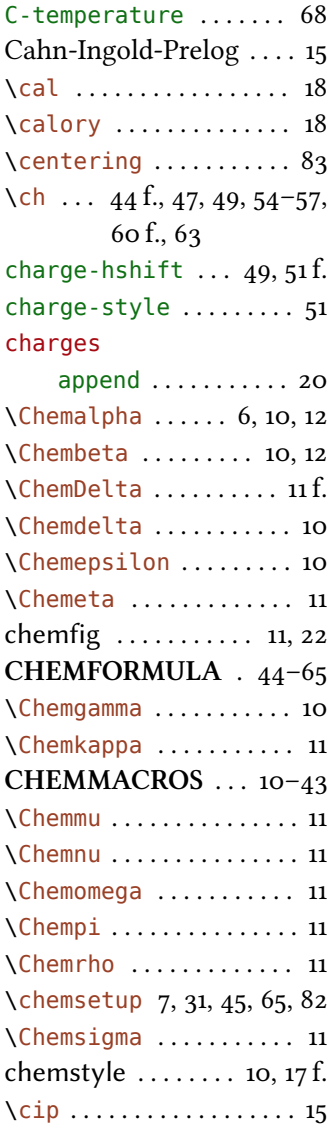

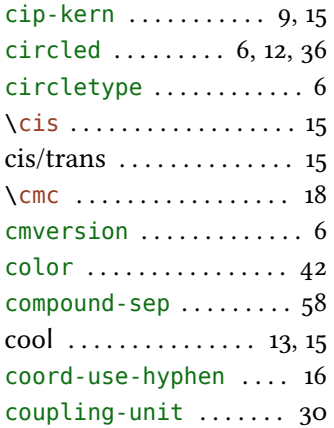

## **D**

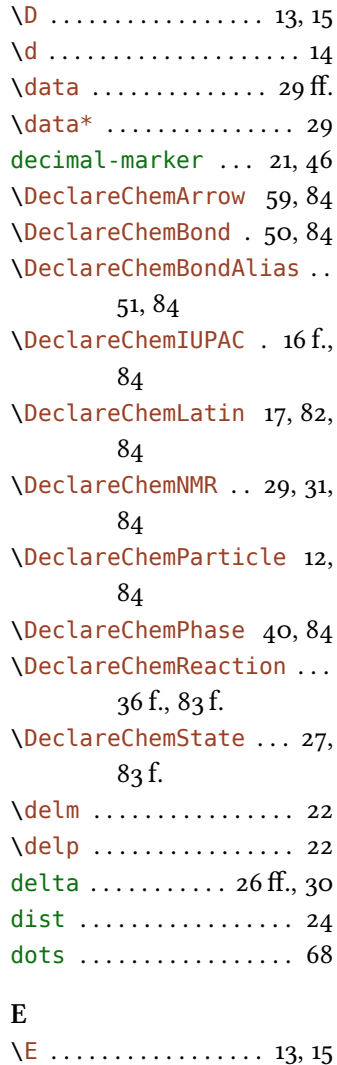

#### *INDEX*

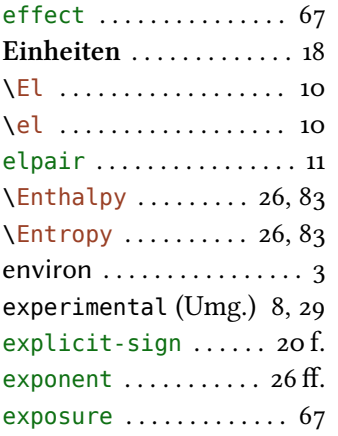

#### **F**

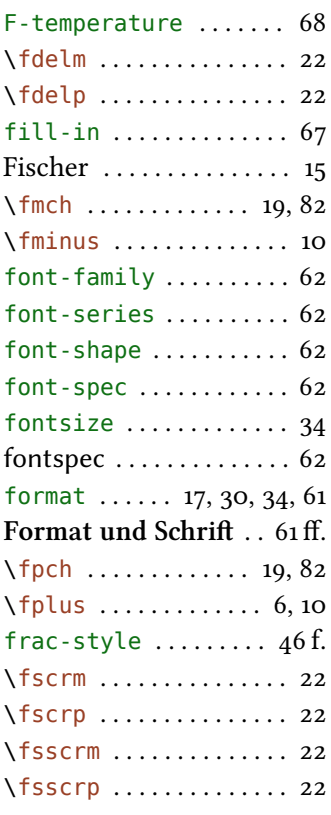

## **G**

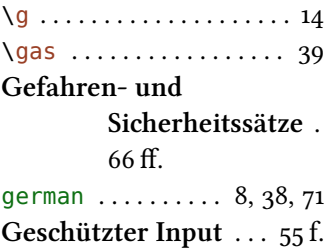

math . . . . . . . . . . . . . 55

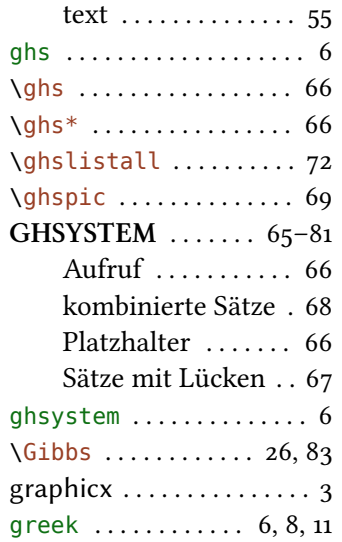

#### **H**

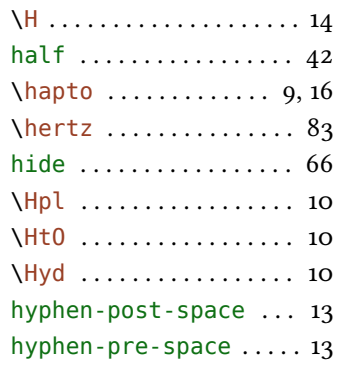

## **I**

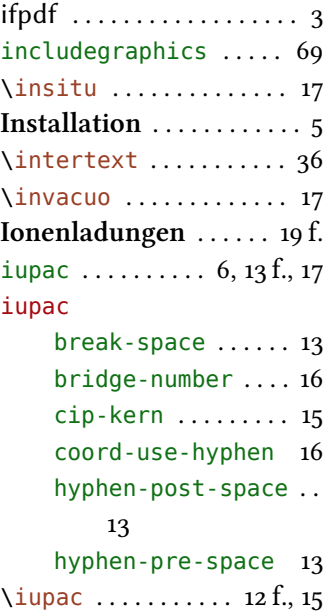

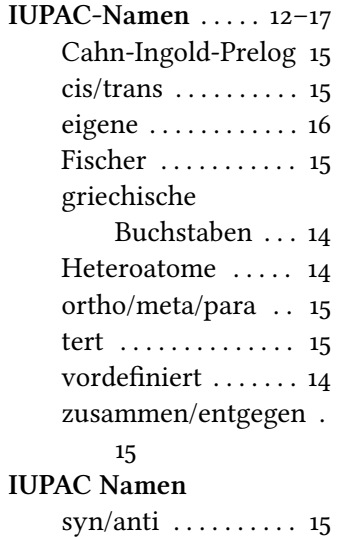

\J . . . . . . . . . . . . . . . . . . .

\k . . . . . . . . . . . . . . . . . . . . \Ka . . . . . . . . . . . . . . . . . . . \Kb . . . . . . . . . . . . . . . . . . . kg-mass .............. 68 \Kw . . . . . . . . . . . . . . . . . . .

 $\setminus$ L . . . . . . . . . . . . . . . . . . 13, 15 l3kernel ............... 3 l3packages . . . . . . . . . . . 3  $label-offset$ .........58  $label-style$ ..............58 Laden des Bundles . . . . . 5 language  $... 6, 8, 18, 39, 71$ Lateinische Ausdrücke 17

format .......... 17 \latin . . . . . . . . . . . . . . 17 lbs-mass ............. 68 list . . . . . . . . . . . . . . . . . 30 list-entry  $\dots\dots\dots 38$ list-name ............ 38  $list-setup$  ........... 30 Liste aller Sätze ... 72-81 \listofreactions .... 37 longtable .......... 3, 72 \lqd . . . . . . . . . . . . . . . 8, 39

**J**

**K**

**L**

latin

# *INDEX*

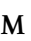

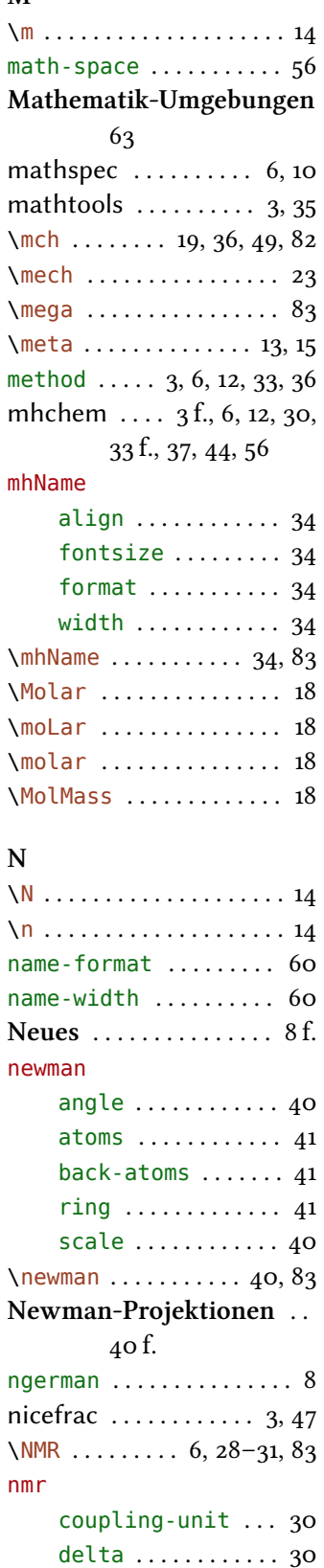

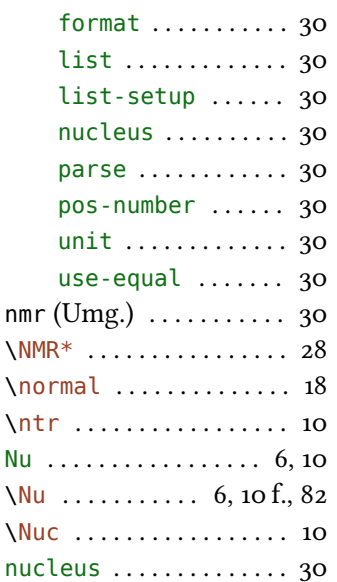

## **O**

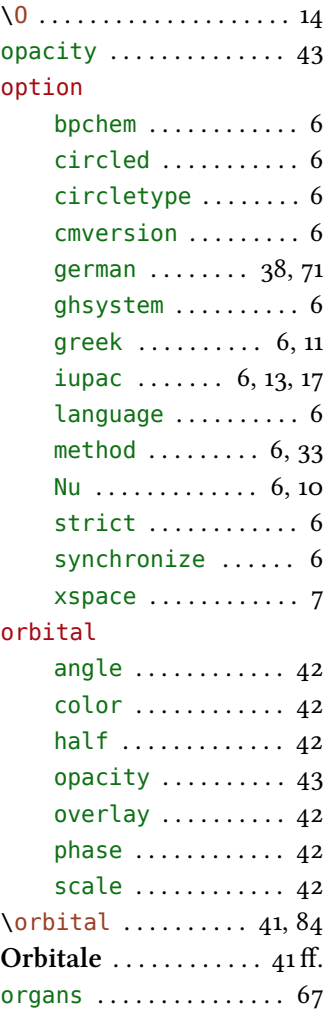

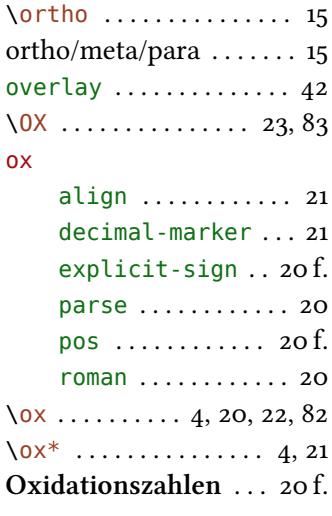

## **P**

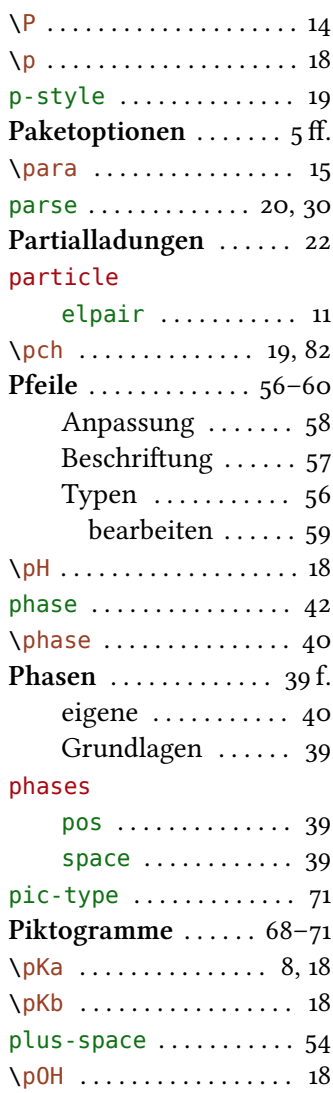

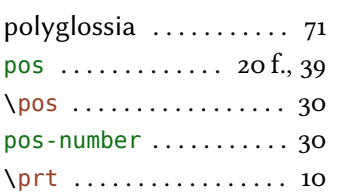

## **R**

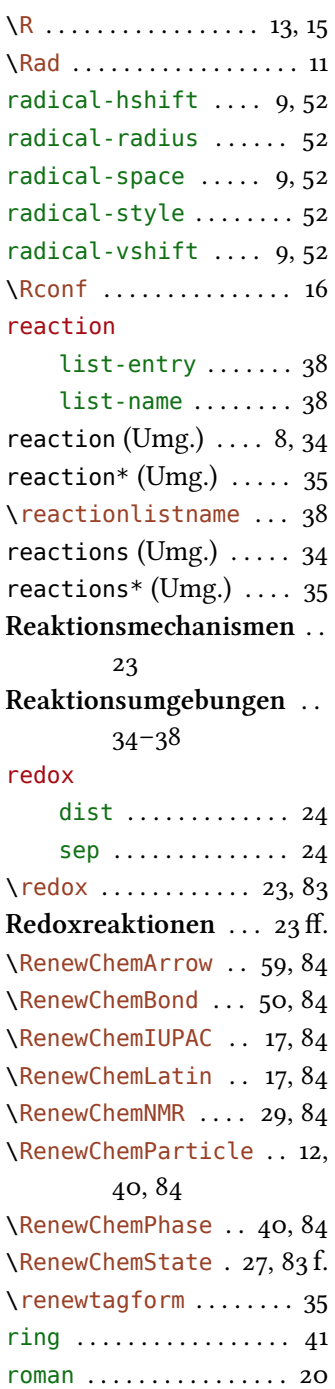

## **S**

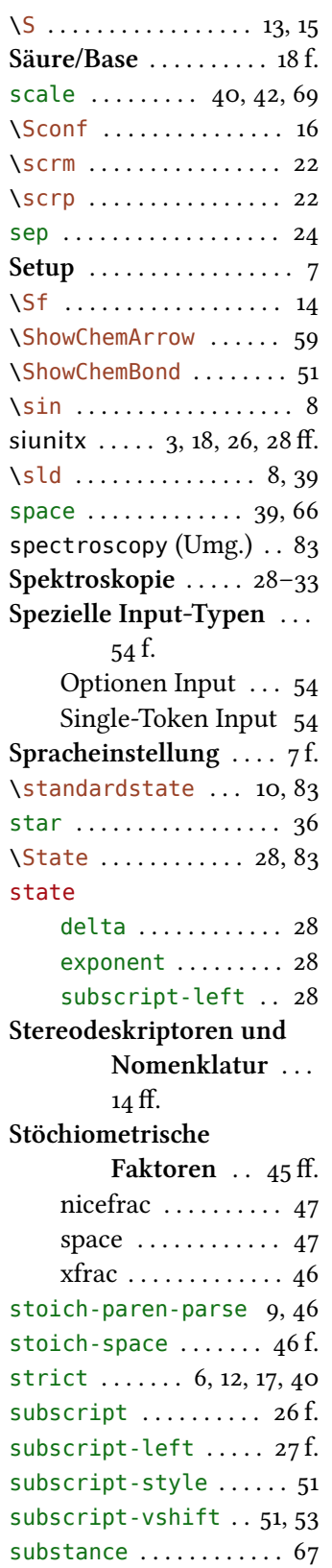

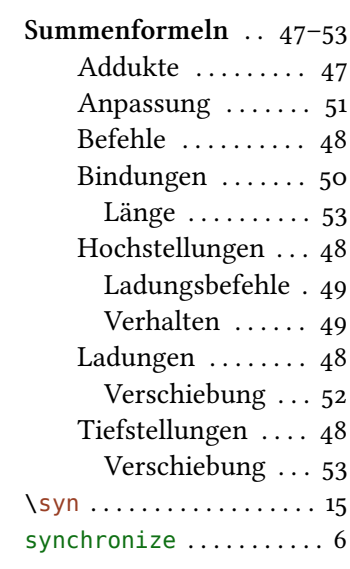

## **T**

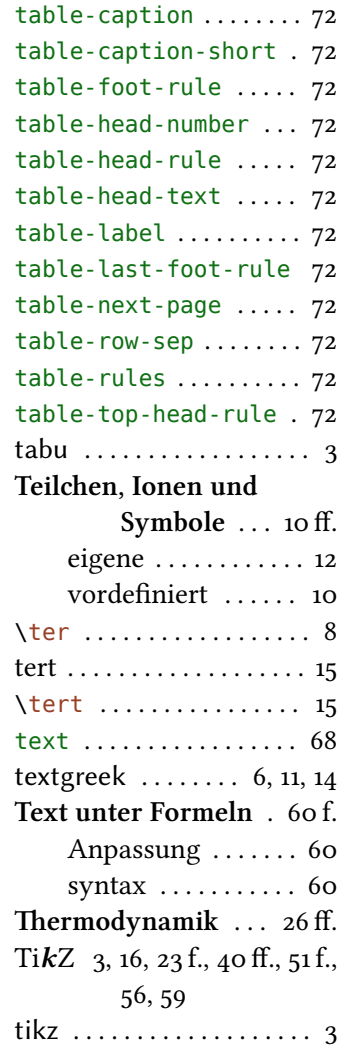

#### *INDEX*

 $10$  $34$ 

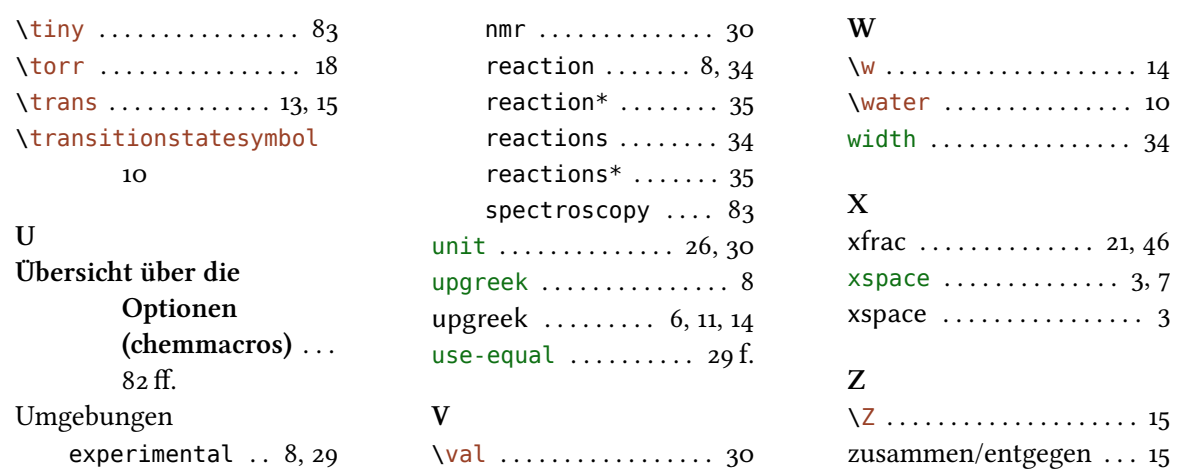